# iigaset

**EN** Dear Customer,

Gigaset Communications GmbH is the legal successor to Siemens Home and Office Communication Devices GmbH & Co. KG (SHC), which in turn continued the Gigaset business of Siemens AG. Any statements made by Siemens AG or SHC that are found in the user guides should therefore be understood as statements of Gigaset Communications GmbH.

We hope you enjoy your Gigaset.

**DE** Sehr geehrte Kundin, sehr geehrter Kunde, die Gigaset Communications GmbH ist Rechtsnachfolgerin der Siemens Home and Office Communication Devices GmbH & Co. KG (SHC), die ihrerseits das Gigaset-Geschäft der Siemens AG fortführte. Etwaige Erklärungen der Siemens AG oder der SHC in den Bedienungsanleitungen sind daher als Erklärungen der Gigaset Communications GmbH zu verstehen.

Wir wünschen Ihnen viel Freude mit Ihrem Gigaset.

**FR** Chère Cliente, Cher Client,

la société Gigaset Communications GmbH succède en droit à Siemens Home and Office Communication Devices GmbH & Co. KG (SHC) qui poursuivait elle-même les activités Gigaset de Siemens AG. Donc les éventuelles explications de Siemens AG ou de SHC figurant dans les modes d'emploi doivent être comprises comme des explications de Gigaset Communications GmbH.

Nous vous souhaitons beaucoup d'agrément avec votre Gigaset.

**IT** Gentile cliente,

la Gigaset Communications GmbH è successore della Siemens Home and Office Communication Devices GmbH & Co. KG (SHC) che a sua volta ha proseguito l'attività della Siemens AG. Eventuali dichiarazioni della Siemens AG o della SHC nei manuali d'istruzione, vanno pertanto intese come dichiarazioni della Gigaset Communications GmbH. Le auguriamo tanta soddisfazione con il vostro Gigaset.

**NL** Geachte klant,

Gigaset Communications GmbH is de rechtsopvolger van Siemens Home and Office Communication Devices GmbH & Co. KG (SHC), de onderneming die de Gigaset-activiteiten van Siemens AG heeft overgenomen. Eventuele uitspraken of mededelingen van Siemens AG of SHC in de gebruiksaanwijzingen dienen daarom als mededelingen van Gigaset Communications GmbH te worden gezien.

Wij wensen u veel plezier met uw Gigaset.

**ES** Estimado cliente,

la Gigaset Communications GmbH es derechohabiente de la Siemens Home and Office Communication Devices GmbH & Co. KG (SHC) que por su parte continuó el negocio Gigaset de la Siemens AG. Las posibles declaraciones de la Siemens AG o de la SHC en las instrucciones de uso se deben entender por lo tanto como declaraciones de la Gigaset Communications GmbH.

Le deseamos que disfrute con su Gigaset.

**PT** SCaros clientes,

Gigaset Communications GmbH é a sucessora legal da Siemens Home and Office Communication Devices GmbH & Co. KG (SHC), que, por sua vez, deu continuidade ao sector de negócios Gigaset, da Siemens AG. Quaisquer declarações por parte da Siemens AG ou da SHC encontradas nos manuais de utilização deverão, portanto, ser consideradas como declarações da Gigaset Communications GmbH. Desejamos que tenham bons momentos com o seu Gigaset. **DA** Kære Kunde,

Gigaset Communications GmbH er retlig efterfølger til Siemens Home and Office Communication Devices GmbH & Co. KG (SHC), som fra deres side videreførte Siemens AGs Gigaset-forretninger. Siemens AGs eller SHCs eventuelle forklaringer i betjeningsvejledningerne skal derfor forstås som Gigaset Communications GmbHs forklaringer. Vi håber, du får meget glæde af din Gigaset.

#### **FI** Arvoisa asiakkaamme,

Gigaset Communications GmbH on Siemens Home and Office Communication Devices GmbH & Co. KG (SHC)-yrityksen oikeudenomistaja, joka jatkoi puolestaan Siemens AG:n Gigaset-liiketoimintaa. Käyttöoppaissa mahdollisesti esiintyvät Siemens AG:n tai SHC:n selosteet on tämän vuoksi ymmärrettävä Gigaset Communications GmbH:n selosteina.

Toivotamme Teille paljon iloa Gigaset-laitteestanne.

**SV** Kära kund,

Gigaset Communications GmbH övertar rättigheterna från Siemens Home and Office Communication Devices GmbH & Co. KG (SHC), som bedrev Gigaset-verksamheten efter Siemens AG. Alla förklaringar från Siemens AG eller SHC i användarhandboken gäller därför som förklaringar från Gigaset Communications GmbH.

Vi önskar dig mycket nöje med din Gigaset.

**NO** Kjære kunde,

Gigaset Communications GmbH er rettslig etterfølger etter Siemens Home and Office Communication Devices GmbH & Co. KG (SHC), som i sin tur videreførte Gigaset-geskjeften i Siemens AG. Eventuelle meddelelser fra Siemens AG eller SHC i bruksanvisningene er derfor å forstå som meddelelser fra Gigaset Communications GmbH.

Vi håper du får stor glede av din Gigaset-enhet.

#### **EL** Αγαπητή πελάτισσα, αγαπητέ πελάτη,

η Gigaset Communications GmbH είναι η νομική διάδοχος της Siemens Home and Office Communication Devices GmbH & Co. KG (SHC), η οποία έχει αναλάβει την εμπορική δραστηριότητα Gigaset της Siemens AG. Οι δηλώσεις της Siemens AG ή της SHC στις οδηγίες χρήσης αποτελούν επομένως δηλώσεις της Gigaset Communications GmbH. Σας ευχόμαστε καλή διασκέδαση με τη συσκευή σας Gigaset.

**HR** Poštovani korisnici,

Gigaset Communications GmbH pravni je sljednik tvrtke Siemens Home and Office Communication Devices GmbH & Co. KG (SHC), koji je nastavio Gigaset poslovanje tvrtke Siemens AG. Zato sve izjave tvrtke Siemens AG ili SHC koje se nalaze u uputama za upotrebu treba tumačiti kao izjave tvrtke Gigaset Communications GmbH.

Nadamo se da sa zadovoljstvom koristite svoj Gigaset uređaj.

**SL** Spoštovani kupec!

Podjetje Gigaset Communications GmbH je pravni naslednik podjetja Siemens Home and Office Communication Devices GmbH & Co. KG (SHC), ki nadaljuje dejavnost znamke Gigaset podjetja Siemens AG. Vse izjave podjetja Siemens AG ali SHC v priročnikih za uporabnike torej veljajo kot izjave podjetja Gigaset Communications GmbH.

Želimo vam veliko užitkov ob uporabi naprave Gigaset.

Issued by Gigaset Communications GmbH Schlavenhorst 66, D-46395 Bocholt Gigaset Communications GmbH is a trademark licensee of Siemens AG

© Gigaset Communications GmbH 2008 All rights reserved. Subject to availability. Rights of modifications reserved.

www.gigaset.com

# Gigaset

#### **CS** Vážení zákazníci,

společnost Gigaset Communications GmbH je právním nástupcem společnosti Siemens Home and Office Communication Devices GmbH & Co. KG (SHC), která dále přejala segment produktů Gigaset společnosti Siemens AG. Jakékoli prohlášení společnosti Siemens AG nebo SHC, které naleznete v uživatelských příručkách, je třeba považovat za prohlášení společnosti Gigaset Communications GmbH. Doufáme, že jste s produkty Gigaset spokojeni.

#### **SK** Vážený zákazník,

Spoločnosť Gigaset Communications GmbH je právnym nástupcom spoločnosti Siemens Home and Office Communication Devices GmbH & Co. KG (SHC), ktorá zasa pokračovala v činnosti divízie Gigaset spoločnosti Siemens AG. Z tohto dôvodu je potrebné všetky vyhlásenia spoločnosti Siemens AG alebo SHC, ktoré sa nachádzajú v používateľských príručkách, chápať ako vyhlásenia spoločnosti Gigaset Communications GmbH. Veríme, že budete so zariadením Gigaset spokojní.

#### **RO** Stimate client,

Gigaset Communications GmbH este succesorul legal al companiei Siemens Home and Office Communication Devices GmbH & Co. KG (SHC), care, la rândul său, a continuat activitatea companiei Gigaset a Siemens AG. Orice afirmaţii efectuate de Siemens AG sau SHC şi incluse în ghidurile de utilizare vor fi, prin urmare, considerate a aparține Gigaset Communications GmbH.

Sperăm ca produsele Gigaset să fie la înălţimea dorinţelor dvs.

**SR** Poštovani potrošaču,

Gigaset Communications GmbH je pravni naslednik kompanije Siemens Home and Office Communication Devices GmbH & Co. KG (SHC), kroz koju je nastavljeno poslovanje kompanije Gigaset kao dela Siemens AG. Stoga sve izjave od strane Siemens AG ili SHC koje se mogu naći u korisničkim uputstvima treba tumačiti kao izjave kompanije Gigaset Communications GmbH.

Nadamo se da ćete uživati u korišćenju svog Gigaset uređaja.

**BG** Уважаеми потребители,

Gigaset Communications GmbH е правоприемникът на Siemens Home and Office Communication Devices GmbH & Co. KG (SHC), която на свой ред продължи бизнеса на подразделението Siemens AG. По тази причина всякакви изложения, направени от Siemens AG или SHC, които се намират в ръководствата за потребителя, следва да се разбират като изложения на Gigaset Communications GmbH.

Надяваме се да ползвате с удоволствие вашия Gigaset.

**HU** Tisztelt Vásárló!

A Siemens Home and Communication Devices GmbH & Co. KG (SHC) törvényes jogutódja a Gigaset Communications GmbH, amely a Siemens AG Gigaset üzletágának utódja. Ebből következően a Siemens AG vagy az SHC felhasználói kézikönyveiben található bármely kijelentést a Gigaset Communications GmbH kijelentésének kell tekinteni. Reméljük, megelégedéssel használja Gigaset készülékét.

#### **PL** Szanowny Kliencie,

Firma Gigaset Communications GmbH jest spadkobiercą prawnym firmy Siemens Home and Office Communication Devices GmbH & Co. KG (SHC), która z kolei przejęła segment produktów Gigaset od firmy Siemens AG. Wszelkie oświadczenia firm Siemens AG i SHC, które można znaleźć w instrukcjach obsługi, należy traktować jako oświadczenia firmy Gigaset Communications GmbH.

Życzymy wiele przyjemności z korzystania z produktów Gigaset.

#### **TR** Sayın Müşterimiz,

Gigaset Communications GmbH, Siemens AG'nin Gigaset işletmesini yürüten Siemens Home and Office Communication Devices GmbH & Co. KG (SHC)'nin yasal halefidir. Kullanma kılavuzlarında bulunan ve Siemens AG veya SHC tarafından yapılan bildiriler Gigaset Communications GmbH tarafından yapılmış bildiriler olarak algılanmalıdır.

Gigaset'ten memnun kalmanızı ümit ediyoruz.

#### **RU** Уважаемыи покупатель!

Компания Gigaset Communications GmbH является правопреемником компании Siemens Home and Office Communication Devices GmbH & Co. KG (SHC), которая, в свою очередь, приняла подразделение Gigaset в свое управление от компании Siemens AG. Поэтому любые заявления, сделанные от имени компании Siemens AG или SHC и встречающиеся в руководствах пользователя, должны восприниматься как заявления компании Gigaset Communications GmbH.

Мы надеемся, что продукты Gigaset удовлетворяют вашим требованиям.

Issued by Gigaset Communications GmbH Schlavenhorst 66, D-46395 Bocholt Gigaset Communications GmbH is a trademark licensee of Siemens AG

© Gigaset Communications GmbH 2008 All rights reserved. Subject to availability. Rights of modifications reserved.

www.gigaset.com

### **SIEMENS**

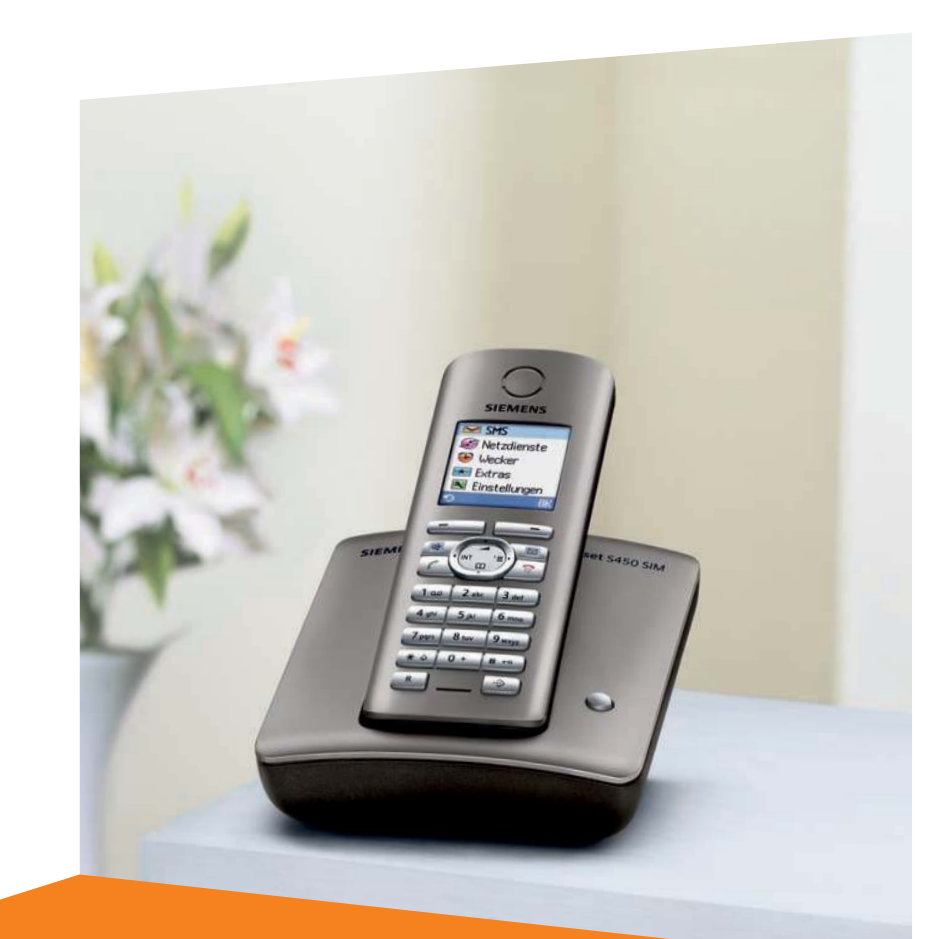

Issued by Siemens Home and Office Communication Devices GmbH & Co. KG Schlavenhorst 66 D-46395 Bocholt

© Siemens Home and Office Communication Devices GmbH & Co. KG 2006 All rights reserved. Subject to availability. Rights of modification reserved.

www.siemens.com/gigaset

## **Gigaset** S450 SIM

## **Gigaset**

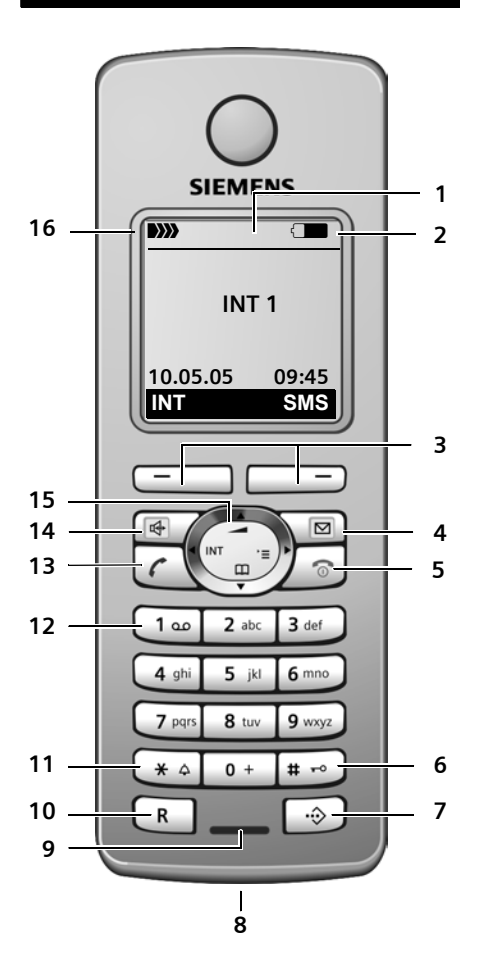

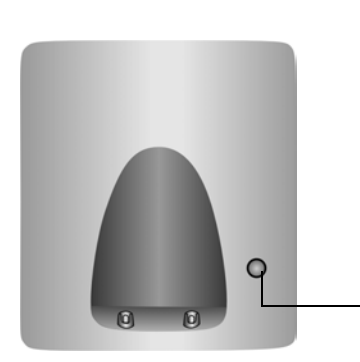

- <span id="page-3-0"></span>**Kurzübersicht** <sup>1</sup> **Display** (Anzeigefeld) im Ruhezustand
	- 2 **Ladezustand der Akkus**  $\Box$  $\Box$  (leer bis voll) = blinkt: Akkus fast leer **E VU blinkt: Akkus werden geladen**
	- 3 **Display-Tasten** [\(S. 12\)](#page-14-0)
	- 4 **Nachrichten-Taste** Zugriff auf die Anrufer- und Nachrichtenlisten;
	- Blinkt: neue Nachricht oder neuer Anruf 5 **Auflegen-, Ein-/Aus-Taste**

<span id="page-3-9"></span><span id="page-3-6"></span><span id="page-3-5"></span><span id="page-3-1"></span>Gespräch beenden, Funktion abbrechen, eine Menüebene zurück (kurz drücken), zurück in Ruhezustand (lang drücken), Mobilteil ein-/ausschalten (im Ruhezustand lang drücken)

<span id="page-3-10"></span>6 **Raute-Taste**

Tastensperre ein/aus (im Ruhezustand lang drücken),

Wechsel zwischen Groß-, Klein- und Ziffernschreibung

- <span id="page-3-2"></span>7 **Call-by-Call-Listen-Taste** Call-by-Call-Liste öffnen
- <span id="page-3-8"></span>8 **Anschlussbuchse** für Headset
- <span id="page-3-11"></span>9 **Mikrofon**
- <span id="page-3-15"></span>10 **R-Taste**
	- Rückfrage (Flash)
	- Wahlpause eingeben (lang drücken)
- <span id="page-3-12"></span>11 **Stern-Taste** Klingeltöne ein/aus (lang drücken), Tabelle der Sonderzeichen öffnen
- <span id="page-3-14"></span>12 **Taste 1**

Netz-Anrufbeantworter auswählen (lang drücken)

<span id="page-3-4"></span>13 **Abheben-Taste**

Gespräch annehmen, Wahlwiederholungsliste öffnen (kurz drücken), Wählen einleiten (lang drücken)

<span id="page-3-7"></span>14 **Freisprech-Taste**

Umschalten zwischen Hörer- und Freisprechbetrieb; Leuchtet: Freisprechen eingeschaltet; Blinkt: ankommender Ruf

- <span id="page-3-13"></span>15 **Steuer-Taste** [\(S. 12\)](#page-14-0)
- 16 **Empfangsstärke DIN DI** DI » D) (hoch bis gering)
	- D) blinkt: kein Empfang

<span id="page-3-3"></span>Anmelde-/Paging-Taste ([S. 34/](#page-36-0)[S. 35\)](#page-37-0)

### **Inhaltsverzeichnis**

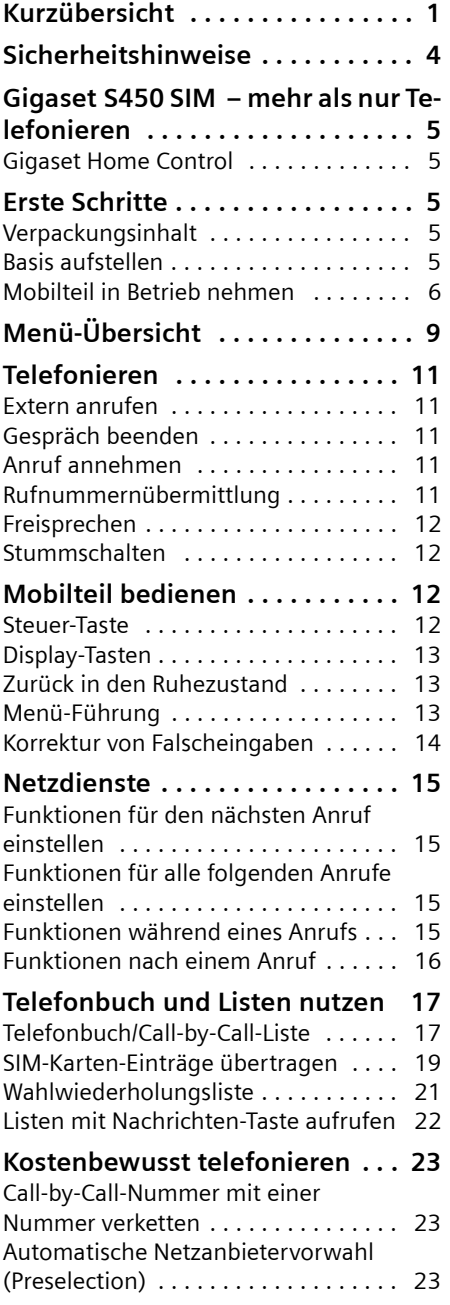

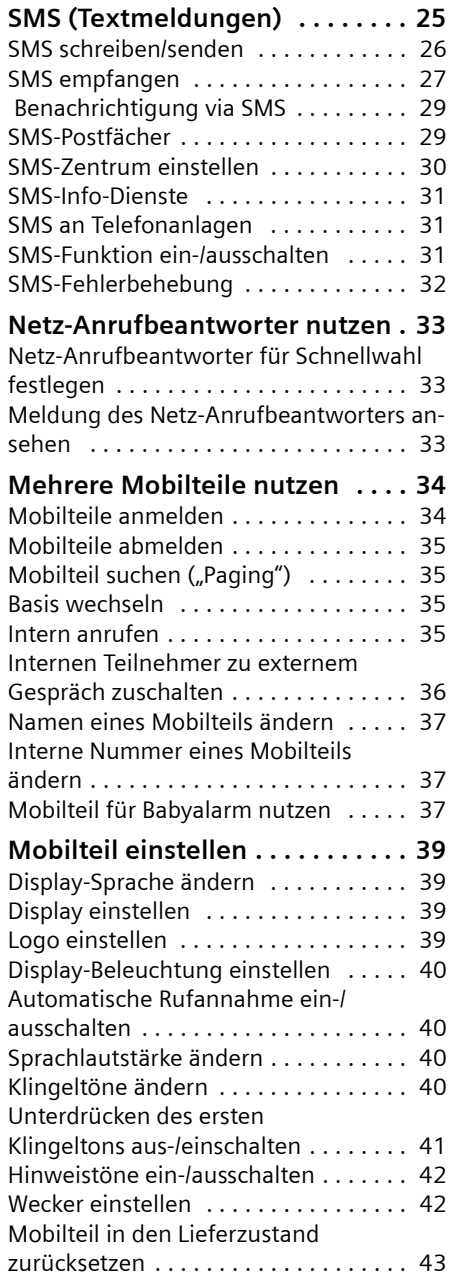

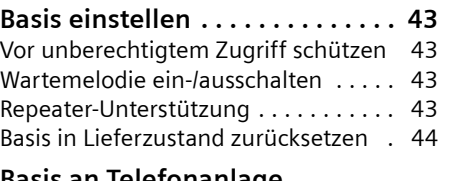

#### **Basis an Telefonanlage**

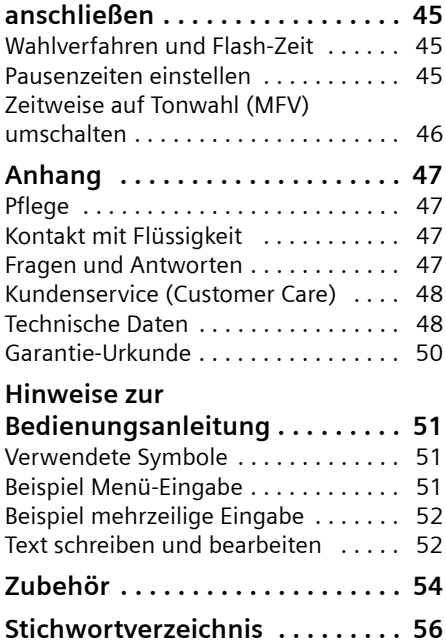

### <span id="page-6-0"></span>**Sicherheitshinweise**

#### **Achtung:**

Lesen Sie vor Gebrauch die Sicherheitshinweise und die Bedienungsanleitung. Klären Sie Ihre Kinder über deren Inhalt und über die Gefahren bei der Benutzung des Telefons auf.

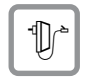

<span id="page-6-3"></span>Verwenden Sie nur das mitgelieferte Steckernetzgerät, wie auf der Unterseite der Basis angegeben.

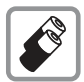

Legen Sie nur die **empfohlenen, aufladbaren Akkus** [\(S. 48\)](#page-50-2) ein! D.h. keinen anderen Akkutyp und keine nicht wieder aufladbare Batterien, da erhebliche Gesundheits- und Personenschäden nicht auszuschließen sind.

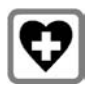

<span id="page-6-2"></span>Medizinische Geräte können in ihrer Funktion beeinflusst werden. Beachten Sie die technischen Bedingungen des jeweiligen Umfeldes, z.B. Arztpraxis.

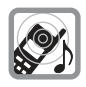

Halten Sie das Mobilteil nicht mit der Geräterückseite an das Ohr, wenn es klingelt bzw. wenn Sie die Freisprechfunktion eingeschaltet haben. Sie können sich sonst schwerwiegende, dauerhafte Gehörschäden zuziehen.

<span id="page-6-1"></span>Das Mobilteil kann in Hörgeräten einen unangenehmen Brummton verursachen.

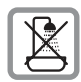

Stellen Sie die Basis nicht in Bädern oder Duschräumen auf. Mobilteil und Basis sind nicht spritzwassergeschützt [\(S. 47\)](#page-49-4).

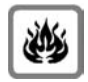

Nutzen Sie das Telefon nicht in explosionsgefährdeten Umgebungen, z.B. Lackierereien.

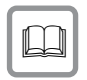

Geben Sie Ihr Gigaset nur mit der Bedienungsanleitung an Dritte weiter.

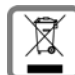

Alle Elektro- und Elektronikgeräte sind getrennt vom allgemeinen Hausmüll über dafür staatlich vorgesehene Stellen zu entsorgen.

Wenn dieses Symbol eines durchgestrichenen Abfalleimers auf einem Produkt angebracht ist, unterliegt dieses Produkt der europäischen Richtlinie 2002/96/ EC.

Die sachgemäße Entsorgung und getrennte Sammlung von Altgeräten dienen der Vorbeugung von potenziellen Umwelt- und Gesundheitsschäden. Sie sind eine Voraussetzung für die Wiederverwendung und das Recycling gebrauchter Elektro- und Elektronikgeräte.

Ausführlichere Informationen zur Entsorgung Ihrer Altgeräte erhalten Sie bei Ihrer Kommune, Ihrem Müllentsorgungsdienst oder dem Fachhändler, bei dem Sie das Produkt erworben haben.

#### **Hinweis:**

Nicht alle in dieser Bedienungsanleitung beschriebenen Funktionen sind in allen Ländern verfügbar.

#### **Gigaset S450 SIM – mehr als nur Telefonieren**

### <span id="page-7-0"></span>**Gigaset S450 SIM – mehr als nur Telefonieren**

Ihr Telefon bietet Ihnen nicht nur die Möglichkeit, SMS über das Festnetz zu verschicken und zu empfangen sowie bis zu 150 Telefonnummern zu speichern [\(S. 17\)](#page-19-3) – Ihr Telefon kann mehr:

- ◆ Kennzeichnen Sie wichtige Gesprächspartner als VIP – so erkennen Sie wichtige Anrufe bereits am Klingelton [\(S. 17\).](#page-19-4)
- $\blacklozenge$  Speichern Sie Jahrestage [\(S. 19\)](#page-21-1) in Ihrem Telefon – Ihr Telefon erinnert Sie rechtzeitig.
- ◆ Wählen Sie häufig benutzte Telefonnummern mit **einem** Tastendruck [\(S. 17\).](#page-19-2)
- $\triangle$  Lassen Sie sich von Ihrem Telefon auch entgangene Anrufe anzeigen [\(S. 22\)](#page-24-1).

**Viel Spaß mit Ihrem neuen Telefon!**

### <span id="page-7-1"></span>**Gigaset Home Control**

Gigaset Home Control ist der ideale Einstieg in's intelligente Wohnen.

Mit diesem Gigaset Schnurlostelefon können Sie zahlreiche Hausgeräte und Haustechnik führender Hersteller einfach und effizient bedienen:

- ◆ Zuhause wird das Schnurlostelefon zur zentralen Fernbedienung.
- ◆ Unterwegs haben Sie mit Mobil- oder Festnetztelefon die Steuerung in der Hand - weltweit und jederzeit.

Schon heute gibt es eine große Anzahl vernetzbarer Geräte führender Markenhersteller. **Achten Sie auf dieses Symbol.**

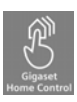

Produkte mit diesem Logo sind für Gigaset Home Control zertifiziert.

Weitere Informationen finden Sie unter **<www.gigaset-home-control.de>**

### <span id="page-7-2"></span>**Erste Schritte**

### <span id="page-7-6"></span><span id="page-7-3"></span>**Verpackungsinhalt**

- ◆ eine Basis Gigaset S450 SIM,
- $\bullet$  ein Mobilteil Gigaset S45,
- $\bullet$  ein Steckernetzgerät,
- $\bullet$  ein Telefonkabel,
- $\bullet$  zwei Akkus.
- $\bullet$  ein Akkudeckel.
- $\bullet$  ein Gürtelclip,
- $\bullet$  eine Bedienungsanleitung.

### <span id="page-7-5"></span><span id="page-7-4"></span>**Basis aufstellen**

Die Basis ist für den Betrieb in geschlossenen, trockenen Räumen mit einem Temperaturbereich von +5 °C bis +45 °C ausgelegt.

Die Basis an einer zentralen Stelle der Wohnung oder des Hauses aufstellen.

#### **Bitte beachten Sie:**

- ◆ Setzen Sie das Telefon nie folgenden Einflüssen aus: Wärmequellen, direkte Sonneneinstrahlung, andere elektrische Geräte.
- ◆ Schützen Sie Ihr Gigaset vor Nässe, Staub, aggressiven Flüssigkeiten und Dämpfen.

#### **Erste Schritte**

#### <span id="page-8-4"></span>**Reichweite und Empfangsstärke**

#### **Reichweite:**

- ◆ Im freien Gelände: bis zu 300 m
- $\bullet$  In Gebäuden: bis zu 50 m

#### **Empfangsstärke:**

Im Display wird angezeigt, wie gut der Funkkontakt zwischen Basis und Mobilteil ist:

- ◆ gut bis gering: **DIN** DIN DIN DIN
- $\blacklozenge$  kein Empfang: D>>> blinkt

#### <span id="page-8-1"></span>**Basis anschließen**

▶ Zuerst das Steckernetzgerät und **danach** den Telefonstecker wie unten dargestellt anschließen und die Kabel in die Kabelkanäle legen.

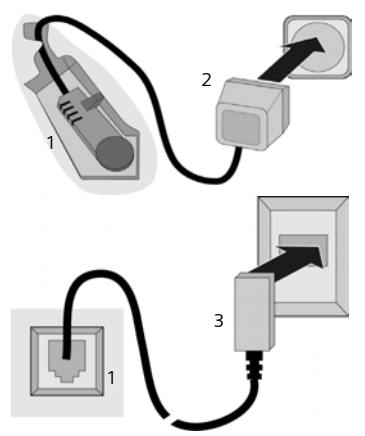

- 1 Unterseite der Basis (Ausschnitt)
- 2 Steckernetzgerät 230 V
- 3 Telefonstecker mit Telefonkabel

#### **Bitte beachten Sie:**

- ◆ Das Steckernetzgerät muss immer ein**gesteckt** sein, weil das Telefon ohne Netzanschluss nicht funktioniert.
- $\blacklozenge$  Wenn Sie im Handel ein Telefonkabel nachkaufen, auf die richtige Belegung des Telefonsteckers achten.

#### <span id="page-8-2"></span>**Richtige Telefonsteckerbelegung**

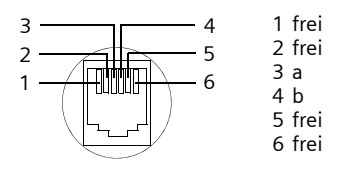

### <span id="page-8-5"></span><span id="page-8-0"></span>**Mobilteil in Betrieb nehmen**

#### <span id="page-8-3"></span>**Akkus einlegen**

#### **Achtung:**

Nur die von Siemens empfohlenen aufladbaren Akkus [\(S. 48\)](#page-50-2) verwenden! D.h. auf keinen Fall herkömmliche (nicht wieder aufladbare) Batterien, da erhebliche Gesundheits- und Sachschäden nicht auszuschließen sind. Es könnte z.B. der Mantel der Batterien oder der Akkus zerstört werden oder die Akkus könnten explodieren. Außerdem könnten Funktionsstörungen oder Beschädigungen des Gerätes auftreten.

▶ Akkus richtig gepolt einsetzen (siehe schematische Darstellung).

Die Polung ist im bzw. am Akkufach gekennzeichnet.

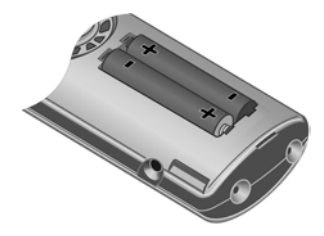

#### **Akkudeckel schließen**

▶ Akkudeckel zuerst mit den seitlichen Aussparungen an den Nasen der Innenseite des Gehäuses ausrichten.

▶ Danach Deckel zudrücken, bis er einrastet.

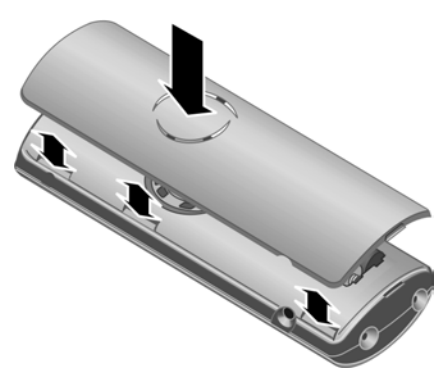

#### **Gürtelclip anbringen**

Am Mobilteil sind auf Höhe des Displays seitliche Aussparungen für den Gürtelclip vorgesehen.

▶ Drücken Sie den Gürtelclip so auf der Rückseite des Mobilteils an, dass die Nasen des Gürtelclips in die Aussparungen einrasten.

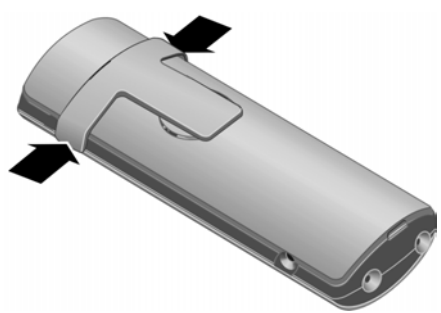

#### **Akkudeckel öffnen**

- ▶ Falls montiert, Gürtelclip abnehmen.
- ▶ In die Mulde der Headsetbuchse greifen und den Akkudeckel nach oben ziehen.

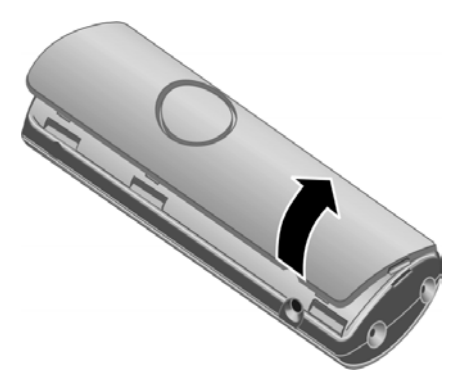

#### **Mobilteil in Basis stellen und anmelden**

¤ Das Mobilteil mit dem **Display nach oben** in die Basis stellen.

Das Mobilteil meldet sich automatisch an. Die Anmeldung dauert etwa eine Minute. Während dieser Zeit steht im Display **Anmeldevorgang** und der Name der Basis blinkt, z. B. **Basis 1**. Das Mobilteil erhält die niedrigste freie interne Nummer (1–6).

Nach erfolgreicher Anmeldung wird sie im Display angezeigt, z. B. **INT 1**. Das bedeutet, dass die Nummer 1 zugewiesen wurde. Sind die internen Nummern 1–6 bereits an andere Geräte vergeben, wird die Nummer 6 überschrieben.

#### **Hinweise:**

- Die automatische Anmeldung ist nur möglich, wenn von der Basis nicht telefoniert wird.
- Jeder Tastendruck unterbricht die automatische Anmeldung.
- Sollte die automatische Anmeldung nicht funktionieren, müssen Sie das Mobilteil manuell anmelden [\(S. 34\).](#page-36-0)
- Sie können den Namen des Mobilteils ändern [\(S. 37\).](#page-39-3)

#### **Erste Schritte**

Mobilteil zum Laden der Akkus in der Basis stehen lassen.

#### **Hinweise:**

- Hat sich das Mobilteil wegen leerer Akkus abgeschaltet und wird dann in die Basis gestellt, schaltet es sich automatisch ein.
- Das Mobilteil darf nur in die dafür vorgesehene Basis bzw. Ladeschale gestellt werden.

Bei Fragen und Problemen [s. S. 47](#page-49-5).

#### <span id="page-10-4"></span>**Headsetbuchse**

Sie können die Headsettypen (mit Klinkenstecker) HAMA Plantronics M40, MX100 und MX150 anschließen.

### <span id="page-10-2"></span>**Erstes Laden und Entladen der Akkus**

Ist das Mobilteil eingeschaltet, wird das Aufladen der Akkus im Display oben rechts durch Blinken des Akkusymbols **I** angezeigt.

Während des Betriebs zeigt das Akku-Symbol den Ladezustand der Akkus an [\(S. 1\).](#page-3-1) Eine korrekte Anzeige des Ladezustands ist nur möglich, wenn die Akkus zunächst vollständig geladen **und** entladen werden.

- ¤ Dazu das Mobilteil **ununterbrochen zehn** Stunden in der Basis bzw. Ladeschale stehen lassen. Ihr Mobilteil muss für das Aufladen nicht angeschaltet sein.
- ▶ Danach das Mobilteil aus der Basis nehmen und erst wieder hineinstellen, wenn die Akkus vollständig entladen sind.

#### **Hinweis:**

Nach dem ersten Laden **und** Entladen können Sie Ihr Mobilteil nach jedem Gespräch in die Basis zurückstellen.

#### **Bitte beachten Sie:**

◆ Den Lade- und Entlade-Vorgang immer wiederholen, wenn Sie die Akkus aus dem Mobilteil entfernen und wieder einlegen.

- ◆ Die Akkus können sich während des Aufladens erwärmen. Das ist ungefährlich.
- ◆ Die Ladekapazität der Akkus reduziert sich technisch bedingt nach einiger Zeit.
- ▶ Datum und Uhrzeit einstellen, um z.B. bei eingehenden Anrufen die korrekte Uhrzeit zu haben.

### <span id="page-10-1"></span>**Datum und Uhrzeit einstellen**

▶ Solange Sie Datum und Uhrzeit noch nicht eingestellt haben, drücken Sie die Display-Taste **§Zeit§**, um das Eingabefeld zu öffnen.

<span id="page-10-3"></span>Um die Uhrzeit zu ändern, öffnen Sie das Eingabefeld über:

<sup>v</sup>¢ <sup>Ð</sup> ¢**Datum und Uhrzeit**

▶ Mehrzeilige Eingabe ändern:

**Datum:**

Tag, Monat und Jahr 6-stellig eingeben. **Zeit:**

Stunden und Minuten 4-stellig eingeben, z.B.  $\boxed{0 + \boxed{7 \text{ pers}} \boxed{1 \text{ cm}} \boxed{5 \text{ m}}$  für 7:15 Uhr.

**§Sichern§** Display-Taste drücken.

### <span id="page-10-0"></span>**Display im Ruhezustand**

Wenn das Telefon angemeldet und die Zeit eingestellt ist, hat das Ruhedisplay das Aussehen, wie dargestellt (Beispiel).

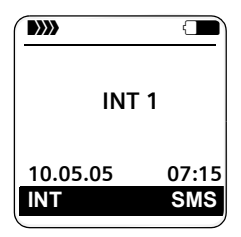

#### **Ihr Telefon ist jetzt einsatzbereit!**

### <span id="page-11-1"></span><span id="page-11-0"></span>**Menü-Übersicht**

<span id="page-11-2"></span>Schneller als durch Blättern können Sie eine Menüfunktion auswählen, indem Sie das Menü öffnen und danach die Ziffernkombination eingeben (sog. "Shortcut").

Beispiel:  $\left(\begin{matrix} 2 \\ 2 \end{matrix}\right)$   $\left[\begin{matrix} 2 \\ 2 \end{matrix}\right]$   $\left[\begin{matrix} 2 \\ 2 \end{matrix}\right]$   $\left[\begin{matrix} 1 \\ 2 \end{matrix}\right]$   $\left[\begin{matrix} 1 \\ 2 \end{matrix}\right]$  für "Klingelton für externe Anrufe einstellen".

Im **Ruhezustand** des Telefons  $\begin{pmatrix} 2 \\ 3 \end{pmatrix}$  (Hauptmenü öffnen) drücken:

1 **SMS**  $\boxed{\bigcirc}$ 

#### **Sie haben eine SMS-Mailbox (Allg. oder Privat) ohne PIN aktiviert**

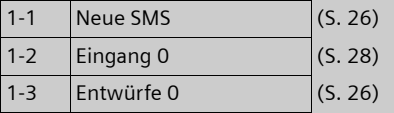

#### **Sie haben eine SMS-Mailbox mit PIN oder 2-3 Mailboxen aktiviert**

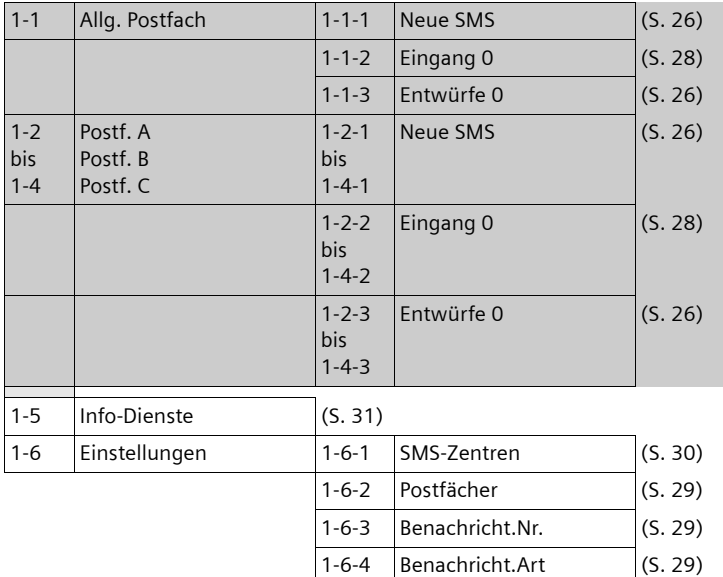

**2 Netzdienste** ê

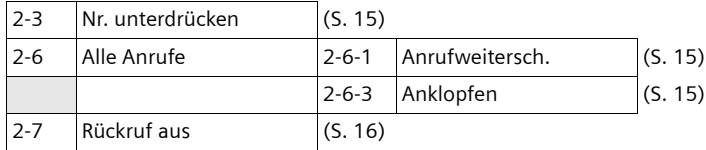

1-6-6 Für SMS anmelden [\(S. 25\)](#page-27-1)

- **3 Wecker**  $\bigcirc$
- **4 Extras** í

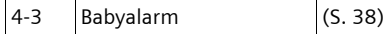

#### **Menü-Übersicht**

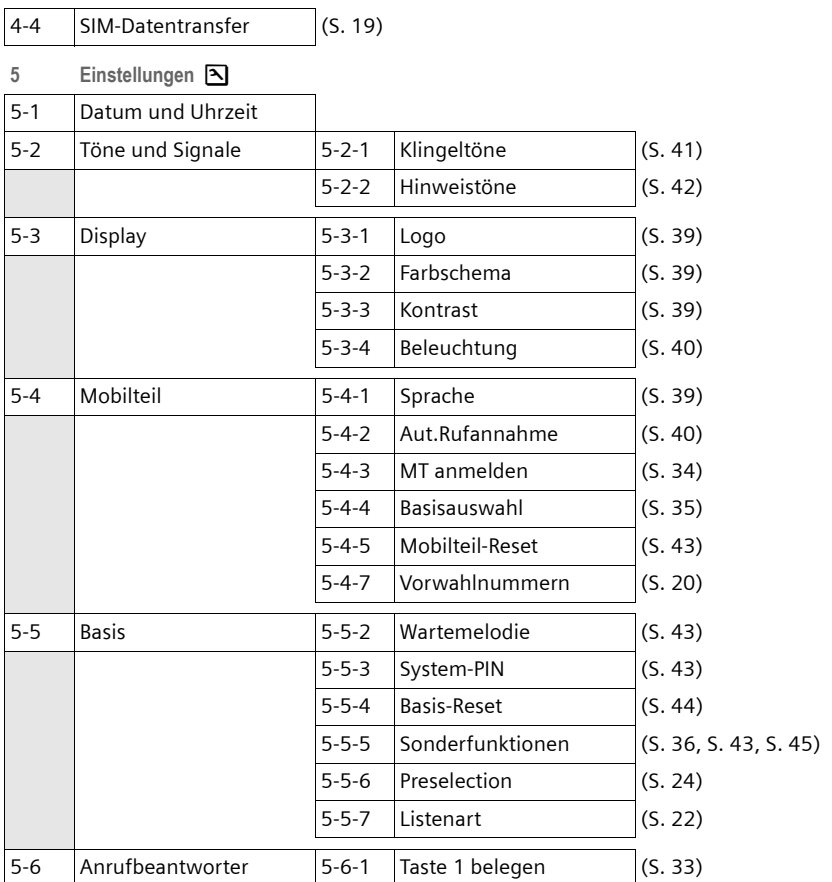

### <span id="page-13-0"></span>**Telefonieren**

### <span id="page-13-8"></span><span id="page-13-1"></span>**Extern anrufen**

Externe Anrufe sind Anrufe in das öffentliche Telefonnetz.

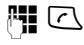

**啊 乙** Nummer eingeben und Abheben-Taste drücken.

Oder:

<span id="page-13-6"></span>**c** <sup>n</sup> Abheben-Taste c lang drücken und dann die Nummer eingeben.

<span id="page-13-10"></span>Mit der Auflegen-Taste  $\sqrt{2}$  können Sie das Wählen abbrechen.

<span id="page-13-14"></span>Während des Gesprächs wird Ihnen die Gesprächsdauer angezeigt.

#### **Hinweis:**

Das Wählen mit Telefonbuch, Call-by-Call-Liste ([S. 1,](#page-3-2) [S. 17\)](#page-19-5) oder Anruferliste ([S. 22\)](#page-24-2) spart wiederholtes Tippen von Nummern und Netzanbieter-Vorwahlen ("Call-by-Call-Nummern").

### <span id="page-13-12"></span><span id="page-13-2"></span>**Gespräch beenden**

**a** Auflegen-Taste drücken.

### <span id="page-13-7"></span><span id="page-13-3"></span>**Anruf annehmen**

Ein ankommender Anruf wird dreifach am Mobilteil signalisiert: durch Klingeln, eine Anzeige im Display und Blinken der Freisprech-Taste  $\Box$ .

Sie haben folgende Möglichkeiten, den Anruf anzunehmen:

- ▶ Auf die Abheben-Taste <a>[</a> drücken.
- ▶ Auf die Display-Taste Abheben drücken.
- $\blacktriangleright$  Auf die Freisprech-Taste  $\lceil \frac{1}{2} \rceil$  drücken.

<span id="page-13-11"></span>Steht das Mobilteil in der Basis und ist die Funktion **Aut.Rufannahme** eingeschaltet [\(S. 40\)](#page-42-5), nimmt das Mobilteil einen Anruf automatisch an, wenn Sie es aus der Basis nehmen.

Stört der Klingelton, drücken Sie die Display-Taste **§Ruf aus§**. Den Anruf können Sie noch so lange annehmen, wie er im Display angezeigt wird.

### <span id="page-13-9"></span><span id="page-13-4"></span>**Rufnummernübermittlung**

Bei einem Anruf wird die Nummer des Anrufers im Display angezeigt, wenn folgende Voraussetzungen erfüllt sind:

- <span id="page-13-13"></span>◆ Ihr Netzanbieter unterstützt CLIP, CLI.
	- CLI (Calling Line Identification): Nummer des Anrufers wird übertragen.
	- CLIP (Calling Line Identification Presentation): Nummer des Anrufers wird angezeigt.
- ◆ Sie haben bei Ihrem Netzanbieter CLIP beauftragt.
- ◆ Der Anrufer hat beim Netzanbieter CLI beauftragt.

### <span id="page-13-5"></span>**Ruf-Anzeige bei CLIP/CLI**

 Ist die Nummer des Anrufers in Ihrem Telefonbuch gespeichert, sehen Sie seinen Namen.

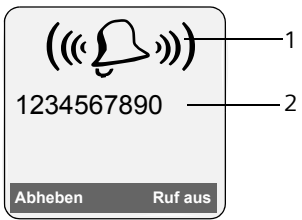

1 Klingel-Symbol

2 Nummer oder Name des Anrufers

Statt der Nummer wird Folgendes angezeigt:

- **← Externruf, wenn keine Nummer übertra**gen wird.
- <span id="page-13-15"></span>u **Unbekannt**, wenn der Anrufer die Rufnummernübermittlung unterdrückt [\(S. 15\)](#page-17-4) bzw. wenn der Anrufer die Rufnummernübermittlung nicht beauftragt hat.

### <span id="page-14-8"></span><span id="page-14-1"></span>**Freisprechen**

Beim Freisprechen halten Sie das Mobilteil nicht ans Ohr, sondern legen es z.B. vor sich auf den Tisch. So können sich auch andere an dem Telefonat beteiligen.

#### **Freisprechen ein-/ausschalten**

#### **Beim Wählen einschalten**

 $\frac{1}{2}$   $\frac{1}{2}$  Nummer eingeben und Freisprech-Taste drücken.

▶ Wenn Sie jemanden mithören lassen, sollten Sie dies Ihrem Gesprächspartner mitteilen.

#### <span id="page-14-9"></span>**Zwischen Hörer- und Freisprechbetrieb wechseln**

 $\sqrt{47}$  Freisprech-Taste drücken.

Während eines Gesprächs schalten Sie das Freisprechen ein oder aus.

Wenn Sie das Mobilteil während eines Gesprächs in die Basis stellen wollen:

 $\triangleright$  Die Freisprech-Taste  $\mathbb{F}$  beim Hineinstellen gedrückt halten. Leuchtet die Freisprech-Taste  $\rightarrow$  nicht, Taste erneut drücken.

Wie Sie die Sprachlautstärke ändern, [s. S. 40](#page-42-7).

### <span id="page-14-13"></span><span id="page-14-6"></span><span id="page-14-2"></span>**Stummschalten**

<span id="page-14-16"></span>Sie können das Mikrofon Ihres Mobilteils während eines externen Gesprächs ausschalten. Ihr Gesprächspartner hört dann eine Wartemelodie.

 $\begin{pmatrix} 2 \\ 8 \end{pmatrix}$  Steuer-Taste links drücken, um das Mobilteil stummzuschalten.

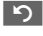

Display-Taste drücken, um die Stummschaltung aufzuheben.

Die Wartemelodie ist ein- und ausschaltbar [\(S. 43\)](#page-45-6).

### <span id="page-14-3"></span>**Mobilteil bedienen**

#### <span id="page-14-7"></span>**Mobilteil ein-/ausschalten**

**a** Auflegen-Taste **lang** drücken. Sie hören den Bestätigungston.

#### <span id="page-14-5"></span>**Tastensperre ein-/ausschalten**

<span id="page-14-14"></span># Raute-Taste **lang** drücken.

Sie hören den Bestätigungston. Ist die Tastensperre eingeschaltet, sehen Sie im Display das Symbol  $\rightarrow$ .

Die Tastensperre schaltet sich automatisch aus, wenn Sie angerufen werden. Nach Gesprächsende schaltet sie sich wieder ein.

### <span id="page-14-4"></span><span id="page-14-0"></span>**Steuer-Taste**

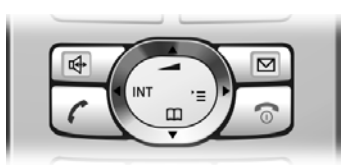

Im Folgenden ist die Seite der Steuer-Taste schwarz markiert (oben, unten, rechts, links), die Sie in der jeweiligen Bediensituation drücken müssen, z.B.  $\left(\frac{2}{n}\right)$  für "rechts auf die Steuer-Taste drücken".

Die Steuer-Taste hat verschiedene Funktionen:

#### **Im Ruhezustand des Mobilteils**

- <span id="page-14-12"></span>
- <span id="page-14-15"></span> $\begin{array}{lll} \binom{\widehat{a},\widehat{b}}{s} & \quad & \text{Telefonbuch;} \ \binom{\widehat{a},\widehat{b}}{s} & \quad & \text{Hauptmenü;} \end{array}$ Hauptmenü öffnen.
- <span id="page-14-11"></span><span id="page-14-10"></span> $\begin{pmatrix} 2 \ \frac{1}{2} \end{pmatrix}$  Liste der Mobilteile öffnen.
- $\left(\begin{matrix} \widehat{\mathbb{C}} \\ \widehat{\mathbb{C}} \end{matrix}\right)$  Klingeltöne des Mobilteils einstellen [\(S. 40\).](#page-42-6)

#### **Im Hauptmenü und in Eingabefeldern**

Mit der Steuer-Taste bewegen Sie die Schreibmarke nach oben  $\widetilde{(\cdot, \cdot)}$ , unten  $\widetilde{(\cdot, \cdot)}$ , rechts  $\begin{pmatrix} 2 \\ 4 \end{pmatrix}$  oder links  $\begin{pmatrix} 2 \\ 4 \end{pmatrix}$ .

#### **In Listen und Untermenüs**

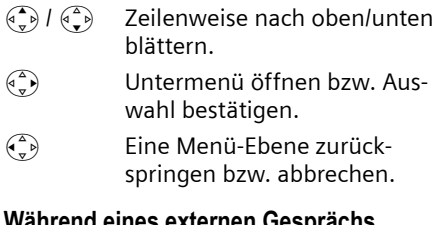

#### <span id="page-15-12"></span>**Während eines externen Gesprächs**

- <span id="page-15-6"></span> $\begin{array}{ll}\n\binom{3}{2} & \text{Telefonbuch öffnen.} \\
\binom{3}{2} & \text{Interne Rückfrage ein}\n\end{array}$
- Interne Rückfrage einleiten.
- Sprachlautstärke für Hörerbzw. Freisprechmodus ändern.

### <span id="page-15-5"></span><span id="page-15-0"></span>**Display-Tasten**

Die Funktionen der Display-Tasten wechseln je nach Bediensituation. Beispiel:

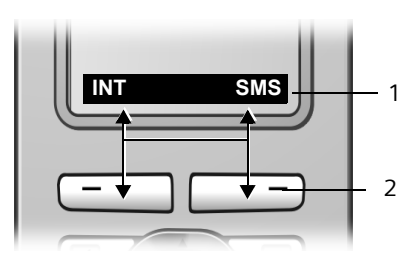

1 Aktuelle Funktionen der Display-Tasten werden in der untersten Displayzeile angezeigt. 2 Display-Tasten

<span id="page-15-11"></span><span id="page-15-9"></span>Die wichtigsten Display-Symbole sind:

<span id="page-15-7"></span><span id="page-15-3"></span>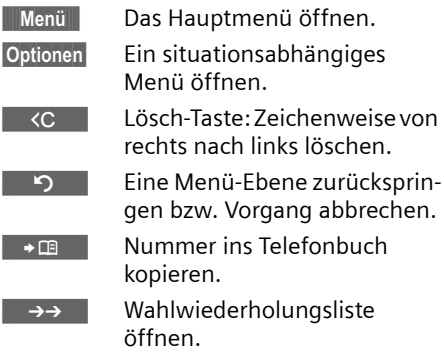

### <span id="page-15-4"></span><span id="page-15-1"></span>**Zurück in den Ruhezustand**

Von einer beliebigen Stelle im Menü kehren Sie wie folgt in den Ruhezustand zurück:

**▶ Auflegen-Taste all lang** drücken. Oder:

▶ Keine Taste drücken: Nach 2 Min. wechselt das Display **automatisch** in den Ruhezustand.

Änderungen, die Sie nicht durch Drücken von **§OK§**, **§Ja§**, **§Sichern§**, **§Senden§** oder mit **Speichern §OK§** bestätigt bzw. gespeichert haben, werden verworfen.

Ein Beispiel für das Display im Ruhezustand ist auf [S. 8](#page-10-0) abgebildet.

### <span id="page-15-8"></span><span id="page-15-2"></span>**Menü-Führung**

Die Funktionen Ihres Telefons werden Ihnen über ein Menü angeboten, das aus mehreren Ebenen besteht.

#### **Hauptmenü (erste Menü-Ebene)**

 $\triangleright$  Drücken Sie  $\binom{2}{x}$  im Ruhezustand des Mobilteils, um das Hauptmenü zu öffnen.

Die Hauptmenü-Funktionen werden im Display als Liste mit Symbol und Namen angezeigt.

<span id="page-15-10"></span>Auf eine Funktion zugreifen, d.h. das zugehörige Untermenü (nächste Menü-Ebene) öffnen:

 $\blacktriangleright$  Mit der Steuer-Taste  $\widehat{a}$  zur Funktion navigieren. Drücken Sie auf die Display-Taste **§OK§**.

#### **Untermenüs**

Die Funktionen der Untermenüs werden in Listenform angezeigt.

Auf eine Funktion zugreifen:

▶ Mit der Steuer-Taste (2) zur Funktion blättern und **§OK§** drücken.

Oder:

¤ Die zugehörige Ziffernkombination [\(S. 9\)](#page-11-1) eingeben.

Wenn Sie die Auflegen-Taste  $\sqrt{2}$  einmal **kurz** drücken, springen Sie in die vorherige Menü-Ebene zurück bzw. brechen den Vorgang ab.

### <span id="page-16-1"></span><span id="page-16-0"></span>**Korrektur von Falscheingaben**

Falsche Zeichen im Text korrigieren Sie, indem Sie mit der Steuer-Taste zu der Fehleingabe navigieren. Sie können dann:

- <span id="page-16-2"></span> $\bullet$  mit  $\ltimes$  das Zeichen links von der Schreibmarke löschen,
- $\bullet$  Zeichen links von der Schreibmarke einfügen,
- ◆ bei der Eingabe von Uhrzeit und Datum etc. Zeichen (blinkt) überschreiben.

**Beispiele zu verwendeten Symbolen, Menü-Eingaben und mehrzeiligen Eingaben finden Sie im Anhang dieser Bedienungsanleitung, [S. 51](#page-53-3).**

### <span id="page-17-12"></span><span id="page-17-0"></span>**Netzdienste**

Netzdienste sind Funktionen, die Ihr Netzanbieter (z.B. T-Com) Ihnen zur Verfügung stellt. Die Dienste müssen Sie bei Ihrem Netzanbieter beauftragen.

#### ¤ **Bei Problemen wenden Sie sich an Ihren Netzanbieter.**

Eine Beschreibung der Leistungsmerk[male erhalten Sie im Allgemeinen auf den](www.telekom.de/faq)  Internet-Seiten oder in den Filialen Ihres Netzanbieters, z.B. bei T-Com unter www.telekom.de/faq oder in jedem T-Punkt.

### <span id="page-17-1"></span>**Funktionen für den nächsten Anruf einstellen**

<span id="page-17-4"></span>**Nr. unterdrücken** 

<span id="page-17-8"></span>Rufnummernübermittlung beim nächsten Anruf unterdrücken (CLIR).

### <span id="page-17-2"></span>**Funktionen für alle folgenden Anrufe einstellen**

Haben Sie eine der folgenden Prozeduren abgeschlossen, wird ein Code gesendet.

▶ Nach der Bestätigung aus dem Telefonnetz die Auflegen-Taste a drücken.

Folgende Leistungsmerkmale können Sie einstellen:

#### <span id="page-17-5"></span>**Allgemeine Anrufweiterschaltung**

 $\widehat{\varphi_{n}}$   $\rightarrow$   $\mathcal{L}$ **7**  $\rightarrow$  Alle Anrufe  $\rightarrow$ **Anrufweitersch.**

▶ Mehrzeilige Eingabe ändern:

**Wann:** 

**Sofort** / **BeiNichtm.** / **BeiBesetzt** wählen. **Rufnr.:**

Display-Taste **§Ändern§** drücken. Nummer eingeben, zu der weitergeschaltet werden soll, und **Sichern** drücken.

**Status:** 

Anrufweiterschaltung ein-/ausschalten.

- ▶ Display-Taste Senden drücken.
- **a** Nach der Ansage Auflegen-Taste drücken.

#### <span id="page-17-6"></span>**Anklopfen ein-/ausschalten**

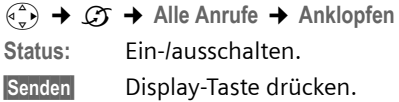

### <span id="page-17-7"></span><span id="page-17-3"></span>**Funktionen während eines Anrufs**

#### <span id="page-17-14"></span>**Rückruf einleiten**

Sie hören den Besetztton.

**§Optionen§**¢**Rückruf**

**a** Auflegen-Taste drücken.

#### <span id="page-17-13"></span>**Rückfragen**

Während eines Gesprächs:

**§Rückfr.§** Display-Taste drücken.

**#!!** Nummer eingeben.

Sie haben folgende Möglichkeiten:

- <span id="page-17-11"></span><span id="page-17-9"></span> $\triangle$  Makeln:
	- $\blacktriangleright$  Mit  $\widehat{a_{\bullet}}$  zwischen den Teilnehmern wechseln.

Gespräch mit einem Teilnehmer beenden:

- $\triangleright$  Mit  $\binom{2}{x}$  zu dem Teilnehmer wechseln. Danach: **§Optionen§ Gespräch trennen**.
- <span id="page-17-10"></span> $\triangle$  Konferenz:
	- ¤ Display-Taste **§Konfer.§** drücken. Die Konferenz beenden (Makeln):
	- ¤ **§Einzeln§** drücken.
- ◆ Gespräch mit beiden Teilnehmern beenden:
	- ▶ Auflegen-Taste a drücken.

#### **Netzdienste**

#### <span id="page-18-2"></span>**Anklopfen annehmen**

**§Abheben§** Display-Taste drücken.

Sie haben die Möglichkeit zu makeln oder eine Konferenz zu führen.

#### **Hinweis:**

Ohne CLIP wird ein anklopfender Anruf nur durch Signalton angezeigt.

#### **Anklopfer annehmen**

**§Optionen§** £**Anklopf. annehmen**

#### **Anklopfen abweisen**

**§Optionen§**¢**Anklopf. abweisen**

### <span id="page-18-0"></span>**Funktionen nach einem Anruf**

#### <span id="page-18-1"></span>**Rückruf vorzeitig ausschalten**

<span id="page-18-3"></span><sup>v</sup>¢ <sup>ê</sup> ¢**Rückruf aus**

### <span id="page-19-3"></span><span id="page-19-0"></span>**Telefonbuch und Listen nutzen**

Zur Verfügung stehen:

- $\blacklozenge$  Telefonbuch,
- $\triangleleft$  Call-by-Call-Liste,
- $\blacklozenge$  Wahlwiederholungsliste,
- $\triangleleft$  SMS-Liste,
- $\triangle$  Anruferliste.

In Telefonbuch und Call-by-Call-Liste können Sie insgesamt max. 150 Einträge speichern (Anzahl abhängig vom Umfang der einzelnen Einträge).

Telefonbuch und Call-by-Call-Liste erstellen Sie individuell für Ihr Mobilteil. Sie können die Listen/Einträge jedoch an andere Mobilteile senden [\(S. 18\)](#page-20-0).

### <span id="page-19-5"></span><span id="page-19-1"></span>**Telefonbuch/Call-by-Call-Liste**

Im **Telefonbuch** speichern Sie Nummern und zugehörige Namen.

▶ Telefonbuch im Ruhezustand mit der Taste  $\binom{2}{x}$  öffnen.

In der **Call-by-Call-Liste** speichern Sie Vorwahlen von Netzanbietern (sog. "Call-by-Call-Nummern").

▶ Call-by-Call-Liste im Ruhezustand mit der Taste <sup>o</sup> öffnen.

#### **Länge der Einträge**

Nummer: max. 32 Ziffern Name: max. 16 Zeichen

#### <span id="page-19-10"></span>**Hinweis:**

Für den Schnellzugriff auf eine Nummer aus dem Telefonbuch oder der Call-by-Call-Liste (Kurzwahl) können Sie die Nummer auf eine Taste legen.

#### <span id="page-19-6"></span><span id="page-19-2"></span>**Nummer im Telefonbuch speichern**

<sup>s</sup>¢**Neuer Eintrag**

¤ Mehrzeilige Eingabe ändern:

#### **Nummer:**

Nummer eingeben.

**Name:**

Namen eingeben.

<span id="page-19-9"></span>**Jahrestag:** 

Ggf. Jahrestag eingeben [\(S. 19\).](#page-21-3)

<span id="page-19-11"></span>**Kurzwahl:**

- Taste für Kurzwahl auswählen.
- ▶ Änderungen speichern.

#### **Nummer in der Call-by-Call-Liste speichern**

**E** $\rightarrow$  Neuer Eintrag

¤ Mehrzeilige Eingabe ändern:

**Nummer:**

Nummer eingeben.

**Name:**

Namen eingeben.

#### <span id="page-19-7"></span><span id="page-19-4"></span>**Telefonbuch-/Call-by-Call-Listen-Eintrag auswählen**

 $\binom{2}{3}$  /  $\binom{3}{2}$  Telefonbuch oder Call-by-Call-Liste öffnen.

Sie haben folgende Möglichkeiten:

- $\blacklozenge$  Mit  $\binom{2}{x}$  zum Eintrag blättern, bis der gesuchte Name ausgewählt ist.
- <span id="page-19-8"></span> $\blacklozenge$  Das erste Zeichen des Namens eingeben, ggf. mit  $\binom{2}{x}$  zum Eintrag blättern.

#### <span id="page-19-13"></span>**Mit Telefonbuch/Call-by-Call-Liste wählen**

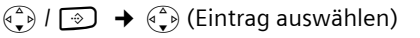

c Abheben-Taste drücken. Nummer wird gewählt.

#### <span id="page-19-12"></span>**Telefonbuch-/Call-by-Call-Listen-Einträge verwalten**

 $\left(\begin{matrix} 2 \\ 3 \end{matrix}\right)$  /  $\odot$  +  $\left(\begin{matrix} 2 \\ 3 \end{matrix}\right)$  (Eintrag auswählen)

#### **Eintrag ansehen**

**§Ansehen§** Display-Taste drücken. Eintrag wird angezeigt. Zurück mit **§OK§**.

#### **Telefonbuch und Listen nutzen**

#### **Eintrag ändern**

**§Ansehen§ §Ändern§**

Display-Tasten nacheinander drücken.

▶ Änderungen ausführen und speichern.

#### **Weitere Funktionen nutzen**

 $\binom{3}{2}$  /  $\binom{3}{2}$   $\leftrightarrow$   $\binom{3}{2}$  (Eintrag auswählen) ¢**§Optionen§** (Menü öffnen)

Folgende Funktionen können Sie mit q auswählen:

<span id="page-20-3"></span>**Nr. verwenden** 

Eine gespeicherte Nummer ändern oder ergänzen. Dann wählen oder weitere Funktionen durch Drücken von **Optionen** aufrufen.

**Eintrag ändern** 

Ausgewählten Eintrag ändern.

<span id="page-20-1"></span>**Eintrag löschen** 

Ausgewählten Eintrag löschen.

<span id="page-20-9"></span>**Eintrag als VIP** (nur Telefonbuch) Telefonbuch-Eintrag als **VIP** (Very Important Person) markieren und ihm eine bestimmte Klingelmelodie zuweisen. Sie erkennen VIP-Anrufe dann an der Klingelmelodie.

**Voraussetzung:** Rufnummernübermittlung [\(S. 11\).](#page-13-5)

**Eintrag senden** 

Einzelnen Eintrag an ein Mobilteil senden [\(S. 18\).](#page-20-0)

<span id="page-20-2"></span>**Liste löschen** 

**Alle** Einträge in Telefonbuch oder Callby-Call-Liste löschen.

**Liste senden** 

Komplette Liste an ein Mobilteil senden [\(S. 18\).](#page-20-0)

<span id="page-20-6"></span>**Speicherplatz** 

Anzahl der noch freien Einträge in Telefonbuch und Call-by-Call-Liste [\(S. 17\)](#page-19-1) anzeigen lassen.

#### <span id="page-20-8"></span>**Über Kurzwahl-Tasten wählen**

¤ Die jeweilige Kurzwahl-Taste **lang** drücken [\(S. 17\)](#page-19-6).

#### <span id="page-20-7"></span><span id="page-20-0"></span>**Telefonbuch/Call-by-Call-Liste an ein anderes Mobilteil übertragen**

#### **Voraussetzungen:**

- ◆ Empfänger- und Sender-Mobilteil sind an derselben Basis angemeldet.
- ◆ Das andere Mobilteil und die Basis können Telefonbuch-Einträge senden und empfangen.
- $\binom{2}{x}$  /  $\binom{3}{x}$   $\rightarrow$   $\binom{2}{x}$  (Eintrag auswählen)  $\rightarrow$  **Optionen** (Menü öffnen) → Eintrag **senden** / **Liste senden**

~ Interne Nummer des Empfänger-Mobilteils eingeben. Sie sehen **Eintrag wird gesendet**.

**§Ja§** / **§Nein§** Display-Taste drücken.

Die erfolgreiche Übertragung wird mit einer Meldung und mit dem Bestätigungston am Empfänger-Mobilteil bestätigt.

#### **Bitte beachten Sie:**

- ◆ Einträge mit identischen Nummern werden beim Empfänger nicht überschrieben.
- $\blacklozenge$  Die Übertragung wird abgebrochen, wenn das Telefon klingelt oder der Speicher des Empfänger-Mobilteils voll ist.

#### <span id="page-20-5"></span><span id="page-20-4"></span>**Angezeigte Nummer ins Telefonbuch übernehmen**

Sie können Nummern in das Telefonbuch übernehmen, die in einer Liste, z.B. der Anruferliste oder der Wahlwiederholungsliste, in einer SMS oder während eines Gesprächs angezeigt werden.

Es wird eine Nummer angezeigt:

**§Optionen§**¢**Nr. ins Tel.buch**

▶ Den Eintrag vervollständigen, [s. S. 17.](#page-19-6)

#### **Telefonbuch und Listen nutzen**

#### <span id="page-21-6"></span><span id="page-21-4"></span>**Nummer aus Telefonbuch übernehmen**

In vielen Bediensituationen können Sie das Telefonbuch öffnen, um z. B. eine Nummer zu übernehmen. Ihr Mobilteil muss nicht im Ruhezustand sein.

▶ Je nach Bediensituation das Telefonbuch mit  $\binom{2}{1}$  oder **in the oder §Menu§ Telefonbuch** öffnen.

 $\widehat{p_{\bullet}}$  Eintrag auswählen [\(S. 17\).](#page-19-7)

### <span id="page-21-3"></span><span id="page-21-1"></span>**Jahrestag im Telefonbuch speichern**

Sie können zu jeder Nummer im Telefonbuch einen Jahrestag speichern und eine Zeit angeben, zu der am Jahrestag ein Erinnerungsruf erfolgen soll.

 $\left(\begin{matrix} 2 \ 1 \end{matrix}\right) \rightarrow \left(\begin{matrix} 2 \ 1 \end{matrix}\right)$  (Eintrag auswählen; [S. 17\)](#page-19-7)

**§Ansehen§ §Ändern§**

Display-Tasten nacheinander drücken.

s In die Zeile **Jahrestag:** springen.

**§Ändern§** Display-Taste drücken.

▶ Mehrzeilige Eingabe ändern:

**Datum:**

Tag/Monat 4-stellig eingeben.

**Zeit:**

Stunde/Minute für den Erinnerungsruf 4-stellig eingeben.

**Signal:**

Art der Signalisierung auswählen und **§OK§** drücken.

▶ Änderungen speichern [\(S. 52\)](#page-54-2).

#### **Hinweis:**

Für einen Erinnerungsruf ist die Zeitangabe notwendig. Wenn Sie die optische Signalisierung gewählt haben, ist die Zeitangabe nicht nötig und wird automatisch auf 00:00 gesetzt.

#### **Jahrestag löschen**

 $\left(\begin{matrix} \widehat{\mathbb{C}} \\ \widehat{\mathbb{C}} \end{matrix}\right)$   $\rightarrow$   $\left(\begin{matrix} \widehat{\mathbb{C}} \\ \widehat{\mathbb{C}} \end{matrix}\right)$  (Eintrag auswählen; [S. 17\)](#page-19-7)

**§Ansehen§ §Ändern§**

Display-Tasten nacheinander drücken.

s In die Zeile **Jahrestag:** springen.

**§Ändern§ §Löschen§ §Sichern§**

Display-Tasten nacheinander drücken.

#### <span id="page-21-5"></span>**Erinnerungsruf an einem Jahrestag**

Ein Erinnerungsruf wird mit dem ausgewählten Klingelton am Mobilteil signalisiert.

**§Ruf aus§** Display-Taste drücken, um den Erinnerungsruf zu beenden.

### <span id="page-21-2"></span><span id="page-21-0"></span>**SIM-Karten-Einträge übertragen**

**Voraussetzung:** Alle an der Basis angemeldeten Mobilteile befinden sich im Ruhezustand.

In der Basis ist ein SIM-Kartenleser integriert. Stecken Sie die SIM-Karte wie gezeigt ein.

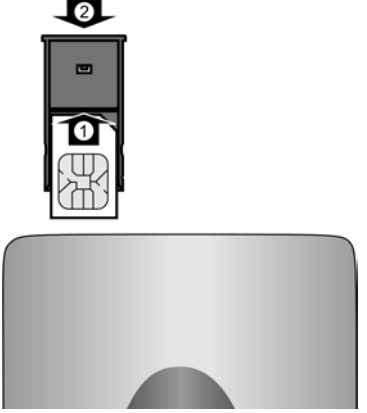

Ein ankommender Anruf bricht alle Bedienungen ab, auch die Bedienung der SIM-Karte.

Ein abgehendes Gespräch ist aber auch während der Bedienung der SIM-Karte möglich.

#### **Achtung:**

- ◆ Stecken Sie keine metallischen Gegenstände (wie z. B. Münzen, Messerklingen) in den SIM-Kartenschlitz, da sonst die elektrische Sicherheit ggf. nicht mehr gewährleistet ist.
- ◆ Die Kontaktflächen der SIM-Karte sollten möglichst nicht berührt werden.
- ◆ Ein falsches Einsetzen der SIM-Karte kann diese ggf. beschädigen.
- $\blacklozenge$  Entfernen Sie die SIM-Karte nicht während der Datenübertragung.

Sie können Einträge von SIM-Karten ins Telefonbuch übernehmen und umgekehrt. Ist die SIM-Karte PIN geschützt, werden Sie vor der Übertragung nach der PIN gefragt.

Ist die SIM-Karte gesperrt (z. B durch mehrfache falsche Eingabe der PIN), müssen Sie zunächst die SIM-Karte in Ihr Mobiltelefon einlegen und mit der Super-PIN entsperren.

 $\overline{\left(\begin{matrix}4\\ 8\end{matrix}\right)}$   $\rightarrow$   $\overline{\pm 1}$   $\rightarrow$  SIM-Datentransfer

#### <span id="page-22-0"></span>**Hinweis:**

Für die Übertragung von Rufnummern zwischen SIM-Karte und Telefon ist es notwendig, dass Ihre Vorwahlnummer (Länder- und Ortsvorwahlnummer) im Telefon gespeichert ist.

Einige dieser Nummern sind bereits voreingestellt.

<sup>v</sup>¢ <sup>Ð</sup> ¢ **Mobilteil** ¢ **Vorwahlnummern**

Kontrollieren Sie, ob die (vor)eingstellte Vorwahlnummer korrekt ist.

Mehrzeilige Eingabe ändern:

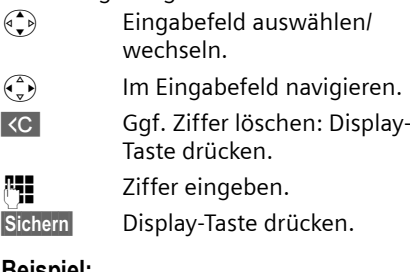

**Beispiel:**

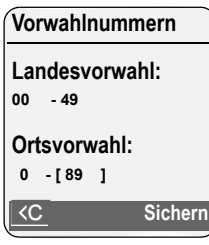

Beim Kopieren der Festnetzrufnummern bzw. Mobilfunkrufnummern erfolgt dann eine automatische Umsetzung zur Verwendung auf der SIM-Karte bzw. ihrem Gigaset Mobilteil.

**Service-Rufnummern können nicht von der SIM-Karte in Ihr Gigaset Telefonbuch kopiert werden!**

Falls Sie die SIM-Karte noch nicht eingelegt haben, werden Sie aufgefordert, diese einzulegen. Folgendes können Sie auswählen:

#### **Liste von SIM**

Alle Einträge von der SIM-Karte ins Telefonbuch übertragen.

#### **Eintrag von SIM**

Ausgewählten Eintrag von der SIM-Karte ins Telefonbuch übertragen.

**Liste nach SIM**

Alle Einträge vom Telefonbuch auf die SIM-Karte übertragen.

**Eintrag nach SIM** 

Ausgewählten Eintrag vom Telefonbuch auf die SIM-Karte übertragen.

Die Datenübertragung einer Liste starten Sie durch Drücken der Display-Taste **§Senden§** bzw. **§OK§**.

Die Datenübertragung eines einzelnen Eintrages starten Sie durch Drücken der Display-Taste **§Senden§**.

#### **Datenübertragung SIM-Karte** ) **Telefonbuch**

- ◆ Namen werden auf 16 Zeichen gekürzt
- $\triangle$  Einträge werden in alphabetischer Reihenfolge kopiert.

**Bitte beachten Sie, dass nur ca. 125 Einträge kopiert werden (prüfen Sie bitte, bis zu welchem Eintrag Ihre Liste übernommen wurde).**

- $\blacklozenge$  Nummern werden konvertiert:
	- $+49 \div 0$
	- $+$   $\rightarrow$  00

#### **Hinweis:**

Die Übertragung erfolgt nur an das Mobilteil, von welchem die Verbindung zur SIM-Karte aufgebaut wurde.

Der Vorgang erfolgt nur bei Mobilteilen gleicher Familie.

Zur Übertragung an ein weiteres Mobilteil der Familie senden Sie Ihre Telefonbucheinträge wie gewohnt.

#### **Datenübertragung Telefonbuch** ) **SIM-Karte**

- ◆ Namen bleiben unverändert
- $\triangle$  Einträge werden in alphabetischer Reihenfolge kopiert.
- $\blacklozenge$  Nummern werden konvertiert:  $0 + 49$  $00 +$

Weitergehende Fragen und Antworten zur SIM-Karte finden Sie unter [www.siemens.de/gigasetsimcard.](http://www.siemens.de/gigasetsimcard)

### <span id="page-23-2"></span><span id="page-23-0"></span>**Wahlwiederholungsliste**

In der Wahlwiederholungsliste stehen die zehn am Mobilteil zuletzt gewählten Nummern (max. 32 Ziffern). Steht eine der Nummern im Telefonbuch, wird der zugehörige Name angezeigt.

#### <span id="page-23-1"></span>**Manuelle Wahlwiederholung**

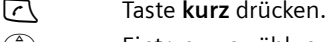

 $\begin{pmatrix} 1 \\ 1 \end{pmatrix}$  Eintrag auswählen. c Abheben-Taste erneut

drücken. Nummer wird gewählt.

Bei Anzeige eines Namens können Sie sich mit der Display-Taste **§Ansehen§** die dazugehörige Nummer anzeigen lassen.

#### **Einträge der Wahlwiederholungsliste verwalten**

**c Taste kurz** drücken.<br> **Eintrag** auswählen. Eintrag auswählen.

**§Optionen§** Menü öffnen.

Folgende Funktionen können Sie mit q auswählen:

**Nr. verwenden** (wie im Telefonbuch, [S. 18\)](#page-20-3)

**Nr. ins Tel.buch**  Eintrag ins Telefonbuch übernehmen [\(S. 18\).](#page-20-4)

**Eintrag löschen** (wie im Telefonbuch, [S. 18\)](#page-20-1)

**Liste löschen** (wie im Telefonbuch, [S. 18](#page-20-2))

### <span id="page-24-5"></span><span id="page-24-0"></span>**Listen mit Nachrichten-Taste aufrufen**

Mit der Nachrichten-Taste  $\boxed{\circ}$  rufen Sie folgende Listen auf:

 $\triangleleft$  SMS-Liste

Sind **mehrere** Postfächer eingerichtet [\(S. 29\),](#page-31-2) werden mehrere Listen angezeigt.

 $\triangleleft$  Netz-Anrufbeantworter

Wenn Ihr Netzanbieter diese Funktion unterstützt und der Netz-Anrufbeantworter für die Schnellwahl festgelegt ist [\(S. 33\)](#page-35-4).

 $\triangle$  Anruferliste

Sobald ein **neuer Eintrag** in einer Liste eingeht, ertönt ein Hinweiston. Die Taste blinkt (erlischt nach drücken der Taste). Im Ruhezustand wird für die neue Nachricht ein Symbol im Display angezeigt:

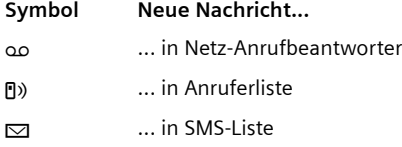

Die Anzahl neuer Einträge wird unterhalb des jeweiligen Symbols angezeigt.

Es werden nur Listen angezeigt, die Nachrichten enthalten (Ausnahme: Netz-Anrufbeantworter). Listen mit neuen Nachrichten werden zuerst angezeigt und durch Fettschrift gekennzeichnet. In Klammern wird die Anzahl der jeweils enthaltenen neuen oder alten Nachrichten angezeigt.

Mit  $\left(\begin{matrix} 1 \\ 1 \end{matrix}\right)$  wählen Sie eine Liste aus. Zum Öffnen drücken Sie **§OK§**.

### **SMS-Eingangsliste**

Alle empfangenen SMS werden in der Eingangsliste gespeichert, siehe [S. 27.](#page-29-1)

#### <span id="page-24-3"></span><span id="page-24-2"></span>**Anruferliste**

**Voraussetzung:** Rufnummernübermittlung (CLIP, [S. 11](#page-13-5))

Die Anruferliste enthält je nach eingestellter Listenart

- $\blacklozenge$  angenommene Anrufe (  $\boxed{\blacklozenge}$  )
- $\bullet$  entgangene Anrufe

Die Nummern der letzten 30 ankommenden Anrufe werden gespeichert.

Mehrere entgangene Anrufe von derselben Nummer werden einmal gespeichert (der letzte Anruf).

#### <span id="page-24-1"></span>**Listenart der Anruferliste einstellen**

<sup>v</sup>¢ <sup>Ð</sup> ¢**Basis** ¢**Listenart**

**Entgang. Anrufe** / **Alle Anrufe**  Auswählen und **§OK§** drücken

<span id="page-24-4"></span> $(\sqrt{\phantom{a}} - \text{ein}).$ 

**ang** drücken (Ruhezustand).

Die Einträge in der Anruferliste bleiben erhalten, wenn Sie die Listenart ändern.

#### **Listeneintrag**

Neue Nachrichten stehen oben. Beispiel für Listeneinträge:

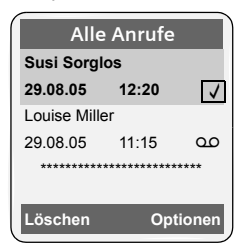

- ◆ Die Listenart (im Kopfteil)
- ◆ Der Status des Eintrags **Fettschrift:** Eintrag neu
- ◆ Nummer oder Name des Anrufers Sie können die Nummer des Anrufers ins Telefonbuch übernehmen [\(S. 18\)](#page-20-4).
- ◆ Datum und Uhrzeit des Anrufs (falls eingestellt, [\(S. 8\)](#page-10-1))
- <span id="page-25-3"></span> $\blacklozenge$  Art des Eintrags:
	- $-$  angenommene Anrufe (  $\sqrt{}$  )
	- entgangene Anrufe

Durch Betätigen der Display-Taste **§Löschen§** löschen Sie den markierten Eintrag.

Nach Betätigen der Display-Taste **§Optionen§** können Sie mit <a>
weitere Funktionen auswählen:

**Nr. ins Tel.buch** 

Nummer ins Telefonbuch übernehmen.

#### **Liste löschen**

Komplette Liste löschen.

Nach Verlassen der Anruferliste werden alle Einträge auf den Status "alt" gesetzt, d. h. sie werden beim nächsten Aufruf nicht mehr in Fettschrift dargestellt.

### <span id="page-25-6"></span><span id="page-25-0"></span>**Kostenbewusst telefonieren**

Telefonieren Sie über einen Netzanbieter, der besonders günstige Tarife (Call-by-Call) anbietet. Sie können die Nummern in der Call-by-Call-Liste verwalten.

### <span id="page-25-5"></span><span id="page-25-1"></span>**Call-by-Call-Nummer mit einer Nummer verketten**

Sie können die Vorwahl eines Netzanbieters der Nummer voranstellen ("Verketten").

- $\boxed{\circledcirc}$  Call-by-Call-Liste öffnen.  $\binom{3}{4}$  Eintrag (Call-by-Call-Nummer) auswählen.
- **§Optionen§** Display-Taste drücken.

**Nr. verwenden** 

Auswählen und **§OK§** drücken.

- 
- ~ Nummer eingeben oder Nummer aus dem Telefonbuch wählen [\(S. 19\)](#page-21-4).
- c Abheben-Taste drücken. Beide Nummern werden gewählt.

### <span id="page-25-4"></span><span id="page-25-2"></span>**Automatische Netzanbietervorwahl (Preselection)**

Sie können eine Call-by-Call-Nummer (Preselection-Nummer) festlegen, die über zwei Listen bestimmten Nummern **automatisch** beim Wählen vorangestellt wird.

- ◆ Die Liste "mit Preselection" enthält die "Regel": Vorwahl-Nummern bzw. die ersten Ziffern von Vorwahl-Nummern, bei denen die Preselection-Nummer verwendet werden soll.
- ◆ Die Liste "ohne Preselection" enthält die "Ausnahme von der Regel". Beispiel:

Sie haben für "mit Preselection" 08 eingegeben. Daher werden alle Nummern, die mit 08 beginnen, mit Preselection gewählt.

Wollen Sie, dass z.B. 081 trotzdem ohne Preselection gewählt wird, geben Sie für "ohne Preselection" 081 ein.

Bei der Wahl werden nach dem Drücken der Abheben-/Freisprech-Taste die **ersten**

#### **Kostenbewusst telefonieren**

Ziffern der gewählten Nummer mit beiden Listen verglichen:

- $\triangleq$  Die Preselection-Nummer wird nicht vorangestellt, wenn die gewählte Nummer übereinstimmt mit
	- **keinem** Eintrag der beiden Listen
	- mit einem Eintrag der Liste "**ohne Preselection**"
- $\triangle$  Die Preselection-Nummer wird vorangestellt, wenn die ersten Ziffern der gewählten Nummer **nur** mit einem Eintrag in der Liste ..**mit Preselection**" übereinstimmen.

#### <span id="page-26-1"></span><span id="page-26-0"></span>**Preselection-Nummer speichern**

- $\left(\begin{matrix} \widehat{\mathbb{C}} \\ \widehat{\mathbb{C}} \end{matrix}\right)$   $\rightarrow$  **B**  $\rightarrow$  Basis  $\rightarrow$  Preselection **→ Preselect-Nr.**
- ~ Preselection-Nummer (Callby-Call-Nummer) eingeben bzw. ändern.
- ▶ Änderungen speichern [\(S. 52\)](#page-54-2).
- a **Lang** drücken (Ruhezustand).

#### <span id="page-26-2"></span>**Einträge in Preselection-Listen speichern bzw. ändern**

Jede der beiden Listen kann 20 Einträge mit jeweils 6 Ziffern enthalten.

In der Liste "mit Preselection" sind, je nach Land, ggf. Nummern voreingestellt. Dadurch werden z.B. alle nationalen Gespräche oder Gespräche in das Mobilfunknetz **automatisch** mit der vorher von Ihnen gespeicherten Preselection-Nummer verknüpft.

- $\left(\begin{matrix} \widehat{\mathbb{C}} \\ \widehat{\mathbb{C}} \end{matrix}\right)$   $\rightarrow \boxtimes$   $\rightarrow$  Basis  $\rightarrow$  Preselection  $\rightarrow$  Mit **Preselect** / **Ohne Preselect**
- $\begin{pmatrix} 1 \\ 1 \end{pmatrix}$  Eintrag auswählen.
- **§Ändern§** Display-Taste drücken.
- ~ Anfangsziffern der Nummer eingeben oder ändern.
- ▶ Änderungen speichern [\(S. 52\)](#page-54-2).
- **ang** drücken (Ruhezustand).

#### <span id="page-26-3"></span>**Zeitweises Unterdrücken von Preselection**

<sup>c</sup>(**lang** drücken)¢**§Optionen§**  $→$  Preselection aus

#### **Preselection dauerhaft deaktivieren**

¤ Die Preselection-Nummer löschen [\(S. 24\).](#page-26-1)

### <span id="page-27-4"></span><span id="page-27-0"></span>**SMS (Textmeldungen)**

Ihr Gerät wird so ausgeliefert, dass Sie sofort SMS versenden können.

#### **Voraussetzungen:**

- ◆ Die Rufnummernübermittlung (CLIP, [\(S. 11\)\)](#page-13-5) für Ihren Telefonanschluss ist freigeschaltet.
- $\triangleq$  Ihr Netzanbieter unterstützt SMS im Festnetz (Informationen hierzu erhalten Sie bei Ihrem Netzanbieter).
- $\bullet$  Sie sind bei Ihrem Service-Provider für das Senden und Empfangen von SMS registriert.

SMS werden über SMS-Zentren von Service-Providern ausgetauscht. Sie müssen das SMS-Zentrum, über das Sie senden bzw. empfangen wollen, in Ihrem Gerät eintragen. Sie können von **jedem** der eingetragenen SMS-Zentren SMS empfangen, wenn Sie sich bei Ihrem Service-Provider registriert haben.

Gesendet werden Ihre SMS über das **SMS-Zentrum**, das als **Sendezentrum** eingetragen ist. Sie können jedoch jedes andere SMS-Zentrum für das Versenden einer aktuellen Nachricht als Sendezentrum aktivieren [\(S. 30\)](#page-32-2).

- $\blacklozenge$  Text eingeben, [s. S. 52](#page-54-3).
- $\triangle$  Schreiben mit der Texteingabehilfe EATONI, [s. S. 53.](#page-55-0)

#### <span id="page-27-5"></span>**Regeln**

- ◆ Eine SMS darf bis zu 612 Zeichen lang sein.
- <span id="page-27-8"></span>◆ Bei mehr als 160 Zeichen oder bei großen Bilddaten wird die SMS als **verkettete** SMS versendet (bis zu vier SMS mit je 153 Zeichen).

#### **Bitte beachten Sie:**

 $\triangle$  Jede ankommende SMS wird durch einmaliges Klingeln signalisiert (Klingelton wie bei externen Anrufen). Wenn Sie einen solchen "Anruf" annehmen, geht die SMS verloren. Um das Klingeln zu vermeiden, lassen Sie den ersten

Klingelton für alle externen Anrufe unterdrücken [\(S. 41\).](#page-43-2)

◆ Wenn Ihr Telefon an einer Telefonanlage angeschlossen ist, lesen Sie [S. 31.](#page-33-1)

#### <span id="page-27-7"></span><span id="page-27-3"></span><span id="page-27-1"></span>**Registrieren mit Registrierungsassistent**

Wenn Sie die Displaytaste **§SMS§** das erste Mal drücken, werden Sie gefragt, ob Sie sich automatisch bei allen eingetragenen SMS-Zentren [\(s. S. 30\)](#page-32-0) registrieren lassen wollen. Bestätigen Sie mit **§OK§** . Sie können nun von allen eingetragenen SMS-Zentren SMS empfangen.

Zu einem späteren Zeitpunkt können Sie die automatische Registrierung über das Menü aufrufen:

 $\widehat{\varphi_n}$   $\rightarrow$   $\Box$   $\rightarrow$  Einstellungen ¢ **Für SMS anmelden**

Der Registrierungsassistent unterstützt nicht das Einrichten von persönlichen Postfächern [\(S. 29\)](#page-31-1).

#### **Registrieren ohne Registrierungsassistent**

#### <span id="page-27-6"></span><span id="page-27-2"></span>**Registrieren beim SMS-Service-Center "Anny Way"**

Mit dem ersten Senden einer SMS werden Sie beim SMS-Zentrum des **SMS-Service-**Centers "Anny Way" registriert und können anschließend SMS empfangen.

#### **Registrieren beim T-Com-SMS-Service**

Beim SMS-Service von T-Com müssen Sie sich für den Empfang von SMS registrieren lassen.

- ¤ **SMS-Zentrum 2** als Sendezentrum aktivieren.
- ▶ Eine SMS mit dem Inhalt **ANMELD** an die Nummer **8888** (kostenfrei) senden.

#### **Registrierung löschen**

¤ Eine SMS mit **ABMELD** an die Nummer **8888** (kostenfrei) schicken.

### <span id="page-28-7"></span><span id="page-28-0"></span>**SMS schreiben/senden**

#### <span id="page-28-3"></span>**SMS schreiben**

<span id="page-28-1"></span>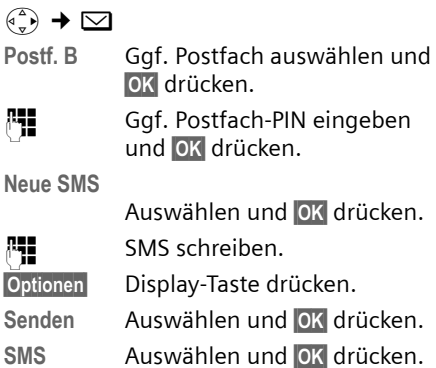

#### <span id="page-28-4"></span>**SMS senden**

s/ C**/** ~

Nummer mit Vorwahl (auch im Ortsnetz) aus dem Telefonbuch oder Call-by-Call-Liste auswählen oder direkt eingeben. Bei SMS an ein SMS-Postfach: Postfach-ID ans **Ende** der Nummer hängen.

**§Optionen§** Display-Taste drücken.

**Senden** Auswählen und **§OK§** drücken. Die SMS wird gesendet.

#### **Hinweise:**

- Werden Sie beim Schreiben der SMS durch einen externen Anruf unterbrochen, wird der Text automatisch in der Entwurfsliste gespeichert.
- Ist der Speicher voll oder wird die SMS-Funktion an der Basis von einem anderen Mobilteil belegt, wird der Vorgang abgebrochen. Im Display erscheint ein entsprechender Hinweis. Löschen Sie nicht mehr benötigte SMS bzw. senden Sie die SMS später.

#### <span id="page-28-6"></span>**Eingabesprache einstellen**

▶ Sie schreiben eine SMS [\(S. 26\)](#page-28-3).

**§Optionen§** Display-Taste drücken.

**Eingabesprache** 

<span id="page-28-8"></span>Auswählen und **§OK§** drücken.

 $\begin{pmatrix} 1 \\ 1 \end{pmatrix}$  Eingabesprache auswählen und **§OK§** drücken.

a Auflegen-Taste zweimal **kurz** drücken, um in das Eingabefeld zurückzukehren.

Die Einstellung der Eingabesprache ist nur für die aktuelle SMS wirksam.

#### <span id="page-28-2"></span>**Entwurfsliste**

Sie können eine SMS in der Entwurfsliste speichern, später ändern und versenden.

#### **SMS in Entwurfsliste speichern**

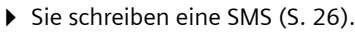

**§Optionen§** Display-Taste drücken.

**Speichern** Auswählen und **§OK§** drücken.

#### **Entwurfsliste öffnen**

 $\widehat{\varphi_n}$   $\rightarrow \infty$   $\rightarrow$  (Postfach, Postfach-PIN) ¢**Entwürfe (3)**

Der erste Listeneintrag wird angezeigt, z.B.:

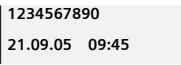

#### <span id="page-28-9"></span><span id="page-28-5"></span>**Einzelne SMS lesen oder löschen**

- ▶ Entwurfsliste öffnen, danach:
- $\widehat{p}$  SMS auswählen.

**§Lesen§** Display-Taste drücken. Der Text wird angezeigt. Zeilenweise blättern mit  $\widehat{A}$ .

#### Oder:

**§Optionen§** Menü öffnen.

**Eintrag löschen**

**§OK§** drücken. Die SMS wird gelöscht.

#### **SMS schreiben/ändern**

▶ Sie lesen eine SMS der Entwurfsliste.

**§Optionen§** Menü öffnen.

Folgendes können Sie auswählen:

**Neue SMS** 

Neue SMS schreiben und danach senden [\(S. 26\)](#page-28-4) bzw. speichern.

**Editieren** 

Text der gespeicherten SMS ändern, anschließend senden [\(S. 26\)](#page-28-4).

**Zeichensatz**

Text wird im gewählten Zeichensatz dargestellt.

#### <span id="page-29-2"></span>**Entwurfsliste löschen**

**Entwurfsliste öffnen, danach:** 

**§Optionen§** Menü öffnen.

**Liste löschen** 

Auswählen, **§OK§** drücken und mit **§Ja§** bestätigen. Die Liste wird gelöscht.

**a** Lang drücken (Ruhezustand).

### <span id="page-29-5"></span>**SMS an E-Mail-Adresse senden**

Wenn Ihr Service-Provider das Leistungsmerkmal SMS to E-Mail unterstützt, können Sie Ihre SMS auch an E-Mail-Adressen senden.

Die E-Mail-Adresse muss am Anfang des Textes stehen. Sie müssen die SMS an den E-Mail-Dienst Ihres SMS-Sendezentrums senden.

- $\langle \hat{\varphi} \rangle \rightarrow \nabla \rightarrow$  (Postfach, Postfach-PIN) **→ Neue SMS**
- ~ E-Mail-Adresse eintragen. Mit Leerzeichen oder Doppelpunkt (je nach Service-Provider) abschließen.

 $\mathbb{F}$  SMS-Text eingeben.

**§Optionen§** Display-Taste drücken.

**Senden** Auswählen und **§OK§** drücken.

**E-Mail** Auswählen und **§OK§** drücken. Falls die Nummer des E-Mail-Dienstes nicht eingetragen ist [\(S. 30\),](#page-32-0) Nummer des E-Mail-Dienstes eingeben.

**Senden** Auswählen und **§OK§** drücken.

#### <span id="page-29-6"></span>**SMS als Fax senden**

Sie können eine SMS auch an ein Fax-Gerät senden.

**Voraussetzung**: Ihr Netzanbieter unterstützt dieses Leistungsmerkmal.

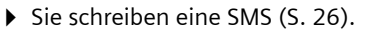

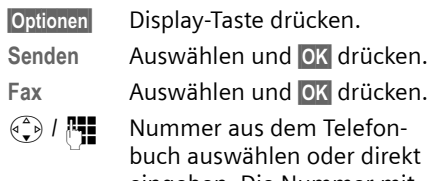

eingeben. Die Nummer mit Vorwahl angeben (auch im Ortsnetz).

**Senden** Auswählen und **§OK§** drücken.

### <span id="page-29-7"></span><span id="page-29-0"></span>**SMS empfangen**

<span id="page-29-4"></span>Alle eingegangenen SMS werden in der Eingangsliste gespeichert. Verkettete SMS werden als **eine** SMS angezeigt. Ist diese zu lang oder wird sie unvollständig übertragen, wird sie in mehrere Einzel-SMS aufgeteilt. Da eine SMS auch nach dem Lesen in der Liste bleibt, sollten Sie **regelmäßig SMS aus der Liste löschen**.

Ist der SMS-Speicher voll, wird ein entsprechender Hinweis angezeigt.

▶ Nicht mehr benötigte SMS löschen [\(S. 28\).](#page-30-1)

### <span id="page-29-3"></span><span id="page-29-1"></span>**Eingangsliste**

Die Eingangsliste enthält:

- $\bullet$  alle empfangenen SMS, beginnend mit der aktuellsten.
- $\blacklozenge$  SMS, die wegen eines Fehlers nicht gesendet werden konnten.

<span id="page-29-8"></span>Neue SMS werden an allen Mobilteilen Gigaset S45 durch das Symbol  $\equiv$  auf dem Display, Blinken der Nachrichten-Taste  $\sqrt{2}$  und einen Hinweiston signalisiert.

#### **Eingangsliste über die Taste**  $\leq$  $\equiv$  **offnen**

**\** Drücken.

Ggf. ein Postfach auswählen und die Postfach-PIN eingeben.

Die Eingangsliste wird wie folgt angezeigt (Beispiel):

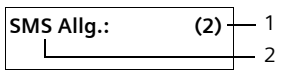

1 **fett:** Anzahl der neuen Einträge **nicht fett:** Anzahl der gelesenen Einträge

2 Name des Postfachs, hier: Allgemeines Postfach

Mit **§OK§** Liste öffnen.

Ein Eintrag der Liste wird z.B. wie folgt angezeigt:

**1234567890 21.09.05 09:45**

#### <span id="page-30-0"></span>**Eingangsliste über SMS-Menü öffnen**

 $\left(\begin{matrix} \overline{a} \\ \overline{b} \end{matrix}\right) \rightarrow \overline{c}$   $\rightarrow$  (Postfach, Postfach-PIN) ¢**Eingang (2)** 

#### <span id="page-30-1"></span>**Einzelne SMS lesen oder löschen**

- ▶ Eingangsliste öffnen.
- ▶ Weiter wie bei "Einzelne SMS lesen [oder löschen"](#page-28-5), [S. 26.](#page-28-5)

Nachdem Sie eine neue SMS gelesen haben, erhält sie den Status **Alt**.

#### **Eingangsliste löschen**

Alle **neuen und alten** SMS der Liste werden gelöscht.

▶ Eingangsliste öffnen.

**§Optionen§** Menü öffnen.

▶ Weiter s. ["Entwurfsliste löschen"](#page-29-2), [S. 27](#page-29-2).

#### <span id="page-30-3"></span>**SMS beantworten oder weiterleiten**

 $\triangleright$  SMS lesen [\(S. 28\):](#page-30-1)

**§Optionen§** Display-Taste drücken.

Sie haben folgende Möglichkeiten:

**Antworten** 

Direkt eine Antwort-SMS schreiben und senden [\(S. 26\).](#page-28-0)

**Editieren** 

Den Text der SMS ändern und sie anschließend senden [\(S. 26\)](#page-28-4). Anlagen (z.B. Bilder, Melodien) werden nicht mitgesendet.

#### **SMS weiterleiten**

- ▶ Sie lesen eine SMS [\(S. 28\)](#page-30-1):
- **§Optionen§** Display-Taste drücken.
- **Senden** Auswählen und **§OK§** drücken. Weiters S. 26.

Anlagen werden mitgesendet. Wenn ein Service-Provider das Weiterleiten mit Anlagen nicht erlaubt:

- ▶ Editieren auswählen, um die SMS ohne Anlagen weiterzuleiten.
- ¤ Die Abfrage **Neue SMS ohne Bild / Melodie. Weiter?** mit **§Ja§** bestätigen.

#### <span id="page-30-4"></span>**Nummer ins Telefonbuch übernehmen**

#### **Nummer des Absenders übernehmen**

- ¤ Eingangsliste öffnen und SMS auswählen [\(S. 27\)](#page-29-3).
- **§Optionen§** Display-Taste drücken. Weiter [s. S. 18.](#page-20-5)

#### **Hinweise:**

- Sie können sich innerhalb Ihres Telefonbuchs ein Telefonbuch speziell für SMS anlegen, indem Sie den Namen dieser Einträge einen Stern (\*) voranstellen.
- Eine angehängte Postfachkennung wird ins Telefonbuch übernommen.

#### <span id="page-30-2"></span>**Nummern aus SMS-Text übernehmen/ wählen**

▶ SMS lesen [\(S. 28\)](#page-30-1) und an die Stelle mit der Telefonnummer blättern.

Die Ziffern sind invers dargestellt.

→ m Display-Taste drücken. Weiter [s. S. 18.](#page-20-5)

#### Oder:

c Abheben-Taste drücken, um die Nummer zu wählen.

Wollen Sie die Nummer auch für das Versenden von SMS verwenden:

¤ Die Nummer mit Ortsnetzkennzahl (Vorwahl) im Telefonbuch speichern.

#### **Zeichensatz ändern**

 $\triangleright$  SMS lesen [\(S. 28\):](#page-30-1)

**§Optionen§** Display-Taste drücken.

**Zeichensatz**

Text wird im gewählten Zeichensatz dargestellt.

### <span id="page-31-6"></span><span id="page-31-0"></span>**Benachrichtigung via SMS**

Sie können sich per SMS über entgangene Anrufe benachrichtigen lassen.

**Voraussetzung:** Bei entgangenen Anrufen muss die Nummer des Anrufers (CLI) übermittelt werden.

Die Benachrichtigung geht an Ihr Mobiltelefon oder an ein anderes SMS-fähiges Gerät.

Sie brauchen dazu lediglich die Telefonnumer zu speichern, an die die Benachrichtigung geleitet werden soll (Benachrichtigungsnummer), und die Benachrichtigungsart einstellen.

#### <span id="page-31-3"></span>**Benachrichtigungsnummer speichern**

 $\widehat{\varphi_{n}} \rightarrow \infty$   $\rightarrow$  Einstellungen

- $→$  Benachricht.Nr.
- ~ Nummer eingeben, an die die SMS geschickt werden soll.

**§Sichern§** Display-Taste drücken.

**a Lang** drücken (Ruhezustand).

#### **Achtung:**

Geben Sie **nicht** Ihre eigene Festnetznummer für die Benachrichtigung entgangener Anrufe ein. Dies kann zu einer gebührenpflichtigen Endlosschleife führen.

### <span id="page-31-4"></span>**Benachrichtigungsart einstellen**

 $\widehat{\Phi_n}$   $\rightarrow \infty$   $\rightarrow$  Einstellungen

- **→ Benachricht.Art**
- ▶ Ggf. mehrzeilige Eingabe ändern:

**Entgangene Anrufe:**

**Ein** einstellen, wenn eine Benachrichtigungs-SMS gesendet werden soll.

▶ Änderungen speichern [\(S. 52\).](#page-54-2)

### <span id="page-31-2"></span><span id="page-31-1"></span>**SMS-Postfächer**

Bei Auslieferung ist das **Allgemeine Postfach** aktiviert. Dieses Postfach ist für alle zugänglich und kann nicht mit einer PIN geschützt werden. Sie können zusätzlich drei **persönliche Postfächer** einrichten und mit einer **PIN** schützen. Jedes Postfach wird durch einen Namen und eine "Postfach-ID" (eine Art Durchwahlziffer) gekennzeichnet.

#### <span id="page-31-7"></span>**Bitte beachten Sie:**

- ◆ Wenn Sie mehrere SMS-fähige Geräte (Basen) an einer Telefonleitung betreiben, darf jede SMS-Postfach-ID nur einmal vorkommen. In diesem Fall müssen Sie auch die voreingestellte ID des Allgemeinen Postfachs ("0") ändern.
- ◆ Persönliche Postfächer können Sie nur nutzen, wenn der Service-Provider dies unterstützt. Die Unterstützung erkennen Sie daran, dass der Nummer eines (voreingestellten) SMS-Zentrums ein Stern (\*) angefügt ist.
- ◆ Wenn Sie Ihre Postfach-PIN vergessen haben, können Sie sie zurücksetzen, indem Sie die Basis in den Lieferzustand zurücksetzen. Damit werden **sämtliche SMS in allen Postfächern gelöscht**.

#### **Persönliches Postfach einrichten und ändern**

### <span id="page-31-5"></span>**Persönliches Postfach einrichten**

- <sup>v</sup>¢ <sup>î</sup>¢**Einstellungen** ¢**Postfächer**
- s Postfach auswählen, z.B. **Postf. B**, und **§OK§** drücken.
- ¤ Mehrzeilige Eingabe ändern:

**Aktivierung:**

Postfach ein- bzw. ausschalten.

**ID:**

Postfach-ID auswählen (0–9). Es sind nur die freien Ziffern auswählbar.

#### **SMS (Textmeldungen)**

**PIN-Schutz:** 

<span id="page-32-5"></span>PIN-Schutz ein-/ausschalten.

**PIN** 

Ggf. 4-stellige PIN eintragen.

 $\triangleright$  Änderungen speichern [\(S. 52\)](#page-54-2).

Aktive Postfächer sind in der Postfachliste mit <mark>√</mark> markiert. Sie werden in der SMS-Liste dargestellt und können ggf. mit der Nachrichten-Taste  $\sqrt{a}$  angezeigt werden.

#### **Postfach deaktivieren**

¤ **Aktivierung:** auf **Aus** stellen. Ggf. Hinweis mit **§Ja§** bestätigen.

**§Sichern§** Display-Taste drücken.

**Alle** in diesem Postfach gespeicherten SMS werden gelöscht.

#### **PIN-Schutz deaktivieren**

¤ **PIN-Schutz:** auf **Aus** stellen.

Die Postfach-PIN wird auf 0000 zurückgesetzt.

#### <span id="page-32-6"></span><span id="page-32-3"></span>**Namen eines Postfachs ändern**

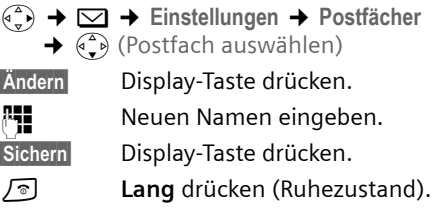

#### **PIN und ID eines Postfachs ändern**

- <sup>v</sup>¢ <sup>î</sup> ¢**Einstellungen** ¢**Postfächer** 
	- $\rightarrow \widehat{\binom{2}{x}}$  (Postfach auswählen)

~ Ggf. Postfach-PIN eingeben und **§OK§** drücken.

¤ **ID:**, **PIN-Schutz:**, **PIN** einstellen [\(S. 29\)](#page-31-5).

#### <span id="page-32-4"></span>**SMS an ein persönliches Postfach schicken**

Damit eine SMS in ein persönliches Postfach gelangt, muss der Absender Ihre ID kennen und hinter Ihrer Nummer anfügen.

▶ Sie können an Ihren SMS-Partner eine SMS über Ihr persönliches Postfach schicken.

Durch diese SMS erhält Ihr SMS-Partner Ihre SMS-Rufnummer mit der aktuellen ID und kann sie im Telefonbuch speichern. Ist die ID ungültig, wird die SMS nicht zugestellt.

### <span id="page-32-0"></span>**SMS-Zentrum einstellen**

Standardmäßig wird eine SMS über **SMS-Zentrum 1** gesendet. **SMS-Zentrum 1** ist mit der Service-Nummer von "Anny Way" vorbelegt. **SMS-Zentrum 2** ist für den **SMS-Service von T-Com** eingerichtet. Dort müssen Sie sich registrieren lassen [\(S. 25\)](#page-27-2). Die SMS-Zentren **3** und **4** sind frei.

### <span id="page-32-7"></span><span id="page-32-2"></span><span id="page-32-1"></span>**SMS-Zentrum eintragen/ändern**

- $\left(\begin{matrix} \overline{a} \\ \overline{b} \end{matrix}\right) \rightarrow \overline{c}$   $\rightarrow$  Einstellungen  $\rightarrow$  SMS-**Zentren**
- s SMS-Zentrum (z.B. **SMS-Zentrum 1**) auswählen und **§OK§** drücken.
- ¤ Mehrzeilige Eingabe ändern:

**Sendezentr.:** 

**Ja** auswählen, wenn über das SMS-Zentrum die SMS gesendet werden sollen. Bei den SMS-Zentren 2 bis 4 gilt die Einstellung nur für die nächste SMS.

#### **SMS:**

Display-Taste **§Ändern§** drücken. Nummer des SMS-Dienstes eintragen und einen Stern anfügen, wenn Ihr Service-Provider persönl. Postfächer unterstützt.

#### **E-Mail:**

Display-Taste **§Ändern§** drücken. Nummer des E-Mail-Dienstes eintragen.

▶ Änderungen speichern [\(S. 52\).](#page-54-2)

#### **Hinweis:**

Erkundigen Sie sich bei Ihrem Service-Provider, was Sie beim Eintragen der Service-Rufnummern berücksichtigen müssen, wenn Sie persönliche Postfächer nutzen wollen (Voraussetzung: Ihr Service-Provider unterstützt diese Funktion).

#### **SMS über anderes SMS-Zentrum senden**

- ▶ Das SMS-Zentrum (2 bis 4) als Sende**zentrum** aktivieren.
- ▶ Die SMS senden

Diese Einstellung gilt nur für die SMS, die als nächste gesendet wird. Danach ist wieder das **SMS-Zentrum 1** eingestellt.

### <span id="page-33-4"></span><span id="page-33-0"></span>**SMS-Info-Dienste**

Sie können sich von Ihrem Service-Provider bestimmte Informationen (z.B. Wettervorhersage oder Lottozahlen) per SMS zusenden lassen. Bis zu 10 Info-Dienste können insgesamt gespeichert werden. Informationen über angebotene Info-Dienste und Kosten erhalten Sie bei Ihrem Service-Provider.

#### <span id="page-33-3"></span>**Info-Dienst einrichten/bestellen**

#### **Info-Dienst bestellen**

 $\widehat{\phi_{n}}$   $\rightarrow \infty$   $\rightarrow$  Info-Dienste  $\binom{2}{3}$  Info-Dienst auswählen. **§Senden** Display-Taste drücken.

#### **Info-Dienst einrichten**

▶ Info-Dienst auswählen (s.o.). Danach:

**§Ändern§** Display-Taste drücken.

~ Ggf. Code, Bezeichnung und Zielrufnummer eingeben.

**§Sichern§** Display-Taste drücken.

#### **Eintrag eines Info-Dienstes ändern**

▶ Info-Dienst auswählen (s.o.). Danach:

**Optionen§** Menü öffnen.

**Eintrag ändern**

Auswählen und **§OK§** drücken.

~ Ggf. Code, Bezeichnung, Zielrufnummer ändern.

**§Sichern§** Display-Taste drücken.

#### **Info-Dienst löschen**

- ▶ Info-Dienst auswählen (s.o.). Danach:
- **Optionen§** Menü öffnen.

**Eintrag löschen**

Auswählen und **§OK§** drücken.

### <span id="page-33-5"></span><span id="page-33-1"></span>**SMS an Telefonanlagen**

- ◆ Sie können eine SMS nur empfangen, wenn die **Rufnummernübermittlung**  zum Nebenstellenanschluss der Telefonanlage **weitergeleitet wird (CLIP).** Die CLIP-Auswertung der Nummer des SMS-Zentrums findet in Ihrem **Gigaset** statt.
- ◆ Ggf. müssen Sie der Nummer des SMS-Zentrums die Vorwahlziffer (AKZ) voranstellen (abhängig von Ihrer Telefonanlage).

Testen Sie im Zweifelsfall Ihre Telefonanlage, indem Sie z.B. eine SMS an Ihre eigene Nummer senden: einmal mit Vorwahlziffer und einmal ohne.

 $\triangle$  Beim Versenden von SMS wird Ihre Absenderrufnummer evtl. ohne die Nebenstellenrufnummer gesendet. In diesem Fall ist eine direkte Antwort des Empfängers nicht möglich.

Das Senden und Empfangen von SMS **an ISDN-Telefonanlagen** ist nur über die Ihrer Basis zugewiesene MSN-Nummer möglich.

### <span id="page-33-2"></span>**SMS-Funktion ein-/ausschalten**

Nach dem Ausschalten können Sie keine SMS mehr als Textnachricht empfangen und Ihr Gerät versendet keine SMS mehr.

Die Einstellungen, die Sie für das Versenden und Empfangen der SMS gemacht haben (Nummern der SMS-Zentren) sowie die Einträge in der Eingangs- und Entwurfsliste bleiben auch nach dem Ausschalten gespeichert.

| $\begin{pmatrix} 2 \\ 3 \end{pmatrix}$ |  | Menü öffnen. |
|----------------------------------------|--|--------------|
|----------------------------------------|--|--------------|

5 jkl 9 wxyz 2 abc 6 mno Ziffern eingeben.

**D**<sup>o</sup>**F** OK SMS-Funktion ausschalten.

Oder:

1**§OK§** SMS-Funktion einschalten (Lieferzustand).

### <span id="page-34-1"></span><span id="page-34-0"></span>**SMS-Fehlerbehebung**

#### **Fehlercodes beim Senden**

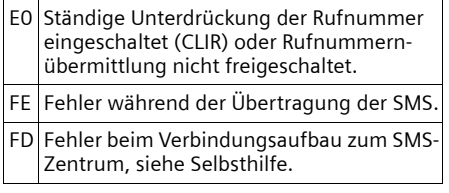

#### <span id="page-34-2"></span>**Selbsthilfe bei Fehlern**

Die folgende Tabelle listet Fehlersituationen und mögliche Ursachen auf und gibt Hinweise zur Fehlerbehebung.

Senden nicht möglich.

- 1. Das Merkmal "Rufnummernübermittlung" (CLIP) ist nicht beauftragt.
	- ▶ Merkmal bei Ihrem Service-Provider freischalten lassen.
- 2. Die Übertragung der SMS wurde unterbrochen (z.B. von einem Anruf).
	- ▶ SMS erneut senden.
- 3. Leistungsmerkmal wird nicht vom Netzanbieter unterstützt. Der Dienst kann z. Zt. nur bei Anschluss über T-Com angeboten werden.
- 4. Für das als Sendezentrum aktivierte SMS-Zentrum ist keine oder eine falsche Nummer eingetragen.
	- ▶ Nummer eintragen [\(S. 30\).](#page-32-0)

Sie erhalten eine SMS, deren Text unvollständig ist.

- 1. Der Speicherplatz Ihres Telefons ist voll.
	- ▶ Alte SMS löschen [\(S. 28\).](#page-30-1)
- 2. Der zweite Service-Provider hat den Rest der SMS noch nicht übertragen.

Sie erhalten keine SMS mehr.

- 1. Sie haben die ID Ihres Postfachs geändert.
	- ▶ Teilen Sie Ihren SMS-Partnern Ihre geänderte ID mit oder machen Sie die Änderung rückgängig [\(S. 30\)](#page-32-3).
- 2. Sie haben Ihr Postfach nicht eingeschaltet.
	- ▶ Aktivieren Sie Ihr Postfach [\(S. 30\).](#page-32-3)
- 3. Die Anrufweiterschaltung (Umleitung) ist mit **Wann: Sofort** eingeschaltet oder für den Netz-Anrufbeantworter ist die Anrufweiterschaltung **Sofort** aktiviert.
	- ▶ Ändern Sie die Anrufweiterschaltung.

SMS wird vorgelesen.

- 1. Das Merkmal "Anzeige der Rufnummer" ist nicht gesetzt.
	- ▶ Lassen Sie dieses Merkmal bei Ihrem Service-Provider (T-Com) freischalten (kostenpflichtig).
- 2. Mobilfunkbetreiber und Festnetz-SMS-Anbieter haben keine Zusammenarbeit vereinbart.
	- ¥ Informieren Sie sich beim Festnetz-SMS-Anbieter.
- 3. Das Endgerät ist bei Ihrem SMS-Anbieter als nicht Festnetz-SMS-fähig hinterlegt, d.h. Sie sind dort nicht mehr registriert.
	- ▶ Starten Sie den Registrierungsassistenten und lassen Sie sich automatisch registrieren [\(s. S. 25\).](#page-27-3)
	- ▶ Lassen Sie das Gerät (erneut) für den SMS-Empfang registrieren.
		- **Beim SMS-Service-Center "Anny Way":** Leere SMS an die Nummer 2547 senden.
		- **Bei T-Com:** SMS mit dem Inhalt ANMELD an die 8888 senden.

Empfang nur tagsüber.

- 1. Das Endgerät ist in der Datenbank Ihres SMS-Anbieters als nicht Festnetz-SMS-fähig hinterlegt, d.h. Sie sind dort nicht mehr registriert.
	- ▶ Starten Sie den Registrierungsassistenten und lassen Sie sich automatisch registrieren [\(s. S. 25\).](#page-27-3)
	- ▶ Lassen Sie das Gerät (erneut) für den SMS-Empfang registrieren (s.o.).

# <span id="page-35-3"></span><span id="page-35-0"></span>**Netz-Anrufbeantworter**

### **nutzen**

Der Netz-Anrufbeantworter ist der Anrufbeantworter Ihres Netzanbieters im Netz (z. B. bei T-Com die "T-NetBox"). Sie können den Netz-Anrufbeantworter erst dann nutzen, wenn Sie diesen bei Ihrem Netzanbieter **beauftragt** haben.

### <span id="page-35-5"></span><span id="page-35-1"></span>**Netz-Anrufbeantworter für Schnellwahl festlegen**

Bei der Schnellwahl können Sie den Netz-Anrufbeantworter direkt anwählen.

Der Netz-Anrufbeantworter ist für die Schnellwahl voreingestellt. Sie brauchen nur noch die Nummer einzutragen.

#### <span id="page-35-4"></span>**Netz-Anrufbeantworter für die Schnellwahl festlegen und Nummer des Netz-Anrufbeantworters eintragen**

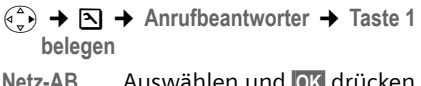

- **Netz-AB** Auswählen und **§OK§** drücken  $(\sqrt{\phantom{a}} - \text{ein}).$
- ~ Nummer des Netz-Anrufbeantworters (z. B. 0800 330 2424 für T-Com) eingeben.

**§Optionen** Display-Taste drücken.

**Speichern** Auswählen und **§OK§** drücken. Die Eingabe ist gespeichert.

**a** Lang drücken (Ruhezustand).

Die Einstellung für die Schnellwahl gilt für alle Mobilteile Gigaset S45.

#### **Netz-Anrufbeantworter anrufen**

- 1 **Lang** drücken. Sie werden direkt mit dem-Netz-Anrufbeantworter verbunden.
- $\overline{\mathbb{C}^4}$  Ggf. Freisprech-Taste  $\overline{\mathbb{C}^4}$ drücken. Sie hören die Ansage des Netz-Anrufbeantworters laut.

### <span id="page-35-6"></span><span id="page-35-2"></span>**Meldung des Netz-Anrufbeantworters ansehen**

<span id="page-35-7"></span>Wenn für Sie eine Nachricht eintrifft, erhalten Sie vom Netz-Anrufbeantworter einen Anruf. Im Display wird die Nummer des Netz-Anrufbeantworters angezeigt, wenn Sie die Rufnummernübermittlung beauftragt haben. Nehmen Sie den Anruf an, werden die neuen Nachrichten wiedergegeben. Nehmen Sie ihn nicht an, wird die Nummer des Netz-Anrufbeantworters in der Liste der entgangenen Anrufe gespeichert und die Nachrichten-Taste blinkt [\(S. 23\)](#page-25-3).

### <span id="page-36-4"></span><span id="page-36-1"></span>**Mehrere Mobilteile nutzen**

### <span id="page-36-2"></span><span id="page-36-0"></span>**Mobilteile anmelden**

Sie können an Ihrer Basis insgesamt bis zu sechs Mobilteile anmelden.

Ein Mobilteil Gigaset S45 kann an bis zu vier Basen angemeldet werden.

#### **Automatische Anmeldung Gigaset S45 an Gigaset S450 SIM**

**Voraussetzung**: Das Mobilteil ist an keiner Basis angemeldet.

Die Anmeldung des Mobilteils an der Basis Gigaset S450 SIM läuft automatisch ab.

¤ Das Mobilteil mit dem **Display nach vorn** in die Basis stellen.

Die Anmeldung dauert etwa eine Minute. Während dieser Zeit steht im Display **Anmeldevorgang** und der Name der Basis blinkt, z. B. **Basis 1**. Nach erfolgreicher Anmeldung wird am Display des Mobilteils die interne Nummer angezeigt, z. B. **INT 2**  für die interne Nummer 2. Das Mobilteil erhält die niedrigste freie interne Nummer (1–6). Sind die internen Nummern 1–6 bereits vergeben, wird die Nummer 6 überschrieben, sofern sich das Mobilteil mit der internen Nummer 6 im Ruhezustand befindet.

#### **Hinweise:**

- Die automatische Anmeldung ist nur möglich, wenn von der Basis, an der Sie das Mobilteil anmelden möchten, nicht telefoniert wird.
- Jeder Tastendruck unterbricht die automatische Anmeldung.
- Sollte die automatische Anmeldung nicht funktionieren, müssen Sie das Mobilteil manuell anmelden.
- Sie können den Namen des Mobilteils ändern [\(S. 37\).](#page-39-0)

#### <span id="page-36-3"></span>**Manuelle Anmeldung Gigaset S45 an Gigaset S450 SIM**

Die manuelle Anmeldung des Mobilteils müssen Sie am Mobilteil und an der Basis einleiten.

Nach erfolgreicher Anmeldung wechselt das Mobilteil in den Ruhezustand. Im Display wird die interne Nummer des Mobilteils angezeigt, z.B. **INT 1**. Andernfalls wiederholen Sie den Vorgang.

#### **Am Mobilteil**

- $(\overline{\mathbb{C}})$  **→**  $\boxed{\mathbb{S}}$  **→ Mobilteil → MT anmelden**
- s Basis auswählen, z.B. **Basis 1** und **§OK§** drücken.
- - ~ System-PIN der Basis (Lieferzustand: 0000) eingeben und **<b>OK** drücken. Im Display blinkt z.B. **Basis 1**.

#### **An der Basis**

Innerhalb von 60 Sek. Anmelde-/Paging-Taste an der Basis ([S. 1](#page-3-3)) **lang** (ca. 3 Sek.) drücken.

#### **Anmeldung anderer Mobilteile**

Andere Gigaset-Mobilteile und Mobilteile anderer GAP-fähiger Geräte melden Sie wie folgt an.

#### **Am Mobilteil**

▶ Starten Sie die Anmeldung des Mobilteils entsprechend der jeweiligen Bedienungsanleitung.

#### **An der Basis**

▶ Anmelde-/Paging-Taste an der Basis ([S. 1](#page-3-3)) **lang** (ca. 3 Sek.) drücken.

### <span id="page-37-6"></span><span id="page-37-1"></span>**Mobilteile abmelden**

Sie können von jedem angemeldeten Mobilteil Gigaset S45 jedes andere angemeldete Mobilteil abmelden.

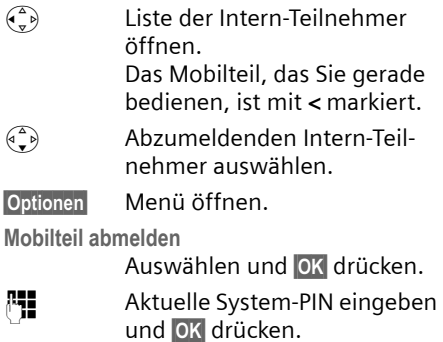

**§Ja§** Display-Taste drücken.

### <span id="page-37-2"></span><span id="page-37-0"></span>**Mobilteil suchen ("Paging")**

Sie können Ihr Mobilteil mit Hilfe der Basis suchen.

- ▶ Anmelde-/Paging-Taste an der Basis **kurz** drücken.
- ▶ Alle Mobilteile klingeln gleichzeitig ("Paging"), auch wenn Klingeltöne ausgeschaltet sind.

#### **Suche beenden**

▶ Anmelde-/Paging-Taste an der Basis **kurz** drücken oder Abheben-Taste  $\lceil \cdot \rceil$ am Mobilteil drücken.

### <span id="page-37-5"></span><span id="page-37-3"></span>**Basis wechseln**

<span id="page-37-8"></span>Ist Ihr Mobilteil an mehreren Basen angemeldet, können Sie es auf eine bestimmte Basis oder auf die Basis mit dem besten Empfang (**Beste Basis**) einstellen.

- $(\frac{\widehat{A}}{\widehat{B}})$  **→**  $\widehat{B}$  → Mobilteil → Basisauswahl<br> $(\widehat{A})$  Eine der angemeldeten Ba
- 
- Eine der angemeldeten Basen oder **Beste Basis** auswählen und **§OK§** drücken.

### <span id="page-37-7"></span><span id="page-37-4"></span>**Intern anrufen**

Interne Gespräche mit anderen, an derselben Basis angemeldeten Mobilteilen sind kostenlos.

#### **Ein bestimmtes Mobilteil anrufen**

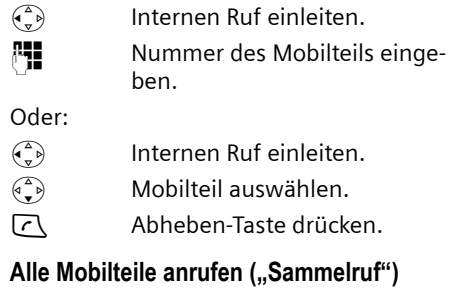

<span id="page-37-10"></span>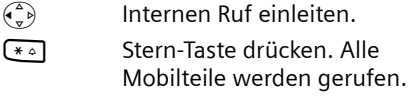

#### **Gespräch beenden**

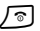

a Auflegen-Taste drücken.

#### <span id="page-37-9"></span>**Gespräch an ein anderes Mobilteil weitergeben**

Sie können ein externes Gespräch an ein anderes Mobilteil weitergeben (verbinden).

- $\begin{pmatrix} 2 \\ 5 \end{pmatrix}$  Liste der Mobilteile öffnen. Der externe Teilnehmer hört die Wartemelodie, falls eingeschaltet [\(s. S. 43\)](#page-45-3).
- s Mobilteil oder **An alle** auswählen und **§OK§** drücken.

Wenn sich der interne Teilnehmer meldet:

¤ Ggf. externes Gespräch ankündigen.

**a** Auflegen-Taste drücken.

Das externe Gespräch ist an das andere Mobilteil weitergegeben.

Wenn der interne Teilnehmer sich **nicht** meldet oder besetzt ist, drücken Sie die Display-Taste **§Beenden§**, um zum externen Gespräch zurückzukehren.

#### **Mehrere Mobilteile nutzen**

Sie können beim Weiterleiten die Auflegen-Taste  $\sqrt{\bullet}$  auch drücken, bevor der interne Teilnehmer abhebt.

Wenn der interne Teilnehmer sich dann nicht meldet oder besetzt ist, kommt der Anruf automatisch zu Ihnen zurück (im Display steht **Wiederanruf**).

#### <span id="page-38-4"></span>**Intern rückfragen**

Sie telefonieren mit einem **externen** Teilnehmer und können gleichzeitig einen **internen** Teilnehmer anrufen, um Rücksprache zu halten.

- $\begin{pmatrix} 2 \\ 4 \end{pmatrix}$  Liste der Mobilteile öffnen. Der externe Teilnehmer hört die Wartemelodie, falls eingeschaltet [\(s. S. 43\)](#page-45-3).
- s Mobilteil auswählen und **§OK§** drücken.

#### **Rückfrage beenden**

**§Beenden§** Display-Taste drücken.

Sie sind wieder mit dem externen Teilnehmer verbunden.

#### <span id="page-38-2"></span>**Anklopfen annehmen/abweisen**

Erhalten Sie während eines **internen**  Gesprächs einen **externen** Anruf, hören Sie den Anklopfton (kurzer Ton). Bei Nummernübermittlung wird im Display die Nummer des Anrufers angezeigt.

#### **Internen Anruf abbrechen, externen annehmen**

**§Abheben§** Display-Taste drücken.

Das interne Gespräch wird **beendet**. Sie sind mit dem externen Anrufer verbunden.

#### **Externen Anruf abweisen**

**§Abweis.§** Display-Taste drücken.

Der Anklopfton wird abgeschaltet. Sie bleiben mit dem internen Teilnehmer verbunden. Der Klingelton ist an weiteren angemeldeten Mobilteilen noch zu hören.

### <span id="page-38-3"></span><span id="page-38-0"></span>**Internen Teilnehmer zu externem Gespräch zuschalten**

**Voraussetzung:** Die Funktion **Int. zuschalten** ist eingeschaltet.

Sie führen ein externes Gespräch. Ein interner Teilnehmer kann sich zu diesem Gespräch zuschalten und mitsprechen. Das Zuschalten wird bei allen Gesprächspartnern durch einen Signalton signalisiert.

#### <span id="page-38-1"></span>**Intern zuschalten ein-/ausschalten**

- <sup>v</sup>¢ <sup>Ð</sup> ¢**Basis** ¢**Sonderfunktionen →** Int. zuschalten
	-
- **ang** drücken (Ruhezustand).

#### **Intern zuschalten**

Die Leitung ist durch ein externes Gespräch belegt. Ihr Display zeigt einen entsprechenden Hinweis. Sie wollen sich zu dem bestehenden Externgespräch zuschalten.

c Abheben-Taste **lang** drücken.

Sie werden zu dem Gespräch zugeschaltet. Alle Teilnehmer hören einen Signalton. Während dieser Zeit werden im Display dieses Mobilteils keine Nachrichten oder Meldungen angezeigt und es kann von diesem Mobilteil aus nicht gewählt werden.

#### **Zuschalten beenden**

**a** Auflegen-Taste drücken.

Alle Teilnehmer hören einen Signalton.

Drückt der **erste** interne Teilnehmer auf die Auflegen-Taste  $\sqrt{2}$ , bleibt die Verbindung zwischen dem zugeschalteten Mobilteil und dem externen Teilnehmer bestehen.

### <span id="page-39-4"></span><span id="page-39-0"></span>**Namen eines Mobilteils ändern**

Beim Anmelden werden automatisch die Namen "INT 1", "INT 2" usw. vergeben. Sie können diese Namen ändern. Der Name darf max. 10-stellig sein. Der geänderte Name wird in der Liste jedes Mobilteils angezeigt.

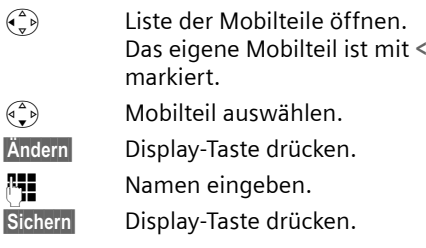

### <span id="page-39-3"></span><span id="page-39-1"></span>**Interne Nummer eines Mobilteils ändern**

Ein Mobilteil erhält bei der Anmeldung **automatisch** die niedrigste freie Nummer. Sind alle Plätze belegt, wird die Nummer 6 überschrieben, sofern sich dieses Mobilteil im Ruhezustand befindet. Sie können die interne Nummer aller angemeldeten Mobilteile (1–6) ändern.

- $\begin{pmatrix} 1 \\ 1 \end{pmatrix}$  Liste der Mobilteile öffnen. Das eigene Mobilteil ist mit **<** markiert.
- **§Optionen§** Menü öffnen.

**Nr. vergeben**

Auswählen und **§OK§** drücken. Die Liste der Mobilteile wird angezeigt.

- $\begin{pmatrix} 1 \\ 1 \end{pmatrix}$  Die aktuelle Nummer blinkt. Mobilteil auswählen.
- $\sqrt{+1}$  Neue interne Nummer (1–6) eingeben. Die bisherige Nummer des Mobilteils wird überschrieben.
- **§Sichern§** Display-Taste drücken, um die Eingabe zu speichern.
- **ang** drücken (Ruhezustand).

Wird eine interne Nummer doppelt vergeben, hören Sie den Fehlerton (absteigende Tonfolge).

¤ Prozedur mit einer freien Nummer wiederholen.

### <span id="page-39-5"></span><span id="page-39-2"></span>**Mobilteil für Babyalarm nutzen**

Ist der Babyalarm-Modus eingeschaltet, wird die gespeicherte Zielrufnummer angerufen, sobald ein definierter Geräuschpegel erreicht ist. Als Zielrufnummer können Sie eine interne oder externe Nummer in Ihrem Mobilteil speichern.

Der Babyalarm zu einer externen Nummer bricht nach ca. 90 Sek. ab. Der Babyalarm zu einer internen Nummer (Mobilteil) bricht nach ca. 3 Min. ab (basisabhängig). Während eines Babyalarms sind alle Tasten gesperrt bis auf die Auflegen-Taste. Der Lautsprecher des Mobilteils ist stummgeschaltet.

Im Babyalarm-Modus werden ankommende Anrufe an dem Mobilteil **ohne Klingelton** signalisiert und nur am Display angezeigt. Display und Tastatur sind nicht beleuchtet, auch Hinweistöne sind abgeschaltet.

Nehmen Sie einen ankommenden Anruf an, wird der Babyalarm-Modus für die Dauer des Telefonats unterbrochen, die Funktion **bleibt** eingeschaltet.

Wenn Sie das Mobilteil ausschalten, wird der Babyalarm-Modus beendet. Sie müssen die Funktion nach dem Einschalten des Mobilteils erneut aktivieren.

#### **Achtung!**

- **Prüfen Sie bei Inbetriebnahme unbedingt die Funktionsfähigkeit. Testen Sie z. B. die Empfindlichkeit. Überprüfen Sie den Verbindungsaufbau, wenn Sie den Babyalarm auf eine externe Nummer umleiten.**
- <span id="page-40-4"></span>– Die eingeschaltete Funktion verringert die Betriebszeit Ihres Mobilteils erheblich. Das Mobilteil ggf. in die Basise stellen. Dadurch wird sichergestellt, dass sich die Akkus nicht leeren.
- Der Abstand zwischen Mobilteil und Baby sollte optimal 1 bis 2 Meter betragen. Das Mikrofon muss zum Baby zeigen.
- Der Anschluss, an den der Babyalarm weitergeleitet wird, darf nicht durch einen eingeschalteten Anrufbeantworter blockiert sein.

#### <span id="page-40-6"></span><span id="page-40-1"></span><span id="page-40-0"></span>**Babyalarm aktivieren und Zielnummer eingeben**

 $(\frac{4}{5})$  **→ <b>Ed** → Babyalarm

¤ Mehrzeilige Eingabe ändern:

**Aktivierung:**

Zum Einschalten **Ein** auswählen.

**Alarm an:**

Display-Taste **§Ändern§** drücken und Zielnummer eingeben.

**Externe Nummer:** Nummer aus dem Telefonbuch auswählen oder direkt eingeben. Nur **die letzten 4 Ziffern** werden angezeigt.

**Interne Nummer:** Eine eventuell gespeicherte externe Nummer löschen. **INT** (€) (Mobilteil auswählen oder **An alle**, wenn alle angemeldeten Mobilteile angerufen werden sollen) **§OK§**.

Mit **Sichern** Nummer speichern.

<span id="page-40-5"></span>**Empfindl.:**

Empfindlichkeit für den Geräuschpegel (**Niedrig** oder **Hoch**) einstellen.

 $\triangleright$  Änderungen speichern [\(S. 52\)](#page-54-2).

Die Funktion ist jetzt eingeschaltet. Mit  $\binom{3}{x}$  können Sie direkt in die Einstellungen wechseln.

#### <span id="page-40-2"></span>**Eingestellte externe Zielnummer ändern**

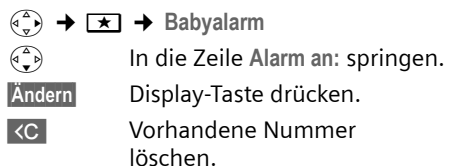

- ▶ Nummer eingeben wie unter ["Babya](#page-40-1)[larm aktivieren und Zielnummer einge](#page-40-1)[ben](#page-40-1)" [\(S. 38\)](#page-40-1) beschrieben.
- $\triangleright$  Änderungen speichern [\(S. 52\).](#page-54-2)

#### **Zuvor eingestellte interne Zielnummer ändern**

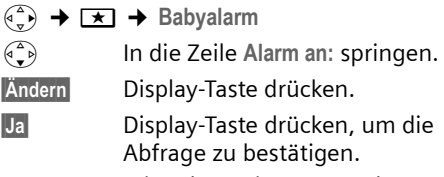

- ▶ Nummer eingeben wie unter ["Babya](#page-40-1)[larm aktivieren und Zielnummer einge](#page-40-1)[ben](#page-40-1)" [\(S. 38\)](#page-40-1) beschrieben.
- ▶ Änderungen speichern [\(S. 52\).](#page-54-2)

#### <span id="page-40-3"></span>**Babyalarm von extern deaktivieren**

**Voraussetzungen**: Das Telefon muss die Tonwahl unterstützen und Babyalarm geht an externe Zielrufnummer.

¤ Den durch den Babyalarm ausgelösten Anruf annehmen und die Tasten <sup>9</sup> drücken.

Nach Beenden der Verbindung ist die Funktion deaktiviert. Danach erfolgt kein erneuter Babyalarm mehr. Die übrigen Einstellungen des Babyalarms am Mobilteil (z. B. kein Klingelton) bleiben aber so lange erhalten, bis Sie am Mobilteil die Display-Taste **§Aus§** drücken.

Wenn Sie den Babyalarm mit derselben Nummer erneut aktivieren wollen:

▶ Aktivierung wieder einschalten und mit **§Sichern§** speichern [\(S. 38\)](#page-40-1).

### <span id="page-41-10"></span><span id="page-41-0"></span>**Mobilteil einstellen**

Ihr Mobilteil ist voreingestellt. Sie können die Einstellungen individuell ändern.

### <span id="page-41-6"></span><span id="page-41-1"></span>**Display-Sprache ändern**

Sie können sich die Display-Texte in verschiedenen Sprachen anzeigen lassen.

<sup>v</sup>¢ <sup>Ð</sup> ¢**Mobilteil** ¢**Sprache**

Die aktuelle Sprache ist mit  $\sqrt{\ }$  markiert.

- s Sprache auswählen und **§OK§** drücken.
- **ang** drücken (Ruhezustand).

<span id="page-41-9"></span>Wenn Sie aus Versehen eine für Sie unverständliche Sprache eingestellt haben:

 $\left(\begin{matrix} \Delta \\ 1 \end{matrix}\right)$  5 jkl  $\left( \begin{matrix} 4 \text{ ghi} \end{matrix}\right)$   $\left( \begin{matrix} 1 \text{ }\omega \end{matrix}\right)$ Tasten nacheinander drücken.  $\binom{3}{4}$  Die richtige Sprache auswählen und **§OK§** drücken.

### <span id="page-41-7"></span><span id="page-41-5"></span><span id="page-41-2"></span>**Display einstellen**

Sie können zwischen vier Farbschemen und mehreren Kontraststufen auswählen.

 $\phi^{\alpha}$  $\rightarrow$   $\Box$   $\rightarrow$  Display

**Farbschema** Auswählen und **§OK§** drücken.

- $\binom{2}{3}$  Farbschema auswählen und **OK** drücken (√ = aktuelle Farbe).
- *F* **Kurz** drücken.
- s In die Zeile **Kontrast** springen.
- **Kontrast** Auswählen und **§OK§** drücken.

 $\begin{pmatrix} 2 \\ r \end{pmatrix}$  Kontrast auswählen.

**§Sichern§** Display-Taste drücken.

**ang** drücken (Ruhezustand).

### <span id="page-41-8"></span><span id="page-41-3"></span>**Logo einstellen**

Sie können sich im Ruhezustand ein Logo (Bild oder Digitaluhr) anzeigen lassen. Es ersetzt die Anzeige im Ruhezustand. Dadurch können Datum, Zeit und Name überdeckt werden.

Das Logo wird in bestimmten Situationen nicht angezeigt, z. B. während eines Gesprächs oder wenn das Mobilteil abgemeldet ist.

Ist ein Logo aktiviert, ist der Menüpunkt Logo mit **√** markiert.

 $\left(\begin{matrix} \widehat{\alpha} \\ \widehat{\alpha} \end{matrix}\right) \rightarrow \boxtimes \rightarrow$  Display  $\rightarrow$  Logo

Die aktuelle Einstellung wird angezeigt.

¤ Mehrzeilige Eingabe ändern:

**Aktivierung:**

**Ein** (Logo wird angezeigt) oder **Aus** (kein Logo) auswählen.

**Auswahl:**

- Ggf. Logo ändern (siehe unten).
- ▶ Änderungen speichern.

Wenn das Logo die Anzeige überdeckt, **kurz** die Auflegen-Taste drücken, um das Ruhedisplay mit Uhrzeit und Datum anzuzeigen.

### <span id="page-41-4"></span>**Logo ändern**

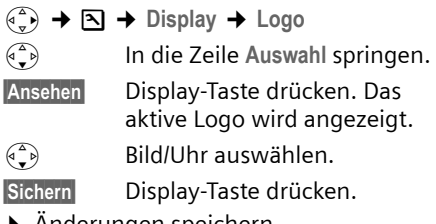

 $\blacktriangleright$  Anderungen speichern.

### <span id="page-42-4"></span><span id="page-42-0"></span>**Display-Beleuchtung einstellen**

Sie können abhängig davon, ob das Mobilteil in der Basis steht oder nicht, die Display-Beleuchtung unterschiedlich einstellen. Ist sie eingeschaltet, leuchtet das Display dauerhaft halbhell.

 $\begin{array}{c} \n\overline{\left(\begin{array}{c}\n\bullet \\
\bullet\n\end{array}\right)} \rightarrow \overline{\mathbb{N}} \rightarrow \overline{\mathbb{D}}$  bisplay  $\rightarrow \overline{\mathbb{B}}$  Beleuchtung

Die aktuelle Einstellung wird angezeigt.

▶ Mehrzeilige Eingabe ändern:

**In Ladeschale**

**Ein** oder **Aus** auswählen.

**Außerh. Ladeschale**

**Ein** oder **Aus** auswählen.

**§Sichern§** Display-Taste drücken.

**ang** drücken (Ruhezustand).

#### **Hinweis:**

Bei eingeschalteter Display-Beleuchtung reduziert sich die Bereitschaftszeit des Mobilteils auf etwa 30 Stunden.

### <span id="page-42-5"></span><span id="page-42-1"></span>**Automatische Rufannahme ein-/ ausschalten**

Wenn Sie diese Funktion eingeschaltet haben, nehmen Sie das Mobilteil bei einem Anruf einfach aus der Basis, ohne die Abheben-Taste <a>[</a>c drücken zu müssen.

 $\begin{array}{c} \binom{2}{y} \rightarrow \mathbb{N} \rightarrow \mathbb{N} \end{array}$  Mobilteil

**Aut.Rufannahme**

Auswählen und **§OK§** drücken  $(\sqrt{\phantom{a}}\,$  = ein).

**ang** drücken (Ruhezustand).

### <span id="page-42-7"></span><span id="page-42-2"></span>**Sprachlautstärke ändern**

<span id="page-42-8"></span>Sie können die Lautstärke für das Freisprechen in fünf und die Hörerlautstärke in drei Stufen einstellen. Die Einstellungen können Sie nur während eines Gesprächs vornehmen.

Die Lautstärke für das Freisprechen können Sie nur ändern, wenn die Funktion eingestellt ist.

Sie führen ein externes Gespräch.

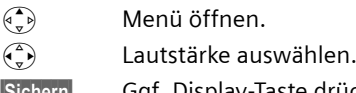

**§Sichern§** Ggf. Display-Taste drücken, um die Einstellung dauerhaft zu speichern.

Wenn  $\widehat{f_{\bullet}}$  mit einer anderen Funktion belegt ist, z.B. beim Makeln [\(S. 15\):](#page-17-7)

**§Optionen§** Menü öffnen.

**Lautstärke** Auswählen und **§OK§** drücken. Einstellung vornehmen (siehe oben).

### <span id="page-42-6"></span><span id="page-42-3"></span>**Klingeltöne ändern**

 $\bullet$  Lautstärke:

Sie können zwischen fünf Lautstärken  $(1-5; z.B.$  Lautstärke 2 =  $\frac{z}{z-1}$ und dem "Crescendo"-Ruf (6; Lautstärke wird mit jedem Klingelton lauter  $= \begin{bmatrix} -1 \\ -1 \end{bmatrix}$  wählen.

 $\blacklozenge$  Klingeltöne:

Sie können 15 verschiedene Melodien auswählen.

Sie können die Klingeltöne für folgende Funktionen unterschiedlich einstellen:

- u **Für ext. Anrufe**: Für externe Anrufe
- u **Für int. Anrufe**: Für interne Anrufe
- **← Für alle gleich: Für alle Funktionen gleich**

#### <span id="page-43-3"></span><span id="page-43-1"></span>**Einstellungen für einzelne Funktionen**

<span id="page-43-6"></span>Stellen Sie Lautstärke und Melodie abhängig von der Art der Signalisierung ein.

- <sup>v</sup>¢ <sup>Ð</sup> ¢**Töne und Signale** ¢ **Klingeltöne**
- <span id="page-43-7"></span>q Einstellung, z.B. **Für ext. Anrufe**  auswählen und **§OK§** drücken.
- 
- ▶ Mehrzeilige Eingabe ändern:<br>(↔ Lautstärke (1–6) ein
- $\begin{array}{rcl} \binom{2}{x} & \text{Lautstärke (1–6) einstein.} \\ \binom{2}{x} & \text{In die nächste Zeile springe} \end{array}$  $\begin{pmatrix} \widehat{\Phi} \\ \widehat{\Phi} \end{pmatrix}$  In die nächste Zeile springen.<br>
Melodie auswählen.
- Melodie auswählen.
- **§Sichern§** Display-Taste drücken, um die Einstellung zu speichern.

Im Ruhezustand können Sie das Menü Klingeltöne auch öffnen, indem Sie (A) **kurz** drücken.

#### **Einstellungen für alle Funktionen gleich**

- <sup>v</sup>¢ <sup>Ð</sup> ¢**Töne und Signale** ¢ **Klingeltöne** ¢**Für alle gleich**
- ▶ Lautstärke und Klingelton einstellen (siehe "Einstellungen für einzelne [Funktionen](#page-43-3)").
- **§Ja§** Display-Taste drücken, um die Abfrage zu bestätigen.
- **ang** drücken (Ruhezustand).

### <span id="page-43-4"></span>**Klingelton aus-/einschalten**

Sie können bei einem Anruf vor dem Abheben oder im Ruhezustand an Ihrem Mobilteil den Klingelton auf Dauer oder für den aktuellen Anruf ausschalten. Das Wiedereinschalten während eines externen Anrufs ist nicht möglich.

#### **Klingelton auf Dauer ausschalten**

<span id="page-43-8"></span> $*$  Stern-Taste so lange gedrückt halten, bis der Klingelton nicht mehr hörbar ist.

<span id="page-43-9"></span>Im Display erscheint das Symbol  $\alpha$ .

#### **Klingelton wieder einschalten**

\* Stern-Taste **lang** drücken.

#### **Klingelton für den aktuellen Anruf ausschalten**

**§Ruf aus§** Display-Taste drücken.

#### <span id="page-43-5"></span>**Aufmerksamkeitston ein-/ausschalten**

Sie können statt des Klingeltons einen Aufmerksamkeitston einschalten. Bei einem Anruf ertönt dann **ein kurzer Ton** ("Beep") anstelle des Klingeltons.

- \* Stern-Taste **lang** drücken und **innerhalb von 3 Sek.:**
- **§Beep§§** Display-Taste drücken. Ein Anruf wird nun durch **einen** kurzen Aufmerksamkeitston signalisiert. Im Display steht  $\mathfrak{a}$   $\mathfrak{a}$ .

### <span id="page-43-2"></span><span id="page-43-0"></span>**Unterdrücken des ersten Klingeltons aus-/einschalten**

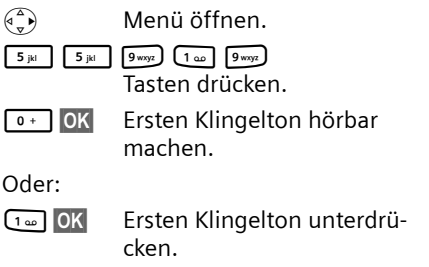

### <span id="page-44-2"></span><span id="page-44-0"></span>**Hinweistöne ein-/ausschalten**

Ihr Mobilteil weist Sie akustisch auf verschiedene Tätigkeiten und Zustände hin. Folgende Hinweistöne können Sie unabhängig voneinander ein- oder ausschalten:

- u **Tastenklick**: Jeder Tastendruck wird bestätigt.
- <span id="page-44-7"></span><span id="page-44-4"></span>◆ Quittungstöne:
	- **Bestätigungston** (aufsteigende Tonfolge): am Ende der Eingabe/Einstellung und beim Eintreffen einer SMS bzw. eines neuen Eintrags in der Anruferliste
	- **Fehlerton** (absteigende Tonfolge): bei Fehleingaben
	- **Menü-Endeton**: beim Blättern am Ende eines Menüs
- <span id="page-44-6"></span><span id="page-44-5"></span><span id="page-44-3"></span>u **Akkuton**: Die Akkus müssen geladen werden.
- <sup>v</sup>¢ <sup>Ð</sup> ¢**Töne und Signale** ¢ **Hinweistöne**
- ¤ Mehrzeilige Eingabe ändern:

**Tastenklick:** 

**Ein** oder **Aus** auswählen.

**Quittung:** 

**Ein** oder **Aus** auswählen.

**Akkuton:** 

**Ein**, **Aus** oder **in Verb.** auswählen. Der Akkuwarnton wird ein- oder ausgeschaltet bzw. ertönt nur im Gesprächszustand.

▶ Änderungen speichern [\(S. 52\)](#page-54-2).

Den Bestätigungston beim Hineinstellen des Mobilteils in die Basis können Sie nicht ausschalten.

### <span id="page-44-10"></span><span id="page-44-1"></span>**Wecker einstellen**

**Voraussetzung:** Datum und Uhrzeit sind eingestellt [\(S. 8\)](#page-10-1).

#### **Wecker ein-/ausschalten und einstellen**

#### $\widehat{\Phi(\mathbf{a})}$   $\rightarrow$   $\widehat{\Phi}$

▶ Mehrzeilige Eingabe ändern:

**Aktivierung:** 

**Ein** oder **Aus** auswählen.

**Zeit:** 

Weckzeit 4-stellig eingeben.

**Melodie:** 

Melodie auswählen.

**Lautstärke:** 

Lautstärke (1–6) einstellen.

 $\triangleright$  Änderungen speichern [\(S. 52\).](#page-54-2)

<span id="page-44-9"></span>Das Symbol @ wird angezeigt.

Ein Weckruf wird mit der ausgewählten Klingelmelodie am Mobilteil signalisiert. Der Weckruf ertönt 60 Sek. lang. Im Display wird **Wecker** angezeigt. Wird keine Taste gedrückt, wird der Weckruf zweimal nach jeweils fünf Minuten wiederholt und dann ausgeschaltet.

Während eines Anrufs wird ein Weckruf nur durch einen kurzen Ton signalisiert.

#### <span id="page-44-8"></span>**Weckruf ausschalten/nach Pause wiederholen (Schlummermodus)**

**Voraussetzung**: Es ertönt ein Weckruf.

**§Aus§** Display-Taste drücken. Der Weckruf wird ausgeschaltet.

#### **bzw.**

**§Snooze§** Display-Taste oder beliebige Taste drücken. Der Weckruf wird ausgeschaltet und nach 5 Minuten wiederholt. Nach der zweiten Wiederholung wird der Weckruf ganz ausgeschaltet.

### <span id="page-45-5"></span><span id="page-45-0"></span>**Mobilteil in den Lieferzustand zurücksetzen**

Sie können individuelle Einstellungen und Änderungen zurücksetzen. Einträge des Telefonbuchs, der Call-by-Call-Liste, der Anruferliste, die SMS-Listen und die Anmeldung des Mobilteils an der Basis bleiben erhalten.

<sup>v</sup>¢ <sup>Ð</sup> ¢**Mobilteil** ¢**Mobilteil-Reset**

**§Ja§** Display-Taste drücken.

**ang** drücken (Ruhezustand).

**Mit** a oder Display-Taste **Nein** das Zurücksetzen abbrechen.

### <span id="page-45-9"></span><span id="page-45-1"></span>**Basis einstellen**

Die Basis stellen Sie mit einem angemeldeten Mobilteil Gigaset S45 ein.

### <span id="page-45-11"></span><span id="page-45-2"></span>**Vor unberechtigtem Zugriff schützen**

<span id="page-45-10"></span>Sichern Sie die Systemeinstellungen der Basis mit einer nur Ihnen bekannten System-PIN. Die System-PIN müssen Sie u. a. eingeben beim An- und Abmelden eines Mobilteils von der Basis oder beim Zurücksetzen in den Lieferzustand.

#### <span id="page-45-7"></span>**System-PIN ändern**

Sie können die eingestellte, 4-stellige System-PIN der Basis (Lieferzustand: 0000) in eine 4-stellige PIN ändern, die nur Sie kennen.

#### **Achtung:**

Merken Sie sich die neue System-PIN gut! Sollten Sie sie vergessen, ist ein Eingriff in das Gerät notwendig. Wenden Sie sich in diesem Fall an die Siemens-Hotline [\(S. 48\)](#page-50-3).

- $\begin{array}{c} \n\overline{\left(\begin{array}{c}\n\bullet \\
\bullet\n\end{array}\right)} \rightarrow \overline{S} \rightarrow$  Basis  $\rightarrow$  System-PIN
- ~ Aktuelle System-PIN eingeben und **§OK§** drücken.
- ~ Neue System-PIN eingeben. Aus Sicherheitsgründen wird die Eingabe mit vier Sternchen (\*\*\*\*) dargestellt.
- $\left(\begin{matrix} 2 \\ 1 \end{matrix}\right)$   $\mathbb{F}$  In die nächste Zeile springen, neue System-PIN wiederholen und **§OK§** drücken.

**a** Lang drücken (Ruhezustand).

### <span id="page-45-6"></span><span id="page-45-3"></span>**Wartemelodie ein-/ausschalten**

<sup>v</sup>¢ <sup>Ð</sup> ¢**Basis** ¢**Wartemelodie §OK§** drücken, um Wartemelodie ein- oder auszuschalten ( $\sqrt{}$  = ein).

### <span id="page-45-8"></span><span id="page-45-4"></span>**Repeater-Unterstützung**

Mit einem Repeater können Sie die Reichweite und Empfangsstärke Ihrer Basis vergrößern. Dazu müssen Sie den Repeater-Betrieb aktivieren. Dabei werden Gespräche, die gerade über die Basis geführt werden, abgebrochen.

**Voraussetzung:** Ein Repeater ist angemeldet.

<sup>v</sup>¢ <sup>Ð</sup> ¢**Basis** ¢**Sonderfunktionen → Repeaterbetrieb** 

**§Ja§** Display-Taste drücken.

Bei eingeschaltetem Repeaterbetrieb ist der Menüpunkt mit  $\overline{\mathsf{v}}$  markiert.

### <span id="page-46-2"></span><span id="page-46-1"></span><span id="page-46-0"></span>**Basis in Lieferzustand zurücksetzen**

Beim Zurücksetzen bleiben Mobilteile angemeldet. Folgende Einstellungen werden nicht zurückgesetzt:

- $\blacklozenge$  System-PIN
- $\triangleq$  Einstellung "erster Klingelton unterdrückt"
- $\triangleleft$  SMS-Infodienste
- 
- $\text{F}^{\text{•}}$  $\rightarrow$  $\text{N}$   $\rightarrow$  Basis → Basis-Reset *P***H** System-PIN eingeben ~ System-PIN eingeben und **§OK§** drücken.

**§Ja§** Display-Taste drücken.

**Mit** <sup><sup>®</sup> oder Display-Taste **Nein** das</sup> Zurücksetzen abbrechen.

**a** Lang drücken (Ruhezustand)

### <span id="page-47-6"></span><span id="page-47-0"></span>**Basis an Telefonanlage anschließen**

Die folgenden Einstellungen sind nur nötig, wenn Ihre Telefonanlage dies erfordert, siehe Bedienungsanleitung der Telefonanlage.

An Telefonanlagen, die die Rufnummernübermittlung nicht unterstützen, können Sie keine SMS versenden oder empfangen.

### <span id="page-47-3"></span><span id="page-47-1"></span>**Wahlverfahren und Flash-Zeit**

Die aktuelle Einstellung ist mit  $\sqrt{\ }$  markiert.

#### <span id="page-47-5"></span>**Wahlverfahren ändern**

Sie haben folgende Möglichkeiten, das Wahlverfahren einzustellen:

- $\triangle$  Tonwahl (MFV).
- <span id="page-47-7"></span>◆ Impulswahl-Verfahren (IWV).
- <sup>v</sup>¢ <sup>Ð</sup> ¢**Basis** ¢**Sonderfunktionen**  ¢**Wahlverfahren**
- $\begin{pmatrix} 1 \\ 1 \end{pmatrix}$  Wahlverfahren auswählen (<mark>√</mark> = ein) und **OK** drücken.
- **a** *Lang* drücken (Ruhezustand).

### <span id="page-47-9"></span>**Flash-Zeit einstellen**

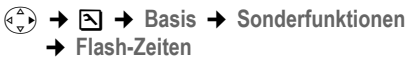

- $\binom{a}{b}$  Flash-Zeit auswählen (<mark>√</mark> = ein) und **OK** drücken.
- **ang** drücken (Ruhezustand).

### <span id="page-47-4"></span><span id="page-47-2"></span>**Pausenzeiten einstellen**

### **Pause nach Leitungsbelegung ändern**

Sie können die Länge der Pause einstellen, die zwischen dem Drücken der Abheben-Taste  $\lceil \cdot \rceil$  und Senden der Nummer eingefügt wird.

 $\begin{pmatrix} \overline{a} \\ \overline{b} \end{pmatrix}$  Menü öffnen.

 $\boxed{5 \text{ jkl}}$   $\boxed{5 \text{ jkl}}$   $\boxed{9 \text{wayz}}$   $\boxed{1 \text{ao}}$   $\boxed{6 \text{ mno}}$ 

Tasten drücken.

<sup>n</sup> Ziffer für die Pausenlänge eingeben (**1** = 1 Sek.; **2** = 3 Sek.; **3** = 7 Sek.) und **§OK§** drücken.

#### <span id="page-47-8"></span>**Pause nach R-Taste ändern**

Sie können die Länge der Pause ändern, wenn Ihre Telefonanlage dies erfordert (s. Bedienungsanleitung der Telefonanlage).

 $\begin{pmatrix} \overbrace{v}^2 \\ v \end{pmatrix}$  Menü öffnen.

 $\boxed{5 \text{ jkl}}$   $\boxed{5 \text{ jkl}}$   $\boxed{9 \text{wxyz}}$   $\boxed{1 \text{ a.o}}$   $\boxed{2 \text{ abc}}$ Tasten drücken.

~ Ziffer für die Pausenlänge eingeben (**1** = 800 ms;  $2 = 1600$  ms:  $3 = 3200$  ms) und **§OK§** drücken.

#### <span id="page-47-10"></span>**Wahlpause ändern**

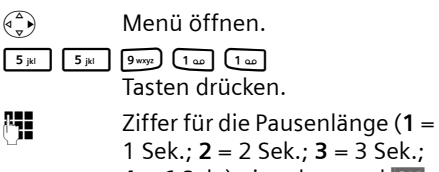

 $4 = 6$  Sek.) eingeben und **OK** drücken.

Wahlpause einfügen: die Taste  $\boxed{\phantom{a}}$  2 Sek. lang drücken. Im Display erscheint ein P.

**Basis an Telefonanlage anschließen**

### <span id="page-48-1"></span><span id="page-48-0"></span>**Zeitweise auf Tonwahl (MFV) umschalten**

Sollte Ihre Telefonanlage noch mit Impulswahl (IWV) arbeiten, das Tonwahl-Verfahren aber für eine Verbindung erforderlich sein (z.B. zum Anhören des Netz-Anrufbeantworters), müssen Sie für das Gespräch auf Tonwahl umstellen.

**Voraussetzung:** Sie führen gerade ein Gespräch oder haben bereits eine externe Nummer gewählt.

**§Optionen§** Menü öffnen.

**Tonwahl** Auswählen und **§OK§** drücken. Die Tonwahl ist **nur für diese Verbindung** eingeschaltet.

### <span id="page-49-0"></span>**Anhang**

### <span id="page-49-6"></span><span id="page-49-1"></span>**Pflege**

▶ Basis und Mobilteil mit einem **feuchten** Tuch (keine Lösungsmittel) oder einem Antistatiktuch abwischen.

**Nie** ein trockenes Tuch verwenden. Es besteht die Gefahr der statischen Aufladung.

### <span id="page-49-4"></span><span id="page-49-2"></span>**Kontakt mit Flüssigkeit !**

Falls das Mobilteil mit Flüssigkeit in Kontakt gekommen ist:

- 1. **Das Mobilteil ausschalten und sofort die Akkus entnehmen**.
- 2. Die Flüssigkeit aus dem Mobilteil abtropfen lassen.
- 3. Alle Teile trocken tupfen und das Mobilteil anschließend **mindestens 72 Stunden** mit geöffnetem Akkufach und mit der Tastatur nach unten an einem trockenen, warmen Ort lagern (**nicht:** Mikrowelle, Backofen o. Ä.).
- **4. Das Mobilteil erst in trockenem Zustand wieder einschalten.**

Nach vollständigem Austrocknen ist in vielen Fällen die Inbetriebnahme wieder möglich.

### <span id="page-49-5"></span><span id="page-49-3"></span>**Fragen und Antworten**

Treten beim Gebrauch Ihres Telefons Fragen auf, stehen wir Ihnen unter [www.siemens.de/gigasetservice r](www.siemens.de/gigasetservice)und um die Uhr zur Verfügung. Außerdem sind in der folgenden Tabelle häufig auftretende Probleme und mögliche Lösungen aufgelistet.

#### **Das Display zeigt nichts an.**

- 1. Mobilteil ist nicht eingeschaltet.
	- **▶ Auflegen-Taste a** lang drücken.
- 2. Die Akkus sind leer.
	- ¥ Akkus laden bzw. austauschen [\(S. 8\).](#page-10-2)

#### **Das Mobilteil reagiert nicht auf einen Tastendruck.**

Tastensperre ist eingeschaltet.

**▶** Raute-Taste  $\boxed{+ \rightarrow}$  lang drücken [\(S. 12\)](#page-14-5).

#### **Im Display blinkt** "Basis x".

- 1. Mobilteil ist außerhalb der Reichweite der Basis.
	- ▶ Abstand Mobilteil/Basis verringern.
- 2. Mobilteil wurde abgemeldet.
- ▶ Mobilteil anmelden [\(S. 34\).](#page-36-0)
- 3. Basis ist nicht eingeschaltet.
	- ▶ Steckernetzgerät der Basis kontrollieren [\(S. 6\)](#page-8-1).

#### **Im Display blinkt Basissuche.**

Mobilteil ist auf **Beste Basis** eingestellt und keine Basis eingeschaltet bzw. in Reichweite.

- ▶ Abstand Mobilteil/Basis verringern.
- ▶ Steckernetzgerät der Basis kontrollieren [\(S. 6\)](#page-8-1).

#### **Das Mobilteil klingelt nicht.**

- 1. Klingelton ist ausgeschaltet. ▶ Klingelton einschalten [\(S. 41\).](#page-43-4)
- 2. Anrufweiterschaltung auf **Sofort** eingestellt.
- $\blacktriangleright$  Anrufweiterschaltung ausschalten [\(S. 15\)](#page-17-5).

#### **Sie hören keinen Klingel-/Wählton.**

Telefonkabel der Basis wurde ausgetauscht.

▶ Beim Kauf im Fachhandel auf die richtige Steckerbelegung achten [\(S. 6\)](#page-8-2).

#### **Ihr Gesprächspartner hört Sie nicht.**

Sie haben die Taste  $\binom{2}{x}$  (INT) gedrückt. Das Mobilteil ist "stummgeschaltet".

Mikrofon wieder einschalten [\(S. 12\)](#page-14-6).

#### **Die Nummer des Anrufers wird trotz CLIP nicht angezeigt**.

Nummernübermittlung ist nicht freigegeben.

**▶ Anrufer** sollte die Nummernübermittlung (CLI) beim Netzanbieter freischalten lassen.

#### **Anhang**

**Sie hören bei der Eingabe einen Fehlerton** (absteigende Tonfolge).

Aktion ist fehlgeschlagen/Eingabe ist fehlerhaft.

▶ Vorgang wiederholen. Beachten Sie dabei das Display und lesen Sie ggf. in der Bedienungsanleitung nach.

#### **Sie können den Netz-Anrufbeantworter nicht abhören**.

Ihre Telefonanlage ist auf Impulswahl eingestellt.

▶ Telefonanlage auf Tonwahl umstellen.

### <span id="page-50-3"></span><span id="page-50-0"></span>**Kundenservice (Customer Care)**

Wir bieten Ihnen schnelle un[d indiv](#page-10-1)iduelle Beratung!

Unser Online-Support im Internet:

#### <www.siemens.de/gigasetservice>

Immer und überall erreichbar. Sie erhalten 24 Stunden Unterstützung rund um un[sere Produ](#page-45-7)kte. Sie finden dort ein interaktives Fehler-Suchsystem, eine Zusammenstellung der am häufigsten gestellten Fragen und Antworten sowie Bedienungsanleitungen zum Download. Häufig gestellte Fragen und Antworten finden Sie auch in dieser Bedienungsanleitung im Kapitel **Fragen und Antworten** im Anhang.

Persönliche Beratung zu unserem Angebot erhalten Sie bei

#### **Premium-Hotline:**

**09001 745 822**(1,24 Euro/Min.)

Es erwarten Sie qualifizierte Siemens-Mitarbeiter, die Ihnen bezüglich Produktinformation und Installation kompetent zur Seite stehen. Im Falle einer notwendigen Reparatur, evtl. Garantie- oder Gewährleistungsansprüche erhalten Sie schnelle und zuverlässige Hilfe bei unseren Service-Centern.

#### **Service-Center:**

**01805-333 222** (0,12 Euro/Min.)

Bitte halten Sie Ihren Kaufbeleg bereit.

In Ländern, in denen unser Produkt nicht durch autorisierte Händler verkauft wird, werden keine Austausch- bzw. Reparaturleistungen angeboten.

#### **Zulassung**

Dieses Gerät ist für den analogen Telefonanschluss im deutschen und luxemburgischen Netz vorgesehen.

Länderspezifische Besonderheiten sind berücksichtigt.

Hiermit erklärt die Siemens Home and Office Communication Devices GmbH & Co. KG, dass dieses Gerät den grundlegenden Anforderungen und anderen relevanten Bestimmungen der Richtlinie 1999/5/EC entspricht.

Eine Kopie der Konformitätserklärung nach 1999/5/EC finden Sie über folgende Internetadresse:

<http://www.siemens.com/gigasetdocs>.

# $CE 0682$

### <span id="page-50-4"></span><span id="page-50-1"></span>**Technische Daten**

#### <span id="page-50-2"></span>**Empfohlene Akkus**

(Stand bei Drucklegung der Bedienungsanleitung)

Nickel-Metall-Hydrid (NiMH):

- $\triangle$  Sanyo Twicell 650
- $\triangleleft$  Sanyo Twicell 700
- ◆ Panasonic 700mAh "for DECT"
- $\triangle$  GP 700mAh
- ◆ Yuasa Technology AAA Phone 700
- ◆ Varta Phone Power AAA 700mAh
- $\triangle$  GP 850 mAh
- $\triangle$  Sanyo NiMH 800
- ◆ Yuasa Technologies AAA 800

Das Mobilteil wird mit zugelassenen Akkus ausgeliefert.

#### <span id="page-51-0"></span>**Betriebszeiten/Ladezeiten des Mobilteils**

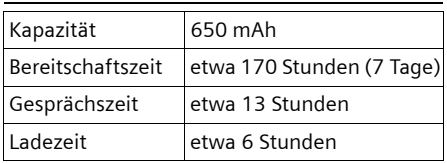

Betriebs- und Ladezeiten gelten nur bei Verwendung der empfohlenen Akkus.

#### **Hinweis:**

Bei eingeschalteter Display-Beleuchtung reduziert sich die Bereitschaftszeit des Mobilteils auf etwa 30 Stunden.

#### <span id="page-51-1"></span>**Stromverbrauch der Basis**

Im Bereitschaftszustand: etwa 2 Watt Während des Gesprächs: etwa 3 Watt

#### <span id="page-51-2"></span>**Allgemeine technische Daten**

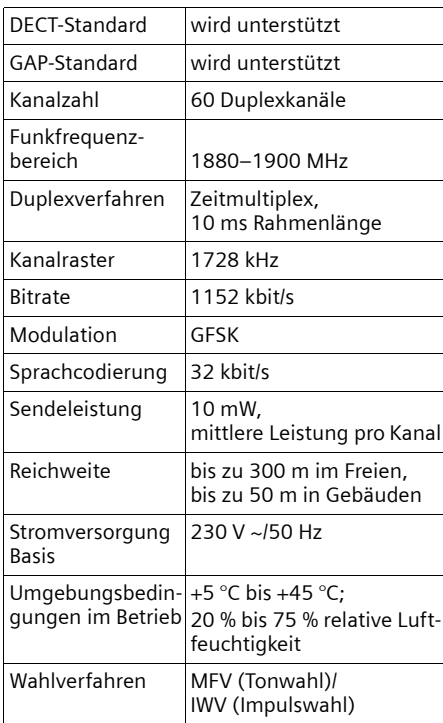

### <span id="page-52-1"></span><span id="page-52-0"></span>**Garantie-Urkunde**

Dem Verbraucher (Kunden) wird unbeschadet seiner Mängelansprüche gegenüber dem Verkäufer eine Haltbarkeitsgarantie zu den nachstehenden Bedingungen eingeräumt:

- ◆ Neugeräte und deren Komponenten, die aufgrund von Fabrikations- und/ oder Materialfehlern innerhalb von 24Monaten ab Kauf einen Defekt aufweisen, werden von Siemens nach eigener Wahl gegen ein dem Stand der Technik entsprechendes Gerät kostenlos ausgetauscht oder repariert. Für Verschleißteile (z. B. Akkus, Tastaturen, Gehäuse) gilt diese Haltbarkeitsgarantie für sechs Monate ab Kauf.
- ◆ Diese Garantie gilt nicht, soweit der Defekt der Geräte auf unsachgemäßer Behandlung und/oder Nichtbeachtung der Handbücher beruht.
- $\triangle$  Diese Garantie erstreckt sich nicht auf vom Vertragshändler oder vom Kunden selbst erbrachte Leistungen (z.B. Installation, Konfiguration, Softwaredownloads). Handbücher und ggf. auf einem separaten Datenträger mitgelieferte Software sind ebenfalls von der Garantie ausgeschlossen.
- ◆ Als Garantienachweis gilt der Kaufbeleg, mit Kaufdatum. Garantieansprüche sind innerhalb von zwei Monaten nach Kenntnis des Garantiefalles geltend zu machen.
- ◆ Ersetzte Geräte bzw. deren Komponenten, die im Rahmen des Austauschs an Siemens zurückgeliefert werden, gehen in das Eigentum von Siemens über.
- ◆ Diese Garantie gilt für in der Europäischen Union erworbene Neugeräte. Garantiegeberin ist die Siemens Home and Office Communication Devices GmbH & Co. KG, Schlavenhorst 66, D-46395 Bocholt.
- ◆ Weiter gehende oder andere Ansprüche aus dieser Herstellergarantie sind

ausgeschlossen. Siemens haftet nicht für Betriebsunterbrechung, entgangenen Gewinn und den Verlust von Daten, zusätzlicher vom Kunden aufgespielter Software oder sonstiger Informationen. Die Sicherung derselben obliegt dem Kunden. Der Haftungsausschluss gilt nicht, soweit zwingend gehaftet wird, z.B. nach dem Produkthaftungsgesetz, in Fällen des Vorsatzes, der groben Fahrlässigkeit, wegen der Verletzung des Lebens, des Körpers oder der Gesundheit oder wegen der Verletzung wesentlicher Vertragspflichten. Der Schadensersatzanspruch für die Verletzung wesentlicher Vertragspflichten ist jedoch auf den vertragstypischen, vorhersehbaren Schaden begrenzt, soweit nicht Vorsatz oder grobe Fahrlässigkeit vorliegt oder wegen der Verletzung des Lebens, des Körpers oder der Gesundheit oder nach dem Produkthaftungsgesetz gehaftet wird.

- $\blacklozenge$  Durch eine erbrachte Garantieleistung verlängert sich der Garantiezeitraum nicht.
- $\blacklozenge$  Soweit kein Garantiefall vorliegt, behält sich Siemens vor, dem Kunden den Austausch oder die Reparatur in Rechnung zu stellen. Siemens wird den Kunden hierüber vorab informieren.
- ◆ Eine Änderung der Beweislastregeln zum Nachteil des Kunden ist mit den vorstehenden Regelungen nicht verbunden.

Zur Einlösung dieser Garantie wenden Sie sich bitte an den Siemens Telefonservice. Die Rufnummer entnehmen Sie bitte der Bedienungsanleitung.

### <span id="page-53-3"></span><span id="page-53-0"></span>**Hinweise zur Bedienungsanleitung**

In dieser Bedienungsanleitung werden bestimmte Symbole und Schreibweisen verwendet, die hier erklärt sind.

### <span id="page-53-1"></span>**Verwendete Symbole**

**Eintrag senden** / **Liste senden** (Bsp.) Eine der beiden angegebenen Menüfunktionen auswählen.

- **# 2**iffern oder Buchstaben eingeben.
- **§Sichern§** Invers werden die aktuellen Funktionen der Display-Tasten dargestellt, die in der untersten Display-Zeile angeboten werden. Die darunterliegende Display-Taste drücken, um die Funktion aufzurufen.
- **q** Steuer-Taste oben oder unten drücken: Nach oben oder unten blättern.
- $\begin{array}{cc} \binom{2}{x} & \text{Steuer-Taste rechts oder links} \end{array}$ drücken: z.B. Einstellung auswählen.
- $\lceil \cdot \rceil$  /  $\lceil \cdot \rceil$  /  $\lceil \cdot \rceil$  usw. Abgebildete Taste am Mobilteil drücken.

### <span id="page-53-4"></span><span id="page-53-2"></span>**Beispiel Menü-Eingabe**

In der Bedienungsanleitung werden die Schritte, die Sie ausführen müssen, in verkürzter Schreibweise dargestellt. Im Folgenden wird am Beispiel "Kontrast des Displays einstellen" diese Schreibweise erläutert. In den Kästchen steht jeweils, was Sie tun müssen.

#### $\begin{pmatrix} \overline{a} \\ \overline{b} \end{pmatrix} \rightarrow \boxed{\Delta} \rightarrow$  Display

- ▶ Im Ruhezustand des Mobilteils rechts auf die Steuer-Taste drücken, um das Hauptmenü zu öffnen.
- ¤ Mit der Steuer-Taste das Symbol <sup>Ð</sup> auswählen – Steuer-Taste oben oder unten drücken.

In der Kopfzeile des Displays wird **Einstellungen** angezeigt.

¤ Auf die Display-Taste **§OK§** drücken, um die Funktion **Einstellungen** zu bestätigen.

<span id="page-53-5"></span>Das Untermenü **Einstellungen** wird angezeigt.

- ▶ So oft unten auf die Steuer-Taste drücken, bis die Menüfunktion **Display**  ausgewählt ist.
- ▶ Auf die Display-Taste OK drücken, um die Auswahl zu bestätigen.

#### **Kontrast** Auswählen und **§OK§** drücken.

- ▶ So oft unten auf die Steuer-Taste drücken, bis die Menüfunktion **Kontrast**  ausgewählt ist.
- ¤ Auf die Display-Taste **§OK§** drücken, um die Auswahl zu bestätigen.
- **F** Kontrast auswählen und OK drücken.
- ¤ Rechts oder links auf die Steuer-Taste drücken, um den Kontrast auszuwählen.
- ▶ Auf die Display-Taste Sichern drücken, um die Auswahl zu bestätigen.

**ang** drücken (Ruhezustand).

▶ Lang auf die Auflegen-Taste drücken, damit das Mobilteil in den Ruhezustand wechselt.

### <span id="page-54-5"></span><span id="page-54-0"></span>**Beispiel mehrzeilige Eingabe**

In vielen Situationen können Sie in mehreren Zeilen einer Anzeige Einstellungen ändern oder Daten eingeben.

Die mehrzeilige Eingabe wird in dieser Bedienungsanleitung in verkürzter Schreibweise dargestellt. Im Folgenden wird am Beispiel "Datum und Uhrzeit einstellen" diese Schreibweise erläutert. In den Kästchen steht jeweils, was Sie tun müssen.

Um die Uhrzeit zu ändern, öffnen Sie das Eingabefeld über:

 $\widehat{\sigma_n}$   $\rightarrow$   $\widehat{N}$   $\rightarrow$  Datum und Uhrzeit

Sie sehen die folgende Anzeige (Beispiel):

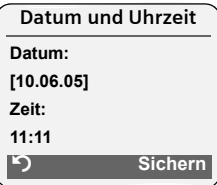

**Datum:**

Tag, Monat und Jahr 6-stellig eingeben.

Die zweite Zeile ist mit [ ] als aktiv gekennzeichnet.

▶ Datum mit den Ziffer-Tasten eingeben.

**Zeit:**

Stunden/Minuten 4-stellig eingeben.

▶ Auf die Taste (+) drücken.

Die vierte Zeile ist mit [ ] als aktiv gekennzeichnet.

▶ Uhrzeit mit den Ziffer-Tasten eingeben.

- <span id="page-54-2"></span>▶ Änderungen speichern.
- ▶ Auf die Display-Taste **Sichern** drücken.
- **▶ Anschließend lang** auf die Taste drücken.

Das Mobilteil wechselt in den Ruhezustand.

### <span id="page-54-3"></span><span id="page-54-1"></span>**Text schreiben und bearbeiten**

Beim Erstellen eines Textes gelten folgende Regeln:

- $\blacklozenge$  Die Schreibmarke (Cursor) mit  $\binom{2}{y}$   $\binom{2}{y}$  $\binom{2}{x}$   $\binom{2}{x}$  steuern.
- $\rightarrow$  Zeichen werden links von der Schreibmarke eingefügt.
- ◆ Stern-Taste <sub>(\*</sub> drücken, um die Tabelle der Sonderzeichen anzuzeigen.
- $\triangle$  Bei Einträgen ins Telefonbuch wird der erste Buchstabe des Namens automatisch großgeschrieben, es folgen kleine Buchstaben.

#### <span id="page-54-6"></span><span id="page-54-4"></span>**Sonderzeichen eingeben**

Die Tabelle der Sonderzeichen können Sie beim Schreiben einer SMS mit der Taste  $\leftarrow$  aufrufen, das gewünschte Zeichen auswählen und mit **§Einfügen§** einfügen.

#### **SMS/Namen schreiben (ohne Texteingabehilfe)**

Raute-Taste #**lang** drücken, um vom Modus "Abc" zu "123" und von "123" zu "abc" und von "abc" zu "Abc" (Großschreibung: 1. Buchstabe großgeschrieben, alle weiteren klein) zu wechseln. Raute-Taste **vor** der Eingabe des Buchstabens drücken.

Beim Schreiben einer SMS gilt:

- $\bullet$  Es wird angezeigt, ob Groß-, Klein- oder Ziffernschreibung eingestellt ist. Rechts oben im Display steht "Abc", "abc" bzw. "123".
- ◆ Wenn Sie eine Taste lang drücken, werden die Zeichen der entsprechenden

Taste in der **untersten Display-Zeile** angezeigt und nacheinander markiert. Wenn Sie die Taste loslassen, wird das markierte Zeichen im Eingabefeld eingefügt.

### <span id="page-55-0"></span>**SMS schreiben (mit Texteingabehilfe)**

<span id="page-55-1"></span>Die Texteingabehilfe EATONI unterstützt Sie beim Schreiben von SMS.

Jeder Taste zwischen  $\boxed{0+}$  und  $\boxed{9^{avg}}$  sind mehrere Buchstaben und Zeichen zugeordnet (siehe Sonderzeichen, [S. 52](#page-54-4)). Diese werden in einer Auswahlzeile direkt unter dem Textfeld (über den Display-Tasten) angezeigt, sobald Sie eine Taste drücken. Der nach der Wahrscheinlichkeit am ehesten gesuchte Buchstabe wird invers dargestellt und steht am Anfang der Auswahlzeile. Er wird in das Textfeld übernommen.

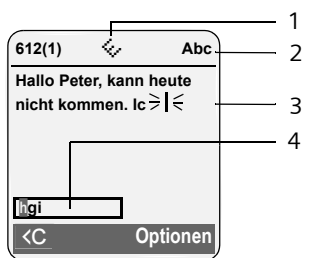

- 1 EATONI ist eingeschaltet
- 2 Groß-, Klein- oder Ziffernschreibung
- 3 SMS-Text
- 4 Auswahlzeile

Ist dieser Buchstabe richtig, bestätigen Sie ihn, indem Sie die nächste Taste drücken. Entspricht er nicht dem gesuchten, drücken Sie so oft **kurz** auf die Raute-Taste  $\leftarrow$ ), bis der gesuchte Buchstabe invers in der Darstellungszeile erscheint und damit in das Textfeld übernommen wird.

Wenn Sie die Raute-Taste <sub>#</sub><sup>2</sup> lang drücken, wird vom Modus "Abc" zu "123" und von "123" zu "abc" und von "abc" zu "Abc" gewechselt.

#### **Texteingabehilfe aus-/einschalten**

**Voraussetzung:** Sie schreiben eine SMS.

**§Optionen§** Display-Taste drücken.

**Texteingabehilfe** 

Auswählen und **§OK§** drücken  $(\sqrt{\phantom{a}})$  = ein).

a Auflegen-Taste **kurz** drücken, um in das Textfeld zurückzukehren. Den Text eingeben.

#### <span id="page-55-2"></span>**Reihenfolge der Telefonbucheinträge**

Die Telefonbucheinträge werden generell alphabetisch sortiert. Leerzeichen und Ziffern haben dabei erste Priorität. Die Sortierreihenfolge ist wie folgt:

- 1. Leerzeichen
- 2. Ziffern (0–9)
- 3. Buchstaben (alphabetisch)
- 4. Restliche Zeichen

Wollen Sie die alphabetische Reihenfolge der Einträge umgehen, fügen Sie vor dem Namen ein Leerzeichen oder eine Ziffer ein. Diese Einträge rücken dann an den Anfang des Telefonbuchs. Namen, denen Sie einen Stern voranstellen, stehen am Ende des Telefonbuchs.

<span id="page-56-1"></span>**Zubehör**

### <span id="page-56-0"></span>**Zubehör**

#### **Gigaset-Mobilteile**

Erweitern Sie Ihr Gigaset zu einer schnurlosen Telefonanlage:

#### **Gigaset-Mobilteil S45**

- ◆ Beleuchtetes Farbdisplay (4096 Farben)
- $\triangle$  Beleuchtete Tastatur
- $\blacklozenge$  Freisprechen
- $\blacklozenge$  Polyfone Klingelmelodien
- ◆ Telefonbuch für ca. 150 Einträge
- ◆ SMS (Voraussetzung: CLIP vorhanden)
- $\triangle$  Headset-Anschluss
- $\triangleleft$  Babyalarm

<www.siemens.com/gigasets45>

#### **Gigaset-Mobilteil E45**

- $\blacklozenge$  Staub- und spritzwasserfestes Gehäuse
- ◆ Beleuchtetes Farbdisplay (4096 Farben)
- $\triangle$  Beleuchtete Tastatur
- $\blacklozenge$  Freisprechen
- $\blacklozenge$  Polyfone Klingelmelodien
- ◆ Telefonbuch für ca. 150 Einträge
- ◆ SMS (Voraussetzung: CLIP vorhanden)
- $\triangle$  Headset-Anschluss
- $\blacklozenge$  Babyalarm

<www.siemens.com/gigasete45>

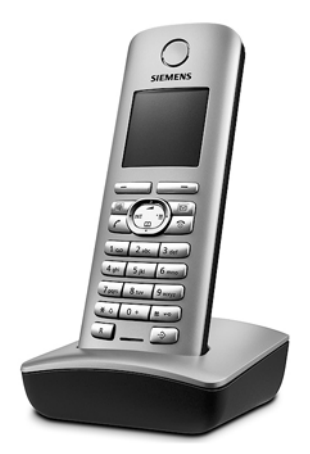

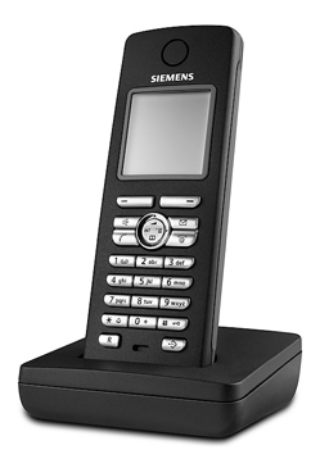

#### **Gigaset-Mobilteil SL55**

- $\triangleq$  Beleuchtetes grafisches Farbdisplay (65k Farben)
- ◆ Beleuchtete Tastatur
- $\triangle$  Freisprechen
- $\blacklozenge$  Polyfone Klingelmelodien
- ◆ Telefonbuch für ca. 250 Einträge
- $\triangle$  Picture-CLIP
- ◆ SMS (Voraussetzung: CLIP vorhanden)
- $\blacklozenge$  Sprachwahl
- ◆ PC-Schnittstelle für z. B. Verwaltung von Telefonbucheinträgen, Klingeltönen und Screensavern
- $\triangle$  Headset-Anschluss

<www.siemens.com/gigasetsl55>

#### **Gigaset-Repeater**

Mit dem Gigaset-Repeater können Sie die Empfangsreichweite Ihres Gigaset-Mobilteils zur Basis vergrößern.

<www.siemens.com/gigasetrepeater>

#### **Sprach- und Datenadapter Gigaset M34 USB**

Über das Gigaset M34 USB wird Ihr PC mit Ihrem Gigaset schnurlos verbunden. Dadurch können Sie:

- ◆ Mit dem Gigaset Mobilteil kostengünstig über das Internet (ADSL) telefonieren (Voice-over-IP)
- ◆ Mit Ihrem PC schnurlos im Internet surfen (ISDN)
- ◆ SMS am PC erstellen, versenden und empfangen
- $\triangleq$  Internetbenachrichtigungen (z.B. Wetter, Börse) auf dem Mobilteil anzeigen lassen
- ◆ Text von Messenger-Anwendungen (IMS) senden und empfangen
- ◆ Ihren PC über das Mobilteil fernbedienen (z.B. Steuern des Windows Media Players)

#### <www.siemens.com/gigasetm34usb>

Alle Zubehörteile und Akkus können Sie über den Fachhandel bestellen.

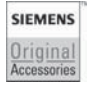

Verwenden Sie nur Originalzubehör. So vermeiden Sie mögliche Gesundheitsund Sachschäden und stellen sicher, dass alle relevanten Bestimmungen eingehalten werden.

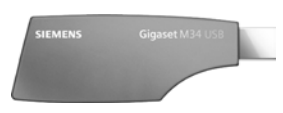

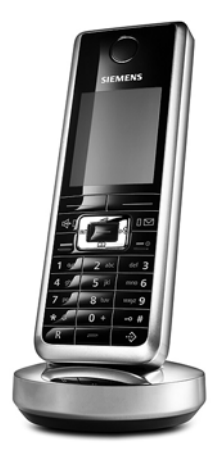

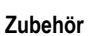

### <span id="page-58-0"></span>**Stichwortverzeichnis**

#### **A**

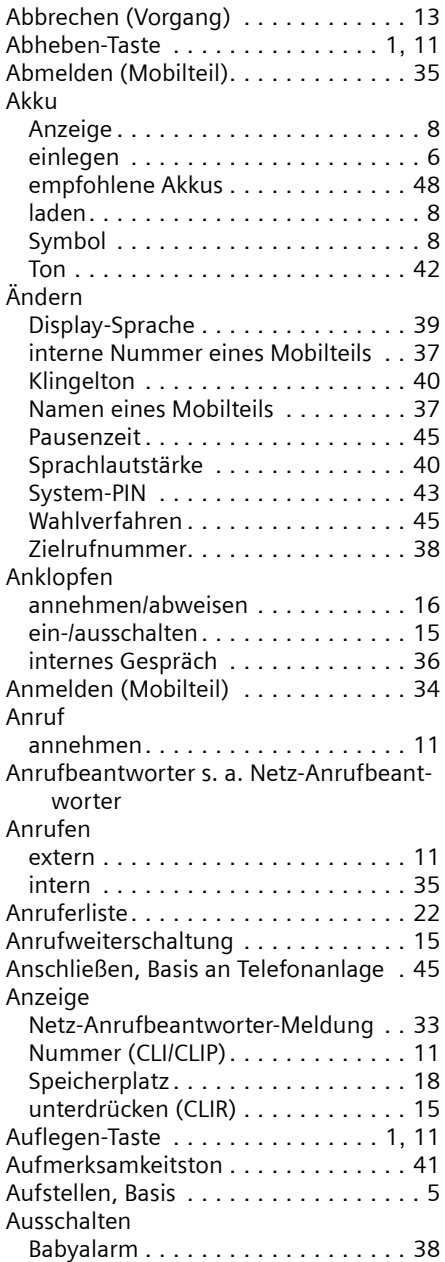

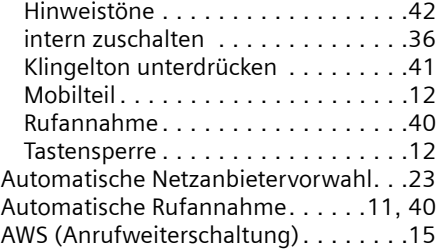

#### **B**

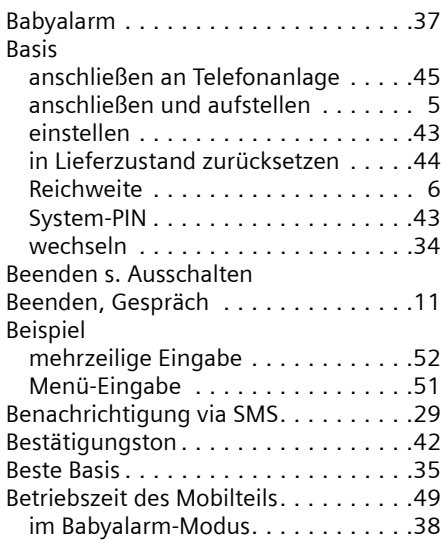

### **C**

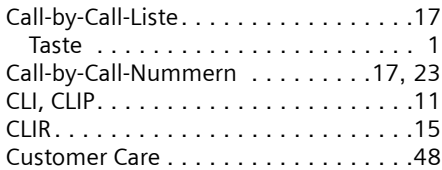

#### **D**

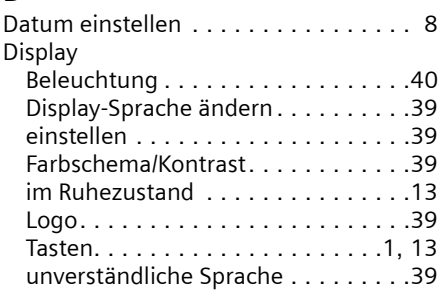

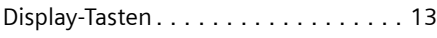

### **E**

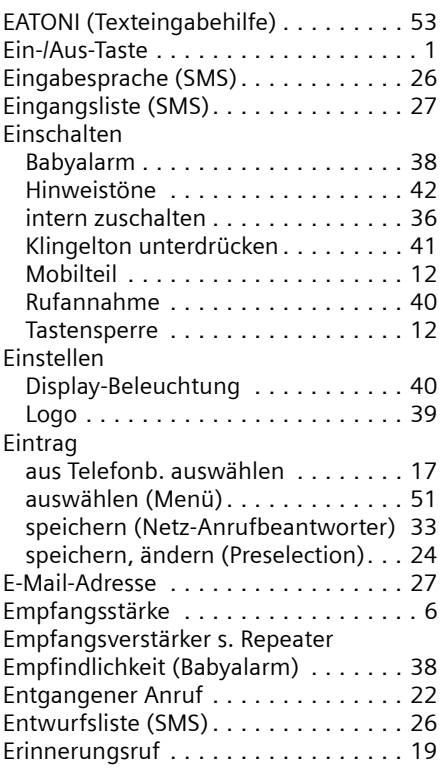

#### **F**

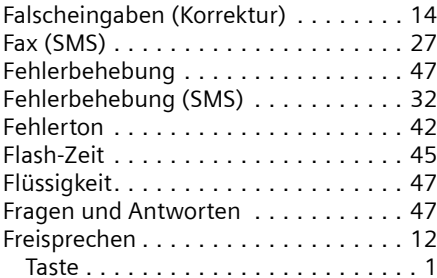

#### **G**

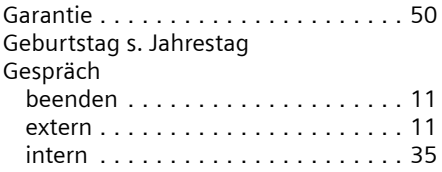

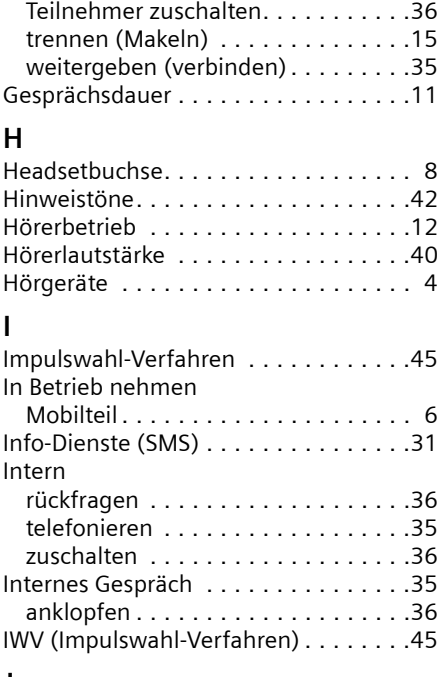

### **J**

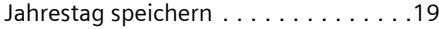

#### **K**

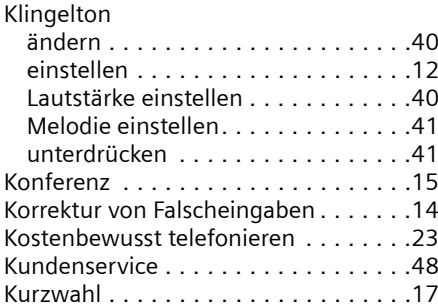

#### **L**

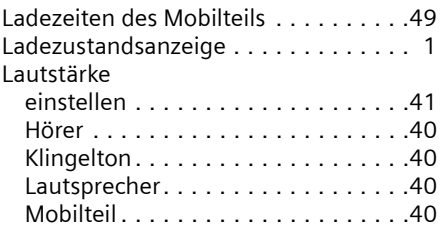

#### **Stichwortverzeichnis**

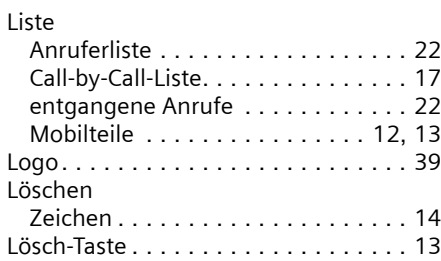

### **M**

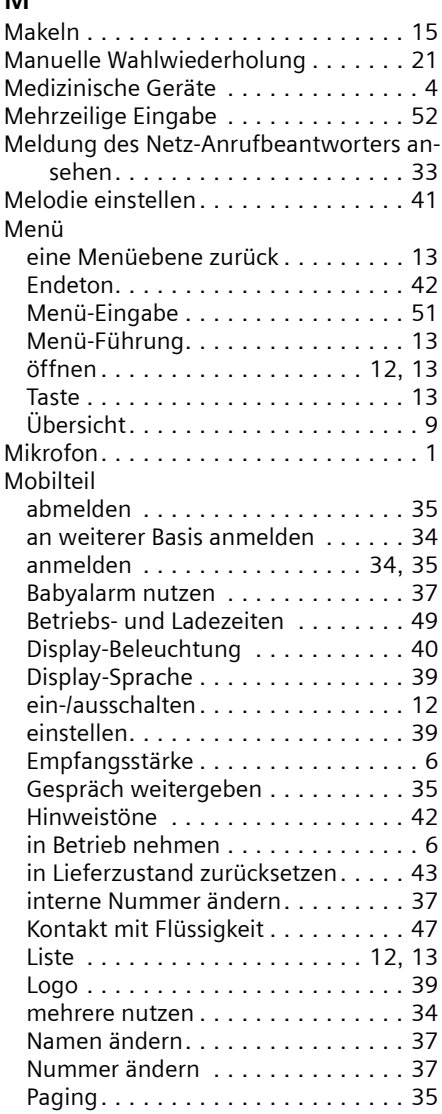

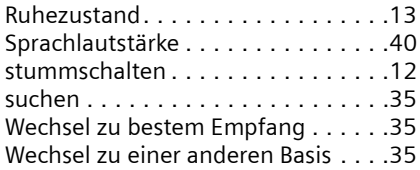

#### **N**

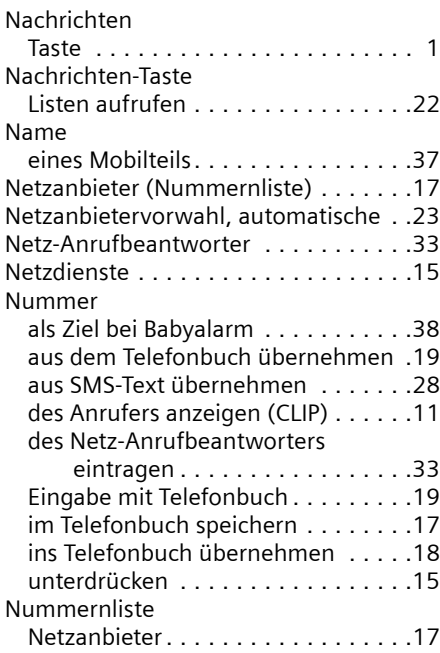

### **P**

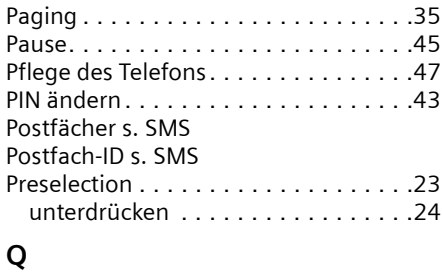

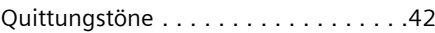

#### **R**

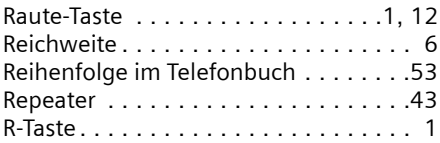

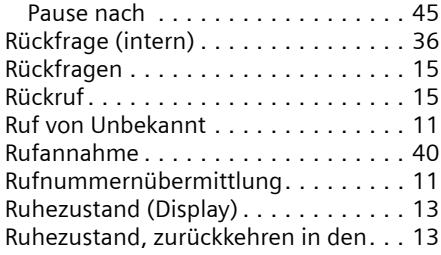

### **S**

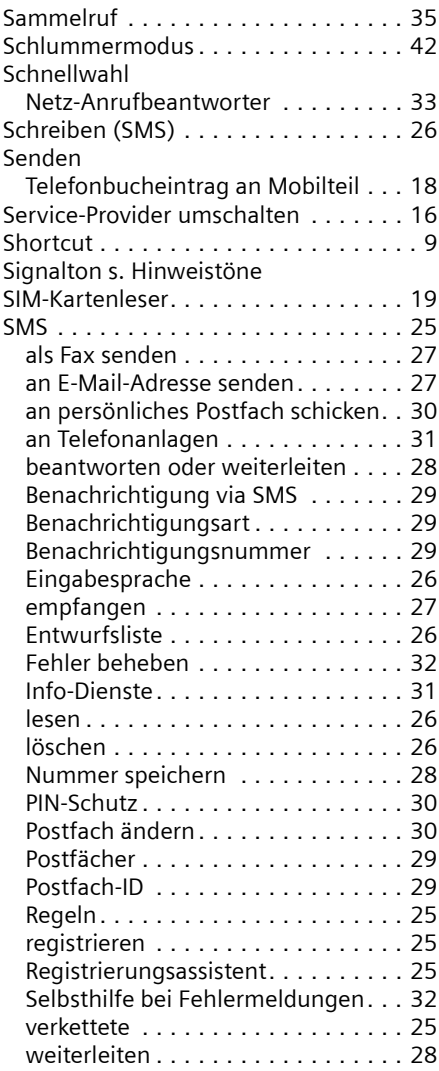

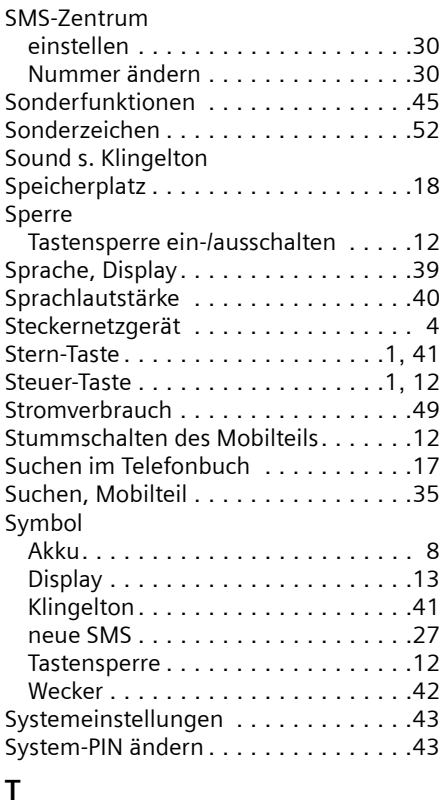

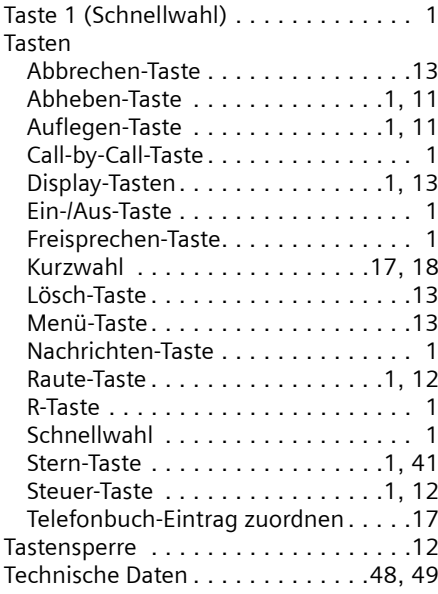

#### **Stichwortverzeichnis**

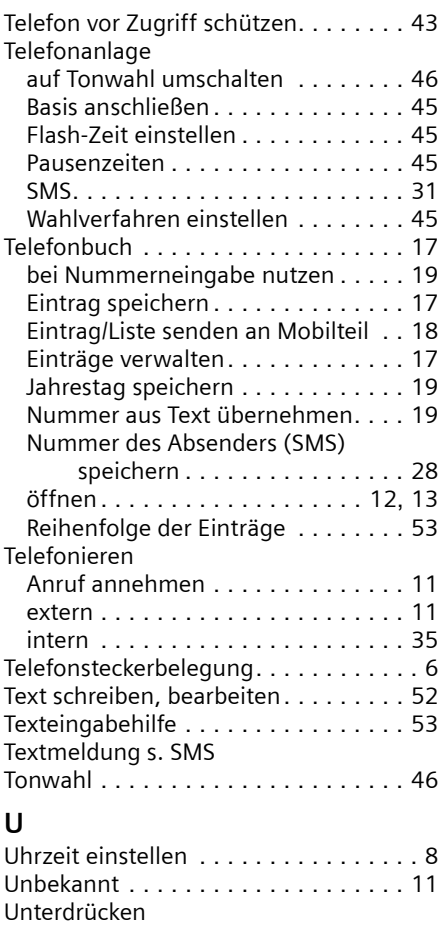

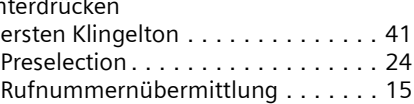

#### **V**

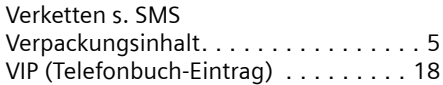

#### **W**

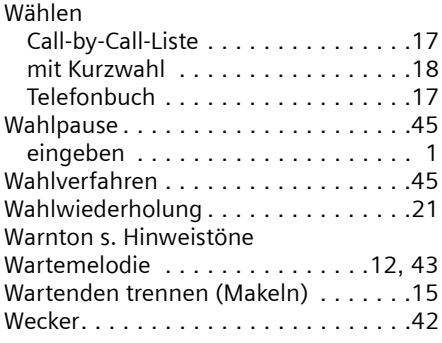

#### **Z**

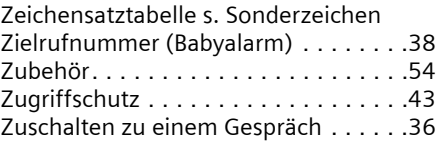